# **Virtualizacija i analiza performansi virtualnih sustava pokrenutih na različitim virtualizacijskim platformama**

**Marciuš, Tomislav**

## **Undergraduate thesis / Završni rad**

**2015**

*Degree Grantor / Ustanova koja je dodijelila akademski / stručni stupanj:* **University North / Sveučilište Sjever**

*Permanent link / Trajna poveznica:* <https://urn.nsk.hr/urn:nbn:hr:122:230210>

*Rights / Prava:* [In copyright](http://rightsstatements.org/vocab/InC/1.0/) / [Zaštićeno autorskim pravom.](http://rightsstatements.org/vocab/InC/1.0/)

*Download date / Datum preuzimanja:* **2024-11-27**

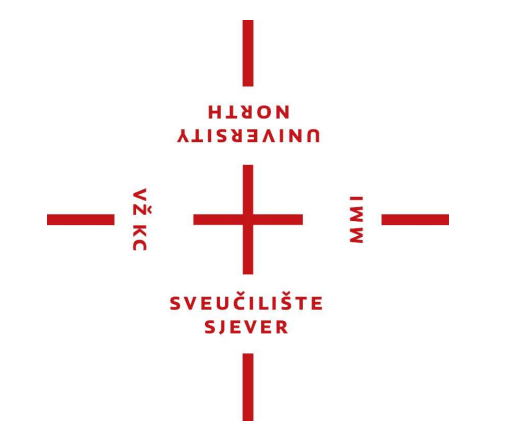

*Repository / Repozitorij:*

[University North Digital Repository](https://repozitorij.unin.hr)

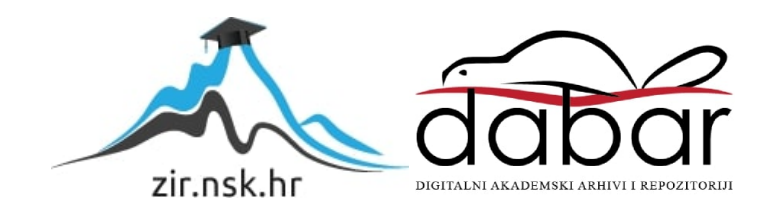

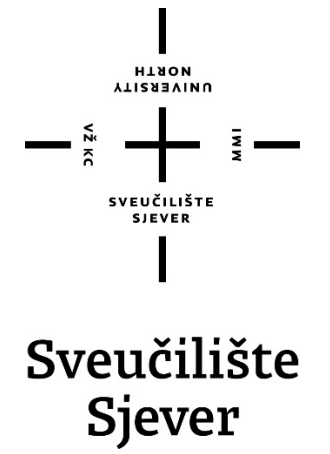

Završni rad br. 352/EL/2015

# **Virtualizacija i analiza performansi virtualnih sustava pokrenutih na različitim virtualizacijskim platformama**

Tomislav Marciuš, 4110/601

**Varaždin, rujan 2015. godine**

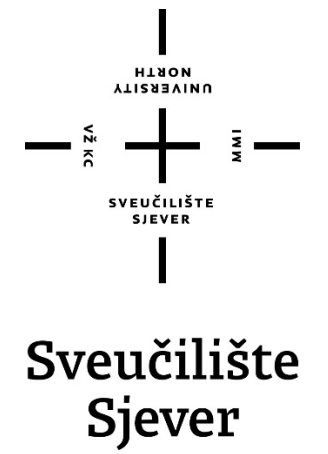

**Studij elektrotehnike**

**Završni rad br. 352/EL/2015**

# **Virtualizacija i analiza performansi virtualnih sustava pokrenutih na različitim virtualizacijskim platformama**

**Student**

Tomislav Marciuš, 4110/601

## **Mentor**

Matija Mikac, dipl. ing. el.

Varaždin, rujan 2015.

# **Sažetak**

U radu je obrađen pojam virtualizacije, računarstva u oblaku i programskih rješenja za virtualizaciju – *VMware Player*, *Oracle VM VirtualBox*, *Microsoft Hyper V* i *XenServer*. Opisani su i pojmovi koji su ključni kad se govori o virtualizaciji kao što su hipervizor, virtualni privatni server, x86 procesori i slično. Navedena programska rješenja instalirana su na isto računalo, dodijeljene su im iste performanse za virtualna računala i napravljeni razni testovi. Dobiveni rezultati su prezentirani u tabličnom obliku i u obliku dijagrama. Napravljen je i vlastiti virtualni server koji dokazuje neovisnost operacijskih sustava na virtualnim mašinama o hardveru.

Ključne riječi: Virtualizacija, *VMware Player*, *Virtualbox*, *Hyper V*, *XenServer*

# **Popis korištenih kratica**

**VM** (eng. *Virtual Machine*) – Virtualna mašina, virtualni stroj

**Domaćin** (eng.*Host*) – Sustav domaćin, fizičko računalo

**Gost** (eng. *Guest*) – Gostujući sustav, virtualno računalo

**OS** (eng.*Operating System*) – Operacijski sustav

**RAM** (eng. *Random Access Memory*) – Računalna memorija čijem se sadržaju pristupa izravno

**USB** (eng. *Universal Serial Bus*) – Tehnološko rješenje za komunikaciju računala s vanjskim uređajima

**CPU** (eng. *Central Processing Unit*) – Procesor, središnja procesna jedinica

**VPS** (eng. *Virtual Private Server*) – Način particioniranja fizičkog računala na više poslužitelja

**VMM** (eng. *Virtual Machine Manager*) – Solucija za virtualizirani podatkovni centar

**CC** (eng. *Cloud Computing*) – Računarstvo u oblaku

**HT1** (eng. *Hypervisor Type 1*) – Hipervizor tipa 1

**HT2** (eng. *Hypervisor Type 2*) – Hipervizor tipa 2

# Sadržaj

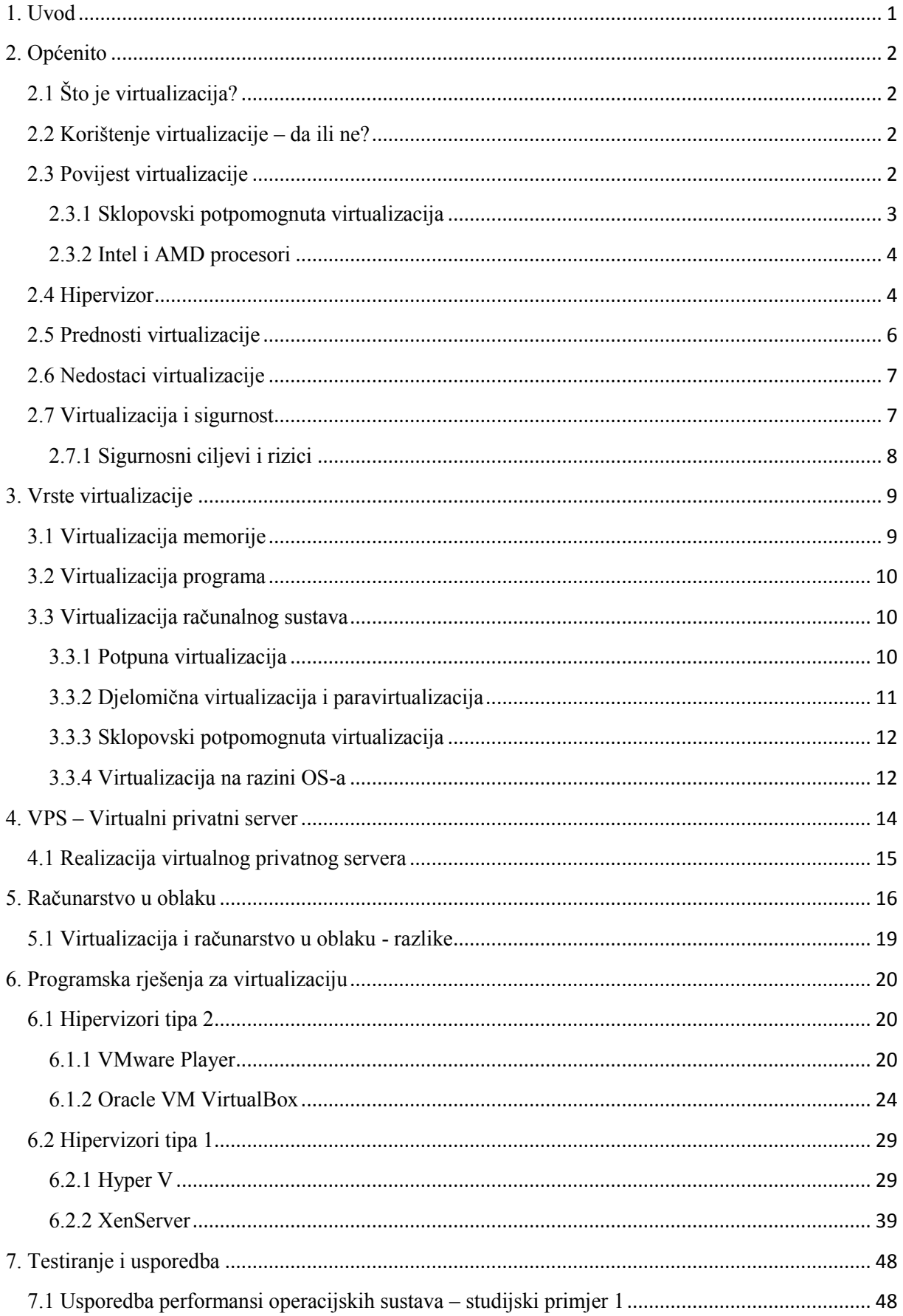

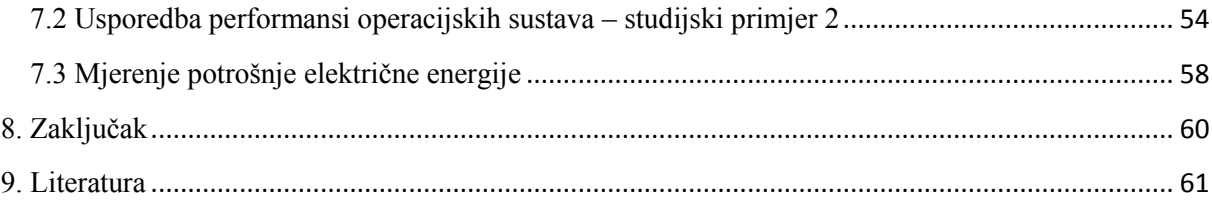

## **1. Uvod**

Razvoj virtualizacijskih tehnologija započeo je još sredinom prošlog stoljeća. Virtualizacija omogućava rad više logičkih ili aplikacijskih procesa na jednom računalu tako da na siguran i pouzdan način dijeli resurse fizičkog računala između virtualnih okruženja koja postoje na tom istom računalu. Postiže se tako da se na fizičkom računalu instalira određeni virtualizacijski softver, odnosno hipervizor, kojeg biramo u skladu s potrebama i mogućnostima. Za savršeno funkcioniranje virtualizacijskog projekta treba naučiti kako se različita rješenja zajedno slažu, što svako rješenje za virtualizaciju nudi i što zapravo mi trebamo i očekujemo od virtualizacije. U mnogim sustavima često se nailazi na poslužitelje (eng. *server*) koji mali dio vremena koriste svoje mogućnosti, odnosno resurse, a ostalo vrijeme rade s mnogo manjim opterećenjem i zapravo su većinu vremena neiskorišteni s obzirom na predviđene mogućnosti. U današnje vrijeme kada je optimizacija svih dijelova poslovanja jedna od ključnih stvari u poslovanju, takav neiskorišteni sustav nije isplativ za opstanak tvrtki. Posljednjih je godina virtualizacija poprilično prisutna u realizaciji raznih računalnih sustava, a razlog za to je već prije spomenuti neiskorišteni hardver. U tehnički razvijenijim zemaljama virtualizacija je prisutna u gotovo svakoj ozbiljnoj tvrtki, a više nije nepoznata ni u Hrvatskoj u kojoj već postoje tvrtke koje nude virtualizacijske usluge. Osim neiskorištenog hardvera, virtualizacijom se mogu postići uštede u potrošnji električne energije, dijelom zbog hardvera, dijelom zbog manje potrebe za hlađenjem serverskih prostorija, a zbog smanjenja broja fizičkih računala nema više ni potrebe za velikim prostorom za smještaj tih računala.

Ključni cilj završnog rada je napraviti usporedbu programskih rješenja za virtualizaciju. Potrebno je instalirati više virtualizacijskih platformi za svaki tip hipervizora, na njih instalirati željene operacijske sustave i zatim na svakom napraviti razne testove koji prikazuju prednosti i nedostatke programskih rješenja.

Kod izrade rada potrebno je imati barem dva računala koja imaju x86 procesor koji podržava virtualizaciju, pristup Internetu i softver za instalaciju operacijskih sustava i raznih programa koji će se koristiti pri testiranju virtualizacijskih platformi.

# **2. Općenito**

## **2.1 Što je virtualizacija?**

Virtualizacija kao pojam označava stvaranje virtualne verzije nečega. U računarstvu, virtualizaciju možemo opisati kao tehnologiju koja nam omogućuje da na jednom računalu imamo više virtualnih računala, odnosno više operativnih sistema koji mogu biti i različiti, a za sve to nam ne treba dodatno sklopovlje (eng*. hardware*) pa ne stvaramo nepotrebne troškove. Znači da više operativnih sustava ili aplikacija dijeli resurse jednog sklopovlja (procesor, radna memorija, kapacitet hard diska, mreža). Dakle, možemo imati i dvije verzije *Windowsa*, a možemo imati i *Windows XP*, *Windows 7*, *Linux* itd. Virtualizacijski softver (eng. *software*) se na računalu ponaša kao i svaka druga aplikacija, no on ima zadatak da "glumi" drugo računalo. Danas postoji puno kvalitetnih virtualizacijskih platformi, a među najpoznatijima su *VMware*, *Hyper-V*, *Xen*, *KVM* i *Oracle*. Najrašireniji je *VMware* koji drži oko 70% tržišta za virtualizacijske platforme. [1]

#### **2.2 Korištenje virtualizacije – da ili ne?**

Virtualizacija, kao i svaki drugi projekt, mora biti strukturirana. Tijekom posljednih desetak godina *Resolution Enterprises* i autori knjige "*Virtualization*, a beginner's guide" razvili su strategiju prelaska na virtualizaciju.

Prema njima, prelazak na virtualizaciju sastoji se od sljedećih 5 koraka:

1. Otkriće – prvi korak započinje s zalihom i opremom podatkovnog centra (eng. *datacenter*) i identifikacijom potencijalnih kandidata za virtualizaciju

2. Virtualizacija -drugi korak fokusira se na stjecanju potpunog razumijevanja svih mogućnosti koje nam virtualizacija nudi

3. Maksimizacija hardvera – treći korak usmjeren je na hardver, odnosno treba odlučiti da li nabaviti novi hardver ili zamjeniti stare sisteme

4. Arhitektura – četvrti korak odnosi se na arhitekturu koja se mora pripremiti da bi se virtualizacija uvela na pravi način

5. Upravljanje – zadnji korak fokusira se na obnavljanju znanja osoblja koji će održavati virtualizacijske poslužitelje

Virtualizacija je mnogo više od instaliranja virtualnih strojeva. Da bi projekt virtualizacije bio besprijekoran, treba naučiti kako se različita rješenja slažu zajedno, što svako rješenje za virtualizaciju nudi, i što zapravo mi trebamo i očekujemo od virtualizacije. [2]

#### **2.3 Povijest virtualizacije**

Razvoj virtualizacije započeo je još 60-ih godina prošlog stoljeća u IBM-u. Razvila se pod projektom M44/44X čiji je zadatak bio da podijeli fizički sustav na više dijelova, virtualnih strojeva (u daljnjem tekstu VM), da bi se dobila viša iskoristivost sklopovlja. Time se postiglo da sustav podržava istovremeno izvođenje većeg broja procesa i programa. Samim time sustav je bio puno više iskorišten, trebalo je puno manje sklopovlja koje je skupo te se time postigla znatna financijska ušteda. Najznačajniji doprinosi na području razvoja

virtualizacijskih tehnologija potiču od IBM-a. Također, na IBM računalima razvijen je i prvi CTSS (eng. *Compatible Time Sharing System*) sustav na MIT-u. Taj nam sustav omogućuje dijeljenje sredstava računalnog sustava između različitih korisnika bilo da je riječ o ljudima ili programima, te se na taj način omogućuje naizgled istovremeno obavljanje više različitih zadataka. U 60-tim i 70-tim godinama prošlog stoljeća IBM je također razvio i čitav niz računala čije je sklopovlje podržavalo virtualne sustave i odgovarajuće virtualne platforme. CP-40 sustav za IBM 360/40 računala, CP-67 sustav za IBM 360/67 računala, VM/370 sustav itd. IBM-ovi virtualni strojevi simulirali su identično IBM-ovo sklopovlje na kakvom su se izvodili, a VMM (eng. *Virtual Machine Monitor*) sučelje izvodilo se izravno na sklopovlju. Kako su se računala dalje razvijala, uvodila se 32-bitna arhitektura, porasla je složenost i zahtjevnost programa pa time raste i iskorištenost računala, a virtualizacija gubi na popularnosti. To se odvijalo u 80-tim i 90-tim godinama. U to vrijeme razvija se model klijent/poslužitelj programa i distribuiranog programiranja na više umreženih računala. Kako su zadnjih godina x86 arhitekture postale dominantnije u poslovnim poslužiteljima javlja se sličan problem neiskorištenosti poslužitelja kao i na početku stvaranja virtualizacije u 1960 tima, te se kao rješenje opet nameće virtualizacija. Tijekom 2005. i 2006. godine *Intel* i *AMD*, svaki posebno, razvijaju nova procesorska proširenja za x86 arhitekturu koja sklopovlje čine pogodnima za virtualizaciju. Oni uvode mogućnost sklopovski potpomognute virtualizacije. Razvija se i mnoštvo programskih rješenja za virtualizaciju kao što su *VMware, VirtualBox, Xen, Hyper-V, KVM* itd. , a neka će biti obrađena u nastavku teksta. [3]

#### **2.3.1 Sklopovski potpomognuta virtualizacija**

Sklopovski potpomognuta virtualizacija (eng. *hardware assisted virtualization*) prvi se puta pojavila 1972. godine na *IBM System/370* za korištenje s prvim virtualnim operacijskim sustavom naziva VM/370. Kako je rasla potreba za grafičkim sustavima, tako je virtualizacija usporila s razvojem u kasnim 70-ima prošlog stoljeća. Povećanje kapaciteta operacija na x86 serverima i značajno povećanje propusnosti (eng. *bandwith*) na modernim mrežama potaknulo je interes za podatkovnim centrom koji je baziran na virtualizacijskim tehnologijama. Primarno je bila riječ o konsolidaciji servera. Virtualizacija je dopustila jednom serveru da ekonomski učinkovito objedini snagu računala namjenskih servera. Računarstvo u oblaku (eng*. cloud computing*), kao sinonim za navedeni podatkovni centar, kroz visoke propusnosti mreže najvidljiviji je znak za povratak korijenima računarstva. To je usko povezano s virtualizacijom [4]. Inicijalna implementacija x86 arhitekture nije zadovoljavala tradicionalne uvjete koje su 1974. u časopisu "*Formal Requirements for Virtualizable Third Generation Architectures*" objavili Gerald J. Popek i Robert P. Goldberg. Uvjeti su bili ekvivalencija, kontrola resursa i efikasnost. Pod ekvivalencijom se smatra da program koji radi na VMM (eng. *Virtual Machine Monitor*) mora se isto izvoditi, tj. ponašati, kao i onda kada je pokrenut izravno na stroju. Kontrola resursa podrazumijeva da VMM ima punu kontrolu nad virtualiziranim resursima, a efikasnost je značila da se dominantniji dio operacije mora izvršiti bez intervencije VMM. Ovi su zahtjevi stvarali poteškoće za implementaciju VMM za taj tip procesora. Posebne limitacije uključivale su nemogućnost izvođenja privilegiranih uputa. Da bi se kompenzirale arhitekturalne limitacije, virtualizaciju x86 arhitekture su izveli kroz dvije metode: potpunu virtualizaciju i paravirtualizaciju. Obje vrste stvaraju iluziju fizičkog hardvera da bi se postigla neovisnost operativnog sustava od hardvera. [20]

## **2.3.2 Intel i AMD procesori Virtual 8086 mod**

Na temelju loših iskustva s 80286 zaštićenim načinom rada, koji sam po sebi nije bio dovoljan za istovremeno pokretanje MS DOS aplikacija, *Intel* je predstavio virtualni mod 8086 u svom 80386 čipu. Taj je čip nudio virtualizirane 8086 procesore na čipovima 386 i kasnije, a 8086 bio je prvi x86 procesor. Hardverska virtualizacija za virtualiziranje zaštićenog moda postala je dostupna tek 20 godina kasnije. [5]

#### **AMD virtualizacija (AMD-V)**

*AMD* je razvio svoju prvu generaciju virtualizacijskih proširenja pod kodnim imenom "Pacifica" i na početku ih objavio kao *AMD Secure Virtual Machine (SVM),* a kasnije ih na tržištu nazvao *AMD Virtualization*, odnosno skraćeno *AMD-V*. Prvi *AMD-*ovi procesori koji su podržavali virtualizaciju bili su *Athlon 64 ("Orleans"), Athlon 64 x2 ("Windsor")* i *Athlon 64 FX ("Windsor"),* a izdani su 23. Svibnja 2006. *AMD*-ove značajke također su dostupne na *Athlon 64* i *Athlon 64 X2* generacijama procesora, *Turion 64 X2* i *Opteron 2*. i *3*. generacije, te *Phenom* i *Phenom II* procesorima. *AMD Opteron* procesori, počevši s "Family 0x10 *Barcelona line*", i *Phenom II* procesori podržavaju drugu generaciju sklopovski potpomognute virtualizacije nazvane *Rapid Virtualization Indexing* (prije poznato kao "*Nested Page Tables*"), a kasnije ju je koristio i *Intel* kao "*Extended Page Tables*". CPU (eng. *central processing unit*) zastavica za *AMD-V* je "svm". [5]

#### **Intel virtualizacija (VT-x)**

*Intel* je razvio svoju prvu generaciju virtualizacijskih proširenja pod kodnim imenom "*Vanderpool*", a skraćeno *VT-x* koji predstavlja *Intelove* tehnologije za virtualizaciju na x86 platformi. Prvi *Intelovi* procesori koji su podržavali *VT-x* ekstenziju bili su modeli *662* i *672* serije *Pentium 4*, a izdani su 13. Studenog 2005. CPU zastavica za *VT-x* mogućnosti je "*VMX*". Od 2015. gotovo svi novi serverski, stolni i mobilni *Intelovi* procesori podržavaju *VT-x*, osim nekih *Intel Atom* procesora koji su izuzetak. *Intel* je počeo uključivati "*Extended Page Tables*" (*EPT*), tehnologiju za "*page-table*" virtualizaciju još od *Nehalem* arhitekture izdane u 2008. U 2010. *Westmare* je dodao podršku za pokretanje logičkih procesora direktno u realnom modu – značajka se zove "*unrestricted guest*", koji zahtjeva *EPT* za rad. Još od *Haswellove* mikroarhitekture (najavljena u 2013. ), *Intel* je počeo uključivati *VMCS shadowing* (hrv. *Shadow*=sjena) kao tehnologiju koja ubrzava ugniježđenu (eng. *nested*) virtualizaciju. Ugniježđena virtualizacija znači da se VM (eng. *Virtual Machine*) pokreće unutar druge VM. Da bi upravljanje s *VMCS shadowing* bilo učinkovitije, *Intel* je implementirao hardversku podršku za *VMCS shadow*. [5]

## **2.4 Hipervizor**

Hipervizor (eng. *hypervisor*) je softver za virtualizaciju koji emulira računalni hardver, a na njega se zatim instaliraju gostujući operacijski sustavi koji se mogu istovremeno izvoditi. Svaki od tih operacijskih sustava ima dojam da posjeduje vlastiti procesor, memoriju, hard disk i ostale resurse, a hipervizor njima upravlja i brine da ne dolazi do međusobne neželjene interakcije operacijskih sustava. [6]

Postoje dva osnovna tipa hipervizora:

## **1. Tip 1**

Tip 1 hipervizora (u daljnjem tekstu HT1) instalira se direktno na hardver. Dakle nema potrebe za instalacijom operacijskog sustava, nego se hipervizor kao program instalira bez osnovnog OS. Time se postižu bolje performanse sustava i manja kašnjenja, a to je zbog direktne komunikacije hardvera i hipervizora. Za instalaciju HT1 potrebno je imati odgovarajući hardver, tj. procesor koji podržava virtualizacijsku tehnologiju. HT1 podržava veći broj virtualnih strojeva po fizičkom CPU i moguće je gostujućim sustavima dodijeliti više resursa nego što je to slučaj kod Tip 2 hipervizora (u daljnjem tekstu HT2). Primjeri HT1 su *Microsoft Hyper V, Citrix Xen Server i VMware ESXi*. Performanse variraju od 85-98% u odnosu na direktno izvođenje. [6]

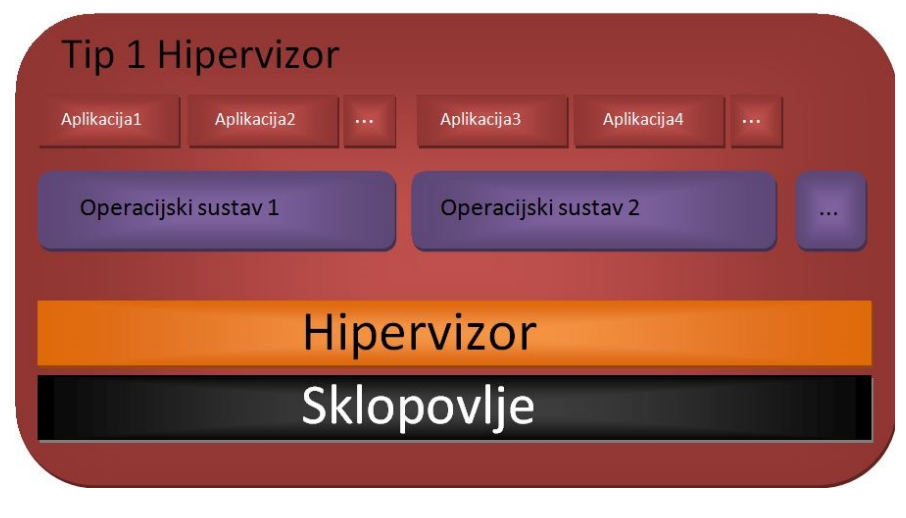

**Slika 1: Hipervizor tipa 1 [3]**

## **2. Tip 2**

HT2 instaliraju se na postojeći operacijski sustav kao aplikacija. Za razliku od HT1, HT2 ne komunicira direktno s hardverom nego komunikacija ide preko osnovnog OS-a i zbog toga su kašnjenja veća. Oni imaju prednost da preko osnovnog operacijskog sustava mogu imati podržano više *I/O* tipova uređaja nego što ima HT1, no imaju podržano manje VM i gostujućim sustavima može se dodijeliti manje resursa nego na HT1. Primjeri za HT2 su *Vmware Workstation, VMware Player, Oracle Virtual Box* itd. Zbog izvođenja operacija na hardveru kroz OS performanse su 70-90% u odnosu na direktno izvođenje. [6]

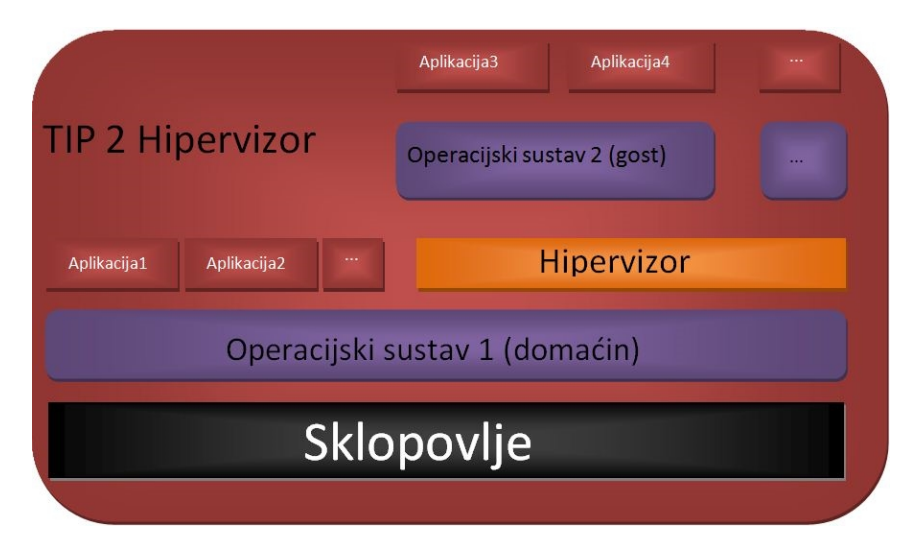

**Slika 2: Hipervizor tipa 2 [3]**

## **2.5 Prednosti virtualizacije**

Korištenje virtualizacijske tehnologije u računarstvu donosi mnoge prednosti i pogodnosti. Jedna od glavnih prednosti je ušteda na sklopovlju, a to sa sobom povlači i uštedu na održavanju tog istog sklopovlja. Smanjenjem broja fizičkih servera smanjuje se i vrijeme koje gubimo na nadzor, održavanje, nadogradnju i slično, a prednost je i prenošenje sustava u virtualnim okolinama. Dovoljno je preslikati instalaciju virtualne okoline na drugi server. U današnje vrijeme često se nailazi na poslužitelje koji zapravo jako mali dio vremena koriste većinu svojih resursa, a ostalo vrijeme su potpuno besposleni. Takav neiskorišten sustav utječe na poslovanje tvrtki, te je zapravo i dosta važan kotačić za djelovanje i opstanak tvrtki. Serveri su skupi, zahtjevaju posebne uvjete okoline (temperatura), zauzimaju mjesta iako su dimenzijom mali, a da za svaku uslugu imamo poseban server na njemu bi ostalo dosta neiskorištenog prostora (čak i do 85-90%) koji ničemu ne služi. Da bi se to učinkovitije napravilo, koristi se virtualizacija, odnosno potpunije i učinkovitije iskoristimo dostupne resurse na serverima. To znači da na jednom serveru imamo više VM, a svaka VM predstavlja zasebni server, dakle jedan server predstavlja nekoliko servera. Velikim tvrtkama i velikim sustavima virtualizacija omogućava izgradnju puno manjeg prostora koji se koristi kao serverska sala, a time i smanjenje troškova.

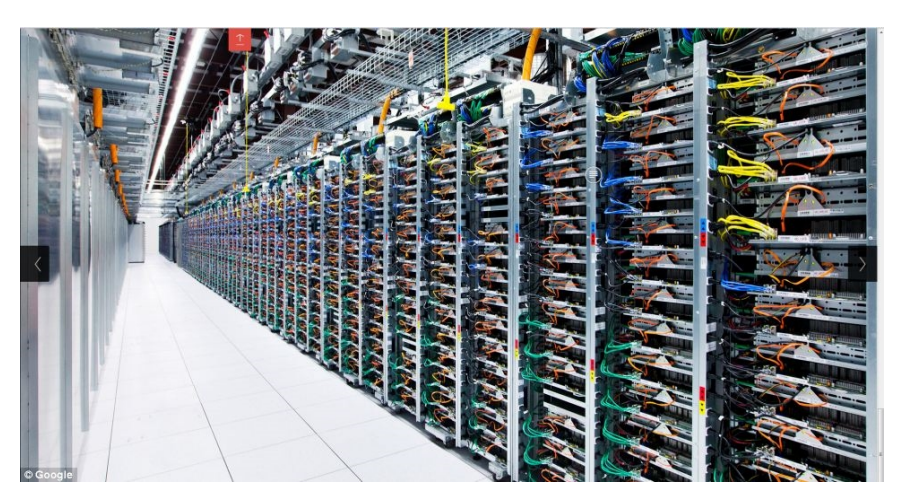

**Slika 3: Google-ova serverska sala [17]**

Računalo koje beskorisno stoji troši gotovo jednako energije kao i računalo koje se koristi. Sveukupno gledano, manji broj sklopovlja, odnosno servera, znači i manju potrošnju električne energije koja se potroši na rad servera, manje su i serverske sale pa se time potroši i puno manje energije za hlađenje (održavanje temperature), a kad se gleda dugoročno dobije se velika ušteda. Zbog uštede na energiji virtualizacija se uvrštava u "zelene" IT tehnologije, a pošto danas vlada ekološki trend opet imamo veliki plus za virtualizaciju. Kad se jednom virtualizira okolina IT osoblje može lakše i puno brže nego prije izvoditi razne zadatke kao što su migracije s jednog servera na drugi, ili npr. ako se napravi neka promjena na sustavu koja destabilizira ili sruši server, pomoću *snapshota* (funkcija u VM) brzo se server vrati u prethodno stanje. Time smanjujemo vrijeme nedostupnosti servera, te povećavamo produktivnost IT osoblja. Isto tako virtualizacija omogućuje lakše testiranje novih aplikacija. Prije početka testiranja napravi se snimka sustava, a ako se dogodi kakva šteta prilikom testiranja, lako vratimo sustav u stanje prije testiranja koje smo snimili. [1]

## **2.6 Nedostaci virtualizacije**

Iako sve dosad napisano o virtualizaciji zvuči dobro i korisno, virtualizacija ipak ima i neke mane. Glavni nedostatak je isto ono što i glavna prednost, samo sa drugačijeg gledišta. Sve virtualne mašine nalaze se na jednom serveru, naravno ovo je super zbog već prije navedenih razloga, ali što ako se dogodi kvar na serveru? U slučaju kvara na serveru koji je domaćin virtualnim mašinama, sve VM postanu nedostupne. S druge strane postoji rješenje za navedenu situaciju pa ipak nije tako strašno kao što to možda izgleda na prvi pogled. Sustavi se mogu osigurati takozvanim redundantnim serverima koji preuzimaju sve funkcije ako dođe do kvara, a rade se i redoviti *backupi* virtualnih sustava koji nam osiguravaju gubitak podataka.

Sljedeći nedostaci su zahtjevi za novijim i snažnijim serverima, edukacija IT osoblja i gomilanje servera, odnosno stvaranje viška servera koji zapravo nisu potrebni.

Virtualizacija zahtjeva snažne poslužitelje koji podržavaju virtualizacijsku tehnologiju, a iako samom virtualizacijom smanjujemo broj fizičkih servera, trebaju nam novi i moderniji serveri da pokreću programe za virtualizaciju. Ovo nam stvara dodatne troškove, no opet je isplativo ako gledamo dugoročno.

Iako virtualizacija postoji već dugo, u današnje vrijeme postaje sve popularnija pa je možemo nazvati novom tehnologijom. Za nove tehnologije naravno trebamo i stručnjake koji to razumiju, dakle treba osigurati edukaciju za IT osoblje. Uvijek se mogu pojaviti neki novi, nenadani problemi koje treba brzo rješiti, a ako nemamo osobu koja je stručnjak za to, dolazi do zastoja u radu.

Kad se krene s virtualizacijom i kad se shvati koliko je jednostavno stvoriti novi server možemo doći do problema zasićenosti, odnosno broj servera može biti veći nego li broj administratora koji ih održavaju, a naravno troše se i resursi za svaki server. Uz malo pažnje i organiziranosti ovo teško da se može i nazvati nedostatkom. [1]

## **2.7 Virtualizacija i sigurnost**

Virtualizacija ima neke prednosti u smislu sigurnosti i štiti sustav tako što potpuno logički odvaja dijelove istog fizičkog sustava. S druge strane postoji i opasnost jer ako se dogodi propust u virtualizacijskoj platformi, virtualni sustavi su izloženiji međusobnim napadima nego oni koji su fizički odvojeni. [3]

## **2.7.1 Sigurnosni ciljevi i rizici**

Računalna sigurnost podrazumijeva nekoliko različitih ciljeva, a oni se dijele na sljedeći način:

- dostupnost podataka i usluga korisniku su dodijeljene određene ovlasti i on u svakom trenutku mora imati pristup podacima i uslugama dok ga pritom ne može nitko neočekivano prekinuti
- tajnost vrijednost podataka mogu doznati samo ovlašteni korisnici
- integritet podatke mogu mijenjati samo ovlašteni korisnici
- autentičnost osoba ili program koji izvode neku radnju nesumnjivo su ti za koje se identifikacijskom oznakom predstavljaju

Pretjeranim zauzimanjem sredstava, bilo računalnih ili mrežnih, može se narušiti dostupnost podataka i ti podaci onda postaju nedostupni za ostale korisnike ili programe. Tajnost i integritet podataka mogu se narušiti ako se dogode programski propusti koji onda omoguće pristup nekom dijelu sustava kao što su npr. disk ili memorija. Lažno predstavljanje (rušenje svojstva autentičnosti) također za sobom povlači i sva prava napadnutog korisničkog računa što može uključivati i pristup podacima koji su inače zaštićeni. [3]

# **3. Vrste virtualizacije**

U ovom poglavlju dani su kratki opisi standardnih vrsta virtualizacije. Pregled vrsta virtualizacije uključen je u rad isključivo sa svrhom dokumentiranja. Glavnina rada i praktični dio zadatka dominantno su vezani uz pojam virtualizacije računalnih sustava.

Virtualizacija se dijeli na 3 glavne skupine:

## **3.1 Virtualizacija memorije**

Ova vrsta virtualizacije stvara jedinstveni skup RAM (eng. *Random Access Memory*) memorije kojem zatim mogu pristupiti sva računala koja se nalaze u grozdu (eng. cluster). Tom skupu se pristupa pomoću OS-a ili aplikacija koji se izvršavaju na sustavu. To omogućuje da distribuirani i umreženi poslužitelji imaju dostupne veće memorijske kapacitete što povećava učinkovitost i olakšava dijeljenje podataka. Virtualizacija memorije ostvaruje se na način da se fizički adresni prostori preslikaju u virtualne adresne prostore preko kojih se pristupa stvarnim memorijskim adresama u različitim spremnicima. Zbog korištenja udaljene memorije, ova tehnologija može negativno utjecati na brzinu izvođenja. [3]

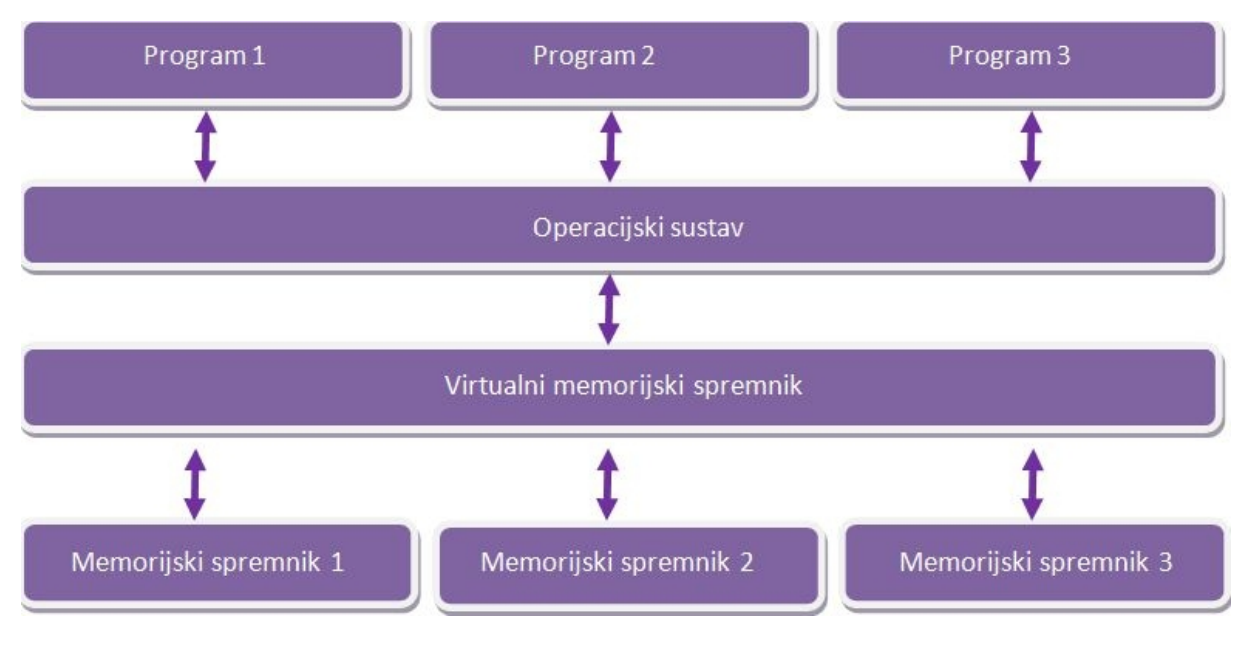

**Slika 4: Virtualizacija memorije [3]**

Kad se govori o virtualizaciji memorije treba spomenuti i virtualizaciju memorijskih spremnika (eng. *storage*). Virtualizacija memorijskih spremnika je proces kojim se pomoću apstrakcije razdvajaju logički i fizički pristup memoriji. Ova se metoda zasniva na preslikavanju adresnih prostora i prevođenju zahtjeva za virtualnim logičkim adresama u odgovarajuće fizičke zahtjeve. Sve promjene u fizičkom adresnom prostoru skrivaju se mijenjanjem postavki prevoditelja zahtjeva, dok poslužitelj pritom koristi logički adresni prostor. To znači da ako se podaci premještaju, zahtjev za stalnom logičkom lokacijom tih podataka u prevoditelju će se preusmjeriti na novu fizičku lokaciju i time postižemo jednostavnije upravljanje podacima i bolju iskoristivost memorije. Lošije strane toga su sporije izvođenje zbog prividno bliskih logičkih adresa koje su zapravo udaljene, složenost izvedbe prevoditelja zahtjeva i neusklađenost različitih programskih izvedbi. [3]

### **3.2 Virtualizacija programa**

Moguće je virtualno izvođenje programa na OS. Kod ove vrste virtualizacije programi se pokreću na jednom sustavu, a koriste datoteke i sredstva udaljenog računala. Tako primjerice instalacija programa može uključivati instalaciju klijenta za neki mrežni protokol pomoću kojeg se distribuirano pristupa dijelovima programa i usluga. Na taj se način izbjegava virtualizacija cijelog operativnog sustava na klijentskom računalu i olakšava se izvođenje programa na operacijskim sustavima za koje nisu izravno oblikovani. Virtualizacija programa općenito preusmjerava zahtjeve programa za pristup datotekama u druge posebno oblikovane datoteke preko kojih se dobivaju potrebni podaci. Tako se primjerice omogućuje istovremeno izvođenje programa koji se inače ne mogu istovremeno izvoditi zbog međusobnog ispreplitanja sredstava koja koriste. [3]

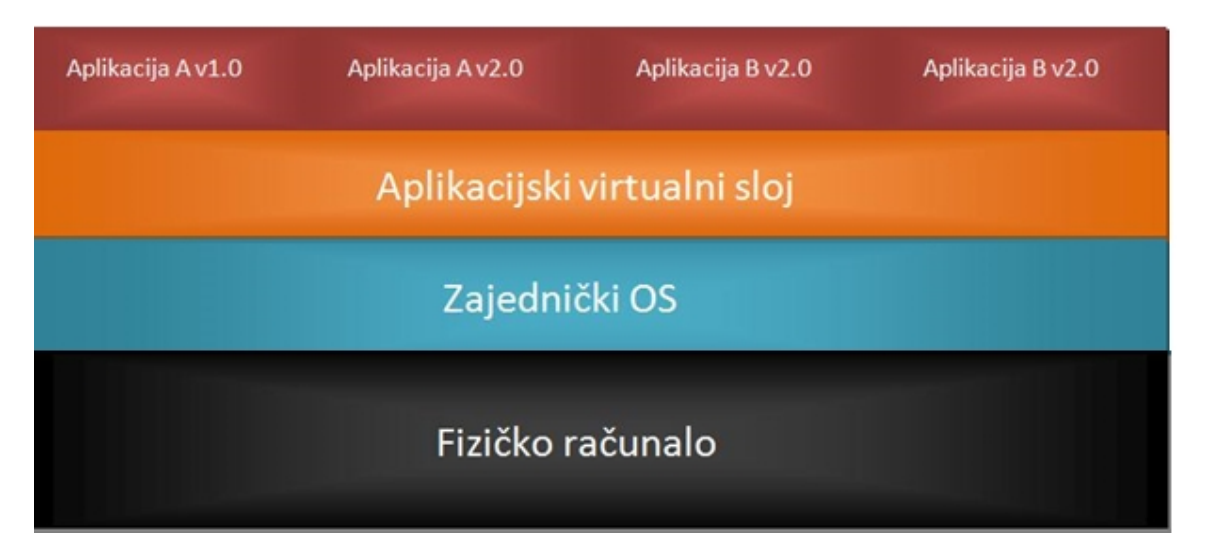

**Slika 5: Virtualizacija programa [3]**

## **3.3 Virtualizacija računalnog sustava**

Virtualizacija računalnog sustava najčešće je upotrebljavana vrsta virtualizacije u današnje vrijeme, a dijeli se na potpunu virtualizaciju, djelomičnu virtualizaciju, paravirtualizaciju, sklopovski potpomognutu virtualizaciju i virtualizaciju na razini OS-a. Ona omogućuje simuliranje računalnog okruženja čime sa sakrivaju svojstva izvorne platforme. Virtualna računala izvode se kao da su izravno povezana sa sklopovljem, no zapravo je njihov pristup sklopovlju ograničen virtualnom okolinom (i onim resursima koje joj korisnik dodijeli). [3]

#### **3.3.1 Potpuna virtualizacija**

Potpuna virtualizacija oponaša hardver tako da se operacijski sustav najnormalnije izvodi na virtualnom računalu, a da ni ne zna da nije pravi već virtualan. Pritom koristi procesor, radnu memoriju, grafičku karticu, te dodatne memorijske i periferne uređaje kao što su USB (eng. *Universal Serial Bus*), zvučna kartica itd. Potpuna virtualizacija pruža ekvivalenciju što znači da se programi ponašaju potpuno jednako kao na realnom sustavu, zatim upravljanje sredstvima što znači da virtualizacijska podrška potpuno upravlja virtualnim sredstvima i pruža učinkovitost. Uvjet potpune virtualizacije je da skup strojnih naredbi procesora mora zadovoljavati određena svojstva. Osjetljive naredbe koje virtualna mašina mora presresti su one koje mijenjaju konfiguraciju računalnih sredstava ili čije ponašanje i rezultat ovisi o konfiguraciji računalnih sredstava. Potpuna virtualizacija nija moguća na svim sustavima, uključujući starija izdanja *AMD-V* i *Intel-VT* sklopovlja. [3]

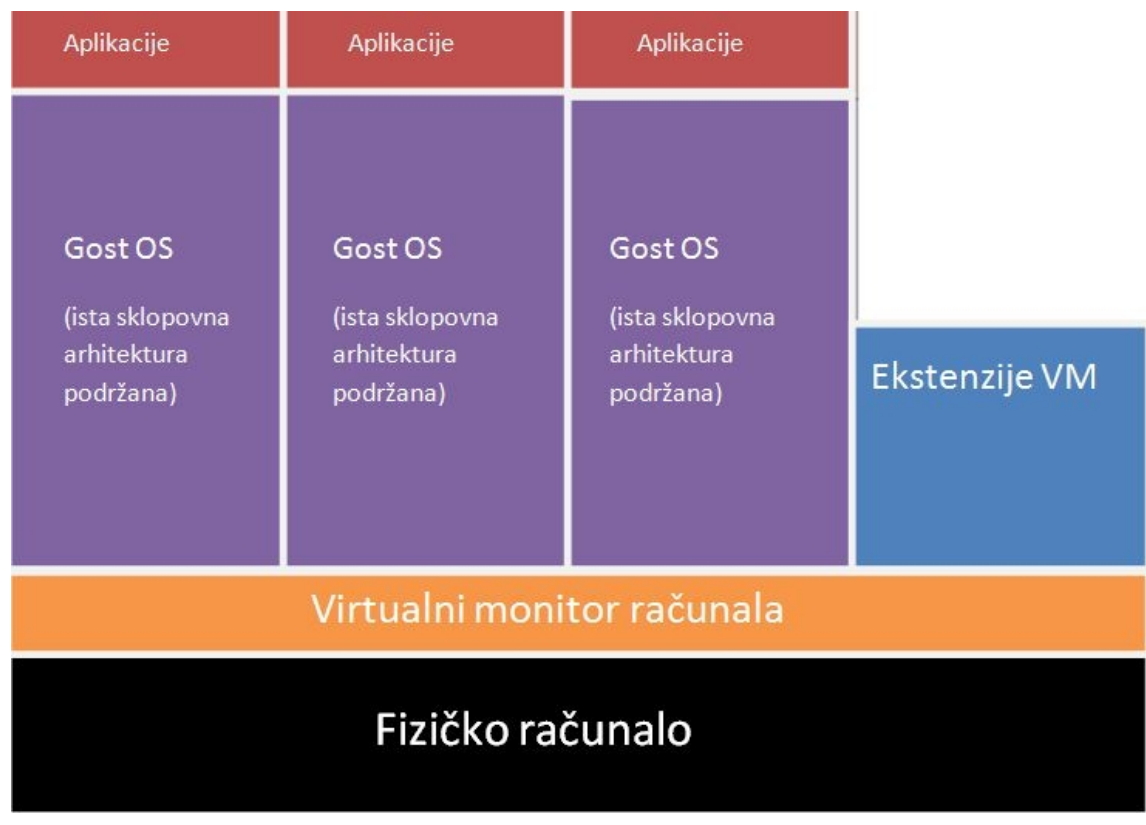

#### **Slika 6: Potpuna virtualizacija [3]**

## **3.3.2 Djelomična virtualizacija i paravirtualizacija**

Djelomična virtualizacija uključuje simulaciju samo određenog dijela što znači da se na virtualnom stroju ne može pokretati kompletan operacijski sustav, ali se može pokretati velik broj programa. Primjer takve virtualizacije je odvajanje adresnih prostora, tj. dodjeljivanje zasebnog virtualnog adresnog prostora svakom virtualnom stroju. Djelomična virtualizacija korisna je kod dijeljenja memorijskih sredstava između više različitih korisnika. Ova metoda je zastarjela i nije praktična, a govori nam o približavanju k ostvarenju potpune virtualizacije.

Kod djelomične virtualizacije treba spomenuti i paravirtualizaciju koja omogućuje simuliranje operacijskih sustava, ali za to joj treba hipervizor koji obavlja komunikaciju sa sklopovljem. Sustavi se zbog toga ne mogu instalirati na virtualnom stroju u izvornom obliku nego ih je potrebno prilagoditi za komunikaciju s hipervizorom. [3]

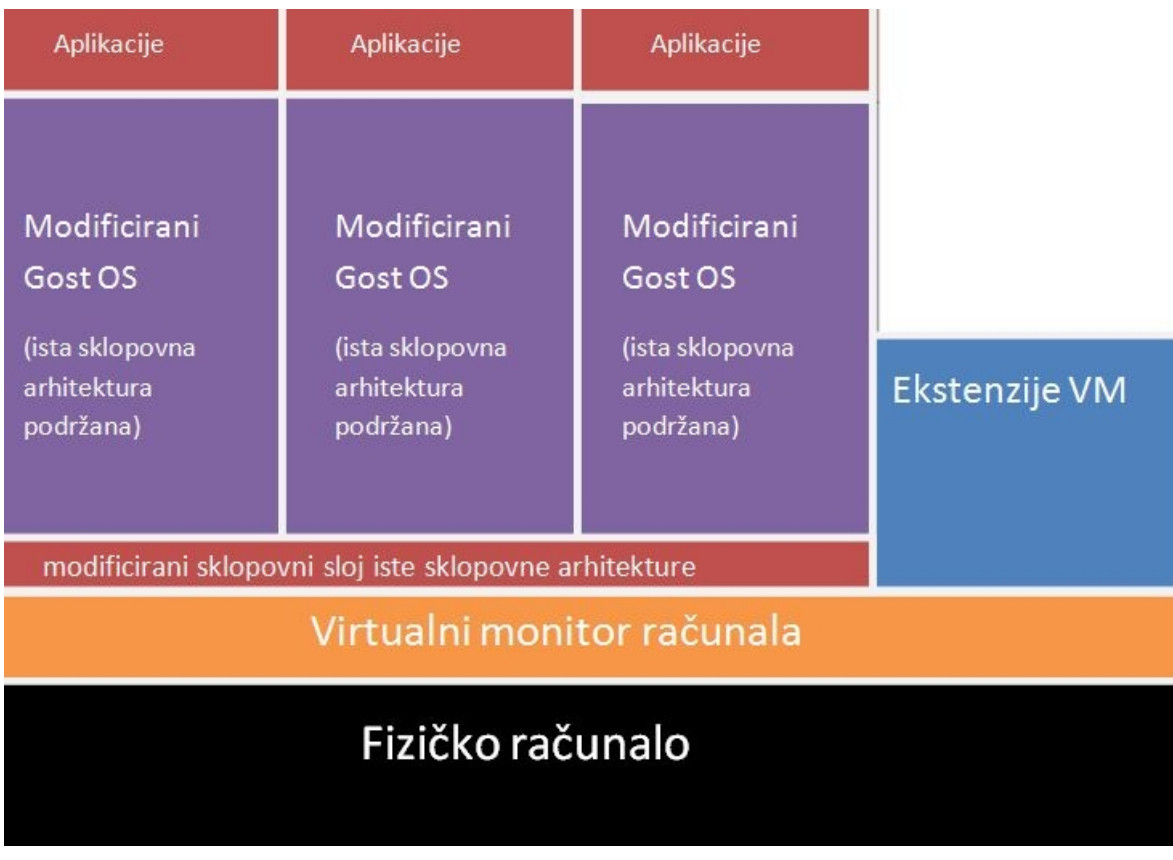

#### **Slika 7: Paravirtualizacija [3]**

#### **3.3.3 Sklopovski potpomognuta virtualizacija**

Sklopovski potpomognuta virtualizacija odnosi se na potpunu virtualizaciju koja koristi procesore koji omogućavaju virtualizacijsku tehnologiju. Riječ je o prilagodbama koje omogućuju uočavanje osjetljivih instrukcija te njihovu zamjenu i oponašanje skupom odgovarajućih sigurnih instrukcija u sklopovlju. Sklopovska virtualizacija strojnih instrukcija omogućuje veću učinkovitost, a primjeri za ovu tehnologiju su x86 arhitekture procesora *Intel VT* i *AMD-V*. Problem kod ove virtualizacije je zahtjev za posebnim fizičkim strojem koji povećava učinkovitost rada u virtualnim okolinama, ali smanjuje učinkovitost kod drugih primjena. Virtualne okoline koje koriste sklopovski potpomognutu virtualizaciju su *VMware Workstation, Xen 3. x, Linux KVM i Microsoft Hyper-V*. [3]

#### **3.3.4 Virtualizacija na razini OS-a**

Virtualizacija na razini OS-a podrazumijeva da jezgra ili OS omoguće odvajanje korisničkih prostora koji djeluju kao potpuni poslužitelji sa strane korisnika. Nedostatak ove vrste virtualizacije je taj što virtualni poslužitelji moraju imati isti operacijski sustav kao i stvarni poslužitelj. Prednost je što nema narušavanja učinkovitosti rada virtualnih strojeva zbog toga jer se izravno koristi stvarni operacijski sustav, bez potrebe za sklopovskim ili programskim prevođenjem virtualnih naredbi u stvarne naredbe. [3]

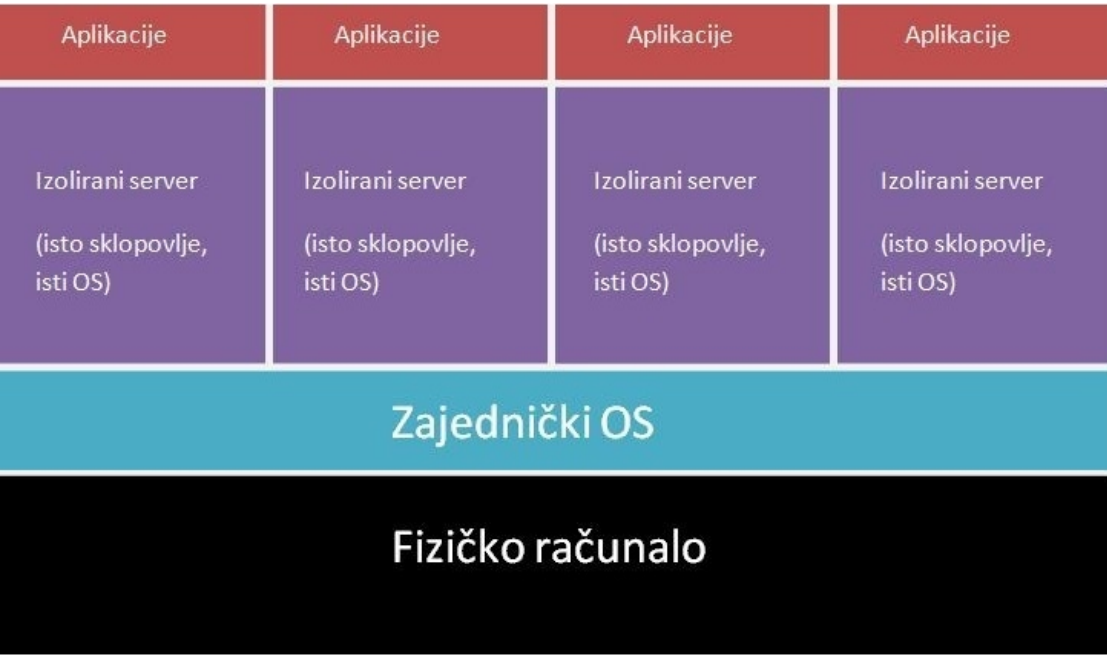

**Slika 8: Virtualizacija na razini OS-a [3]**

## **4. VPS – Virtualni privatni server**

VPS, odnosno virtualni privatni server (eng. *Virtual Private Server*), a naziva se i VDS (eng. *Virtual Dedicated Server*) jedna je u nizu virtualnih mašina koje se nalaze na jednom računalu. Svaki virtualni server ima mogućnost pokretanja operativnog sistema i svaki server može biti samostalno restartan. Korisnici imaju pristup sistemu i mogu instalirati gotovo svaki softver koji podržava OS. Za mnoge svrhe jednaki su kao i obični fizički server, a prednost mu je da se puno lakše kreira i konfigurira, jeftiniji je nego fizički server, ali dijeli hardver s drugim VPS-ima. Zbog toga mu performanse mogu biti lošije i ovise o opterećenju drugih VPS-a na istom hardveru. Fizički server pokreće se normalno, a on zatim pokreće program koji pokreće virtualne poslužitelje unutar virtualnog okruženja. Virtualni serveri obično se dižu iz *disk image-a* i nemaju direktan pristup hardveru. Kod softverske virtualizacije virtualni strojevi dijele istu jezgru (eng. *kernel*) i zahtjevaju zajedničke glavne resurse. Ta vrsta virtualizacije je pogodna za *web hosting*, a primjeri za to su *Xen, Virtuozzo, HyperVM, Vserver i OpenVZ*. Kod hardverske virtualizacije je virtualizacija mehanizam pravih hardverskih resursa. Nisu moguće nikakve izmjene bez ponovnog pokretanja softvera. Takvo je okruženje sigurnije, a primjeri za to su *Microsoft Virtual Server, VMware ESX Server i Xen*. Dinamički VPS, tj. onaj koji se može mijenjati kod izvršavanja, često se referira kao *cloud* (hrv. cloud=oblak) *server*. Mogu mu se dodavati dodatni hardverski resursi (procesor, RAM), server može biti premješten na drugi hardver i kad je pokrenut. VPS hosting pruža fleksibilnost dodavanja i mijenjanja komponenti operativnog sustava, mrežnih postavki i instalacije softvera po želji. Omogućuje nam *hostanje* neograničeni broj domena, pokretanje vlastitih servisa, a kad je cijena bitan faktor, VPS je idealan izbor. VPS se, osim za standardne usluge *hostanja* weba i e-maila, koristi za brojne druge usluge kao što su *audio/video streaming*, *gaming server*, *database server*, *file server* i brojne druge funkcije. [7]

Mnoge kompanije nude virtualni privatni server kao ekstenziju za *web hosting* servise. Neograničeni (eng. *unmetered*) *hosting* obično se nudi bez ograničenja na količinu podataka koji se prenose fiksnom linijom, a brzine su obično 10 Mbit/s, 100Mbit/s ili 1000 Mbit/s. Ako se koristi najveća brzina teoretski korisnik može iskoristiti 333TB mjesečno, no naravno u praksi je to puno manje. [18]

Cijene VPS usluga u Hrvatskoj ovise o paketu koji odaberemo. Tako cijena za najmanji paket koji uključuje 1 CPU jezgru, 1GB memorije, 20GB prostora na hard disku i 200GB prometa iznosi od 250kn do 500kn mjesečno, ovisno o pružatelju usluge. To je neki manji, osnovni paket, dok cijena za veće pakete koji uključuju i do 8 jezgri CPU, 12GB memorije, 120GB hard diska i 500GB prometa iznosi od 1750kn pa do 2100kn. Ako nam ni to nije dosta moguće je i nadoplatiti pa uzeti dodatnu jezgru CPU-a za 250kn mjesečno, dodatnih 500GB prometa za 300kn, NAS (eng. *Network attached storage*) backup do 50GB za 500kn, cPanel za 200kn. Kompanije koje nude niže cijene za sam VPS ne uključuju održavanje i nadzor pa tako još to dodatno naplaćuju i do 300kn mjesečno. U cijenu su uključene sve licence, besplatna telefonska podrška 0-24, jamstvo za povrat novca. Sami biramo platformu VPS-a, odnosno to ovisi da li nam treba *Windows* ili *Linux* paket. Tako se za *Linux* obično koristi *Xen*, a za *Windows* se koristi Microsoftov *Hyper-V*. [18], [19]

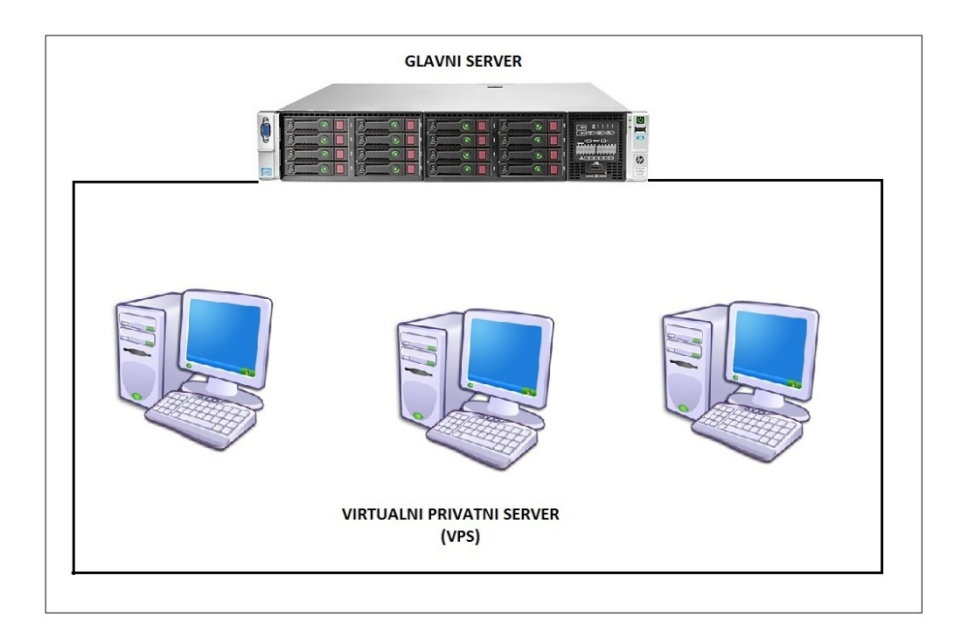

**Slika 9: VIrtualni privatni server**

### **4.1 Realizacija virtualnog privatnog servera**

VPS je realiziran pomoću *XenServera*. Na jednom je računalu instaliran *XenServer* (instalacija i ostali podaci opisani u poglavlju 6.2.2), a sa drugog računala upravljano je virtualnim mašinama. Oba dva računala moraju imati x86 procesor koji podržava virtualizacijsku tehnologiju. Na VPS-u su stvorene tri VM i na svaku je instaliran isti tip *Windowsa 7* i *Xampp*. Podešene su mrežne postavke, odnosno svakom je virtualnom računalu dodijeljena vlastita IP adresa. Na slici ispod prikazano je spajanje s jedne VM na drugu i sa druge na prvu, dok se istovremeno treća VM pokretala, a vidi se i da svaka ima drugačiju IP adresu. Time je dokazana neovisnost hardvera. Dakle moguće je istovremeno sa svakom virtualnom mašinom raditi što god hoćemo, a bez da se utječe na ostale VM koje se nalaze na istom sklopovlju.

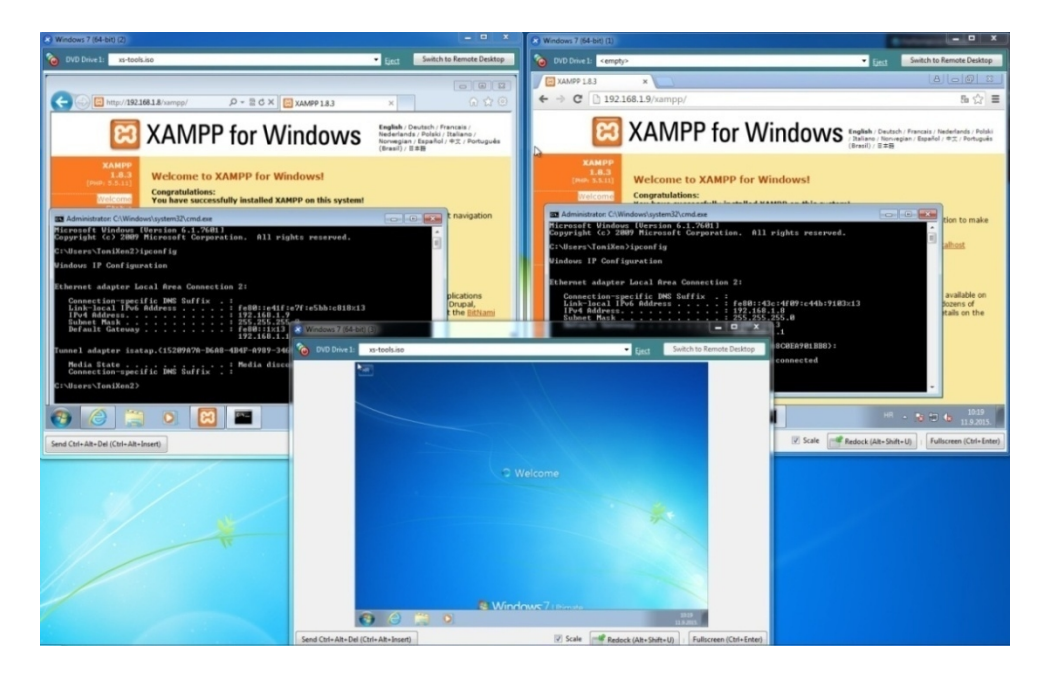

**Slika 10: VPS u praksi**

## **5. Računarstvo u oblaku**

Računarstvo u oblaku (eng. *cloud computing*) definirano je kao tip računarstva koji se bazira na dijeljenju računalnih resursa umjesto posjedovanja vlastitih poslužitelja. U *cloud computingu* (u daljnjem tekstu CC) riječ oblak koristi se kao metafora za Internet pa zapravo izraz CC znači "vrsta Internetski baziranog računarstva" gdje se različite usluge kao što su poslužitelji, skladištenje i aplikacije isporučuju korisničkim računalima putem Interneta [9]. Korištenjem CC glavni fokus je na razvoju softvera, dok o hardveru uopće ne moramo voditi brigu. Pomaže IT osoblju na način da smanjuje potrebu za održavanjem. CC se može objasniti i na primjeru električne utičnice. Kada priključimo neki uređaj na utičnicu on radi bez da mi znamo kako se ta energija stvori i isporuči nama. Ona je uvijek dostupna u utičnici koja iza sebe ima čitav sistem proizvodnje i distribucije. Tako je i u računarstvu, nudi nam se velik skup računalnih resursa koji su lako dostupni. Isto tako, ako korisnik želi neki informacijski sustav to može imati i bez velikog kapitalnog ulaganja, tj. iznajmi infrastrukturu i dobiva željene resurse, a ne mora imati ljude koji brinu o tom sustavu [8].*Cloud* model promovira dostupnost i sastoji se od pet ključnih karakteristika, tri modela pružanja usluga te četiri modela implementacije. Ključne karakteristike koje pokazuju odnos i razlike CC sustava u odnosu na tradicionalni pristup u računarstvu su pružanje usluge na zahtjev korisnika, širok mrežni pristup, udruživanje resursa, brza elastičnost i odmjerena usluga. [9]

**Usluga na zahtjev korisnika** (eng. *On-demand self-service*) omogućuje korisniku da samostalno odabire i koristi računalne resurse. Temelji se na "plati što potrošiš". Korisnik se jednostavno spoji na oblak i koristi resurse po želji. Nije potrebno dogovaranje s djelatnicima CC usluge, korisnici sami biraju vrijeme posluživanja i mrežni prostor koji koriste za spremanje podataka. "Samoposluživanje" (eng. *Self-Service*) omogućuje elastičnost koja se povećava i smanjuje ovisno o radnim uvjetima i traženim performansama. Zbog toga što virtualizacija omogućava brzo i jednostavno stvaranje kopija postojećih okolina, ona je ključ ovog modela. Također, trošak ovih okolina je malen jer one mogu postojati na istom poslužitelju kao i proizvodna okolina. Kako nam *cloud* nudi korištenje i plaćanje samo onih resursa koji su korišteni, prebacuje se rizik od unajmljivanja infrastrukture na davatelja usluge CC. [9]

**Širok mrežni pristup** (eng. Broad *network access*) temelji se na ideji da se bilo koji uređaj može spojiti na sustav bez obzira na lokaciju na kojoj se nalazi. Mogućnosti su dostupne putem mreže i njima se pristupa korištenjem standardnih mehanizama. [9]

**Udruživanje resursa** (eng. *Resource pooling*) **–** Računalni resursi davatelja usluge spajaju se zbog posluživanja korisnika koristeći model više zaokupljenih jedinica s različitim fizičkim i virtualnim resursima koji se dinamički dodijeljuju i uklanjaju prema zahtjevima korisnika. Korisnik nema saznanja ni nadzor o tome kako se resursi upotrebljavaju, ali može ga odrediti na većoj razini apstrakcije. Kad spominjemo resurse, misli se na mrežni prostor, procesor(e), memoriju, mrežnu propusnost te virtualne strojeve. [9]

**Brza elastičnost** (eng. *Rapid elasticity*) **–** Zbog ostvarenja po potrebi proporcionalnog povećanja ili smanjenja mogućnosti kada nam nešto zatreba ili više ne treba, mogućnosti koje nudi CC mogu biti ubrzano i elastično pokrenute, a u nekim slučajevima i automatski. Krajnji korisnik vidi to kao da ograničenja nema i kao da se mogućnosti mogu kupiti u bilo kojoj količini i bilo kada. [9]

**Odmjerena usluga** (eng. *Measured service*) – Sustavi koji koriste CC automatski provjeravaju i podešavaju optimalnu uporabu resursa. Uporaba resursa se optimira utjecajem na mjerenje sposobnosti apstrakcije prikladne potrebnom tipu usluge (na primjer pohrana podataka, širina pojasa, aktivni korisnički računi). Upotrebu resursa moguće je pratiti i provjeravati tako da korisnici imaju uvid u potrošnju. CC poslužitelji se najčešće koriste zajedno s virtualizacijom i njenim tehnologijama. [9]

CC usluga podijeljena je na tri arhitekturalna modela i različite izvedene kombinacije.

Često se susrećemo s kraticom SPI što ustvari predstavlja softver, platformu i infrastrukturu. Kad se govori o *cloudu*, virtualizirana mogu biti tri navedena pojma pod SPI.

Modeli tih usluga su infrastruktura kao usluga, platforma kao usluga i softver kao usluga. [9] Uzmimo za primjer web stranicu nekog festivala koji se održava jednom godišnje i traje 1 mjesec. U vrijeme održavanja festivala, stranica će biti posjećena mnogostruko više puta nego kad festival ne traje. Ako godišnje web stranica ima 10 milijuna posjetitelja, većina tih posjetitelja posjeti stranicu samo za vrijeme trajanja festivala, a ostalo vrijeme skoro da i nema posjetitelja, te bi se moglo reći da aktivno radi samo taj 1 mjesec u godini. Kako web stranica treba bit postavljena na serveru, a zapravo se koristi samo jedan kratki period, taj server bi svejedno trebao biti dosta veliki da stranica normalno funkcionira. To naravno nije ekonomski isplativo, server je skup, trebamo posebnu prostoriju za hlađenje i sve to kroz cijelu godinu da bi stranica mogla raditi tih mjesec dana kad nam ustvari i treba. Tu dolazimo do nove tehnologije - CC. Ona omogućava da umjesto da imamo jedan veliki, skupi server koji kratko iskorištava sve svoje resurse, zapravo nabavimo server koji je dostatan za vrijeme kad se stranica rijetko posjećuje, a da za vrijeme očekivanog velikog posjeta stranice naglo povećamo kapacitete stranice korištenjem CC. Radi tako da zapravo unajmimo poslužitelje za tu web stranicu i oni je stalno drže dostupnom, a brigu vode davatelji usluge. Kad festival prođe, opet nam je dovoljan jedan server i riješili smo se troškova kupnje novog, velikog servera. Čak ni ne moramo znati koliko nam i kad treba novih servera, već se prati posjećenost stranice i sukladno tome se dodaju serveri, a naplaćuje se samo onda kada se serveri zapravo i koriste i upravo zato je CC vrlo koristan. Isto tako, moguće je unajmiti i računalo u *cloudu*. Recimo da nas zanima kako radi *Linux*, jednostavno unajmimo na neko određeno vrijeme jedno virtualno računalo. Ili recimo, ako želimo imat neku web stranicu i staviti je na Internet, nudi nam se i *cloud hosting* i naša stranica je online.

Modeli izvedbe *clouda* su neovisni o modelima pružanja usluga (Saas, Paas i Iaas), a dijele se na javni oblak, privatni oblak, hibridni oblak i zajednički oblak. [9]

**Javni oblak** (eng. *Public Cloud*) je platforma koja je otvorena i dostupna za javnost, bez obzira da li je riječ o pojedincima ili organizacijama. Oblak je u vlasništvu kompanije koja daje CC usluge. Kad se radi o javnim oblacima upitna je sigurnost podataka.

Različiti korisnici imaju aplikacije na istim poslužiteljima, sustavima za pohranjivanje i mrežama. Sigurnosni rizici i troškovi smanjuju se pružanjem promjenjive infrastrukture. Ako je javni oblak realiziran tako da je fokus na izvedbi, sigurnost i položaj podataka druge aplikacije pokrenute na oblaku ne bi trebalo stvarati probleme prema arhitekturi oblaka i krajnjim korisnicima. Prednost javnih oblaka pred privatnima je to što oni mogu biti puno veći, nude mogućnost povećavanja ili smanjivanja zakupljenog dijela i prebacivanje odgovornosti s organizacija na davatelja usluga u slučaju neplaniranih rizika. Neki dijelovi javnog oblaka mogu biti pod isključivom uporabom samo jednog korisnika što se naziva privatni podatkovni centar (eng. *datacenter*). Zakupljivanje podatkovnih centara također korisnicima daje veći uvid u infrastrukturu, dok to nije slučaj kod zauzimanja slika virtualnih strojeva. Kod zakupljivanja podatkovnih centara korisnici mogu upravljati slikama virtualnih strojeva, poslužiteljima, sustavima pohrane, mrežnim uređajima i mrežnim topologijama. Stvaranje privatnog virtualnog podatkovnog centra s komponentama koje se nalaze u istom objektu smanjuje problem postojanja mnoštva različitih lokacija podataka zato što je brzina prijenosa puno veća pri povezivanju objekata unutar istog oblaka. [9]

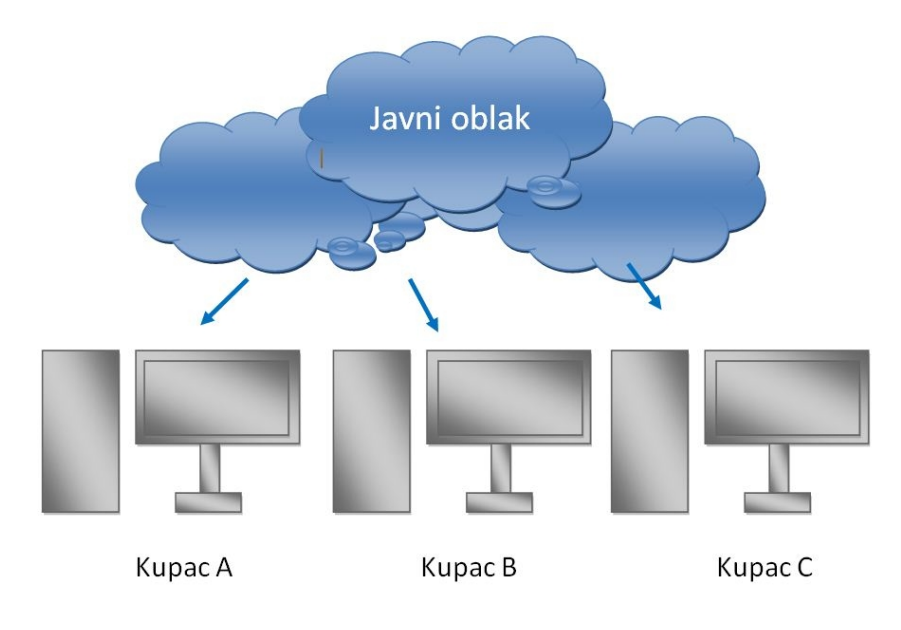

**Slika 11: Javni oblak [9]**

**Privatni oblak** (eng. *Private Cloud*) je CC infrastuktura koju koristi samo jedan korisnik. Privatni oblaci se koriste kada korisnici žele veću privatnost i nadzor nad podacima. Korisnicima se pruža najveći nadzor i velika sigurnost podataka pohranjenih na oblaku. Mogu biti raspoređeni i unutar organizacijskog podatkovnog centra. Davatelji usluga grade privatne oblake i njima upravljaju, a organizacije koje posjeduju privatni oblak na njemu mogu instalirati programe, aplikacije, pohranjivati podatke i upravljati struktorom oblaka. [9]

**Zajednički oblak** (eng. *Community Cloud*) je tip oblaka kod kojeg nekoliko organizacija dijeli njegovu strukturu. Infrastruktura podržava posebne zajednice koje imaju zajedničke potrebe i ciljeve. Upravljanje je prepušteno svima, odnosno pristup imaju i korisnici i davatelj usluga. [9]

**Hibridni oblak** (eng. *Hybrid Cloud*) je oblak čiju strukturu čine dva ili više različitih vrsta oblaka koji ostaju jedinstveni entiteti, ali su međusobno povezani tako da je moguć prijenos podataka. Hibridni oblaci povezuju javne i privatne modele oblaka. Privatni oblak može se proširiti s resursima javnog oblaka i koristiti se za održavanje uslužnih razina zbog lakšeg podnošenja velikih opterećenja. Hibridni oblak može se koristiti i za upravljanje velikim opterećenjima koja su unaprijed planirana.

Hibridni oblaci susreću se sa složenosti određivanja kako raspodijeliti aplikacije po javnom i privatnom oblaku. Osim ovog problema, u obzir se mora uzeti i odnos između podataka i obrade resursa. Ako su podaci mali ili aplikacije ne pamte stanja, hibridni oblak može biti bolje rješenje od prepisivanja velike količine podataka u javni oblak u kojem se izvodi jednostavna obrada. [9]

O popularnosti CC govore nam i imena kompanija koje nude CC usluge. Tako se među najvećim tvrtkama mogu naći *Google*, *Microsoft*, *IBM*, *Amazon Web Services*, *Zoho* i *Salesforce*.

## **5.1 Virtualizacija i računarstvo u oblaku - razlike**

Iako su virtualizacija i CC slične tehnologije, ipak postoje razlike koje su dovoljno značajne da utječu na primjenu u poslovanju. Ukratko, virtualizacija je softver koji razdvaja fizičke infrastrukture za stvaranje različitih, odvojenih resursa, te je ona ustvari temeljna tehnologija koja pokreće CC. U osnovi, virtualizacija se razlikuje od CC po tome što je ona tehnologija za manipuliranje hardverom, a CC odnosi se na usluge koje se pružaju korisnicima, a te usluge proizlaze iz manipulacije hardverom. Virtualizacija je temeljni element CC i pomaže poboljšati njegovu vrijednost. CC isporučuje zajedničke računalne resurse, programe ili podatke kao usluga na zahtjev putem Interneta. Ono što stvara zbunjenost među ljudima kad se radi o virtualizaciji i CC je to što oni rade zajedno, a pružaju različite tipove usluga, kao što je slučaj s privatnim oblakom. Ono što oblak može, a najčešće to i radi, je to da uključuje virtualizacijske proizvode da isporuči CC uslugu. Razlika je u tome što pravi oblak pruža sposobnost samousluge, elastičnost, automatsko upravljanje, skalabilnost i plaćanje samo onoga što iskoristiš, a to nije svojstveno za virtualizaciju. [9]

# **6. Programska rješenja za virtualizaciju**

Danas za virtualizaciju imamo puno programskih rješenja, a detaljnije će biti obrađeni *VMware Player, Oracle VM VirtualBox, Hyper V i XenServer*.

## **6.1 Hipervizori tipa 2**

## **6.1.1 VMware Player**

*VMware Player* je besplatan virtualizacijski softver namjenjen za osobnu, nekomercijalnu upotrebu, dok se za komercijalnu upotrebu koristi *VMware Workstation*. Može se pokretati na sustavima *Windows*, *Linux* i *Max OS X*. Prva verzija izdana je u lipnju 2008. , a zadnja verzija, *VMware Player 7.0*, izdana je u prosincu 2014. Verzije prije *VMware 3* (sve do listopada 2009.) nisu bile u mogućnosti stvarati virtualne strojeve, već su se morali stvarati ručno. Danas *VMware Player* može izvoditi postojeće virtualne mašine, ali i stvarati vlastite. Stvaranje vlastitih VM funkcionira tako da se na postojeći operativni sistem instalira hipervizor, tj. u ovom slučaju *VMware Player*, te se na njemu stvaraju VM.

## **Zahtjevi**

Minimalni zahtjevi sustava domaćina za instaliranje i korištenje *VMware Playera* su:

- brzina procesora 1.3GHz ili brže
- memorija minimalno 1GB, preporučeno je 2GB. Treba imati dovoljno memorije da bi radio domaćin, i još plus memorija koja je potrebna za svaki gostujući sustav i aplikacije na domaćinu i gostu
- 1GB prostora na hard disku za svaki gostujući sustav. S time da s 1GB nemamo puno prostora za instalaciju aplikacija. Verzija *VMware Playera* koja se testira zauzima 390MB kod instalacije

## **Opcije i značajke**

*VMware Player* je primarno zamišljen za pokretanje virtualnih mašina i ne pruža sve opcije koje se mogu pronaći u ostalim *VMwareovim* programima za koje se plaća licenca. *VMware* omogućuje:

- na virtualni stroj mogu se spojiti i odspojiti svi konfigurirani uređaju
- može se promijeniti količina memorije koja je dodijeljena virtualnom stroju
- može se postaviti tip Internet konekcije za virtualnu mašinu: *bridged, host-only* i *NAT*
- korištenje opcije *copy/paste* između domaćina i gosta i obrnuto (potrebno je instalirati *VMware Tools* za korištenje ove opcije)
- mogu se prenositi datoteke s domaćina na gost i obrnuto (potrebno je instalirati *VMware Tools* za korištenje ove opcije)

Opcije koje nedostaje *VMware Playeru*, a nudi ih *Workstation* su *snapshot*, pretvaranje fizičkog stroja u virtualni stroj, djeljenje virtualnih mašina s drugima računalima, alati pogodni za *developere* itd. Virtualne mašine kreirane bilo kojim *VMware* softverom mogu se pokretati s bilo kojim drugim softverom. [10]

### **Kreiranje VM**

U ovom poglavlju bit će prikazan tijek kreiranja VM u *VMware Playeru*.

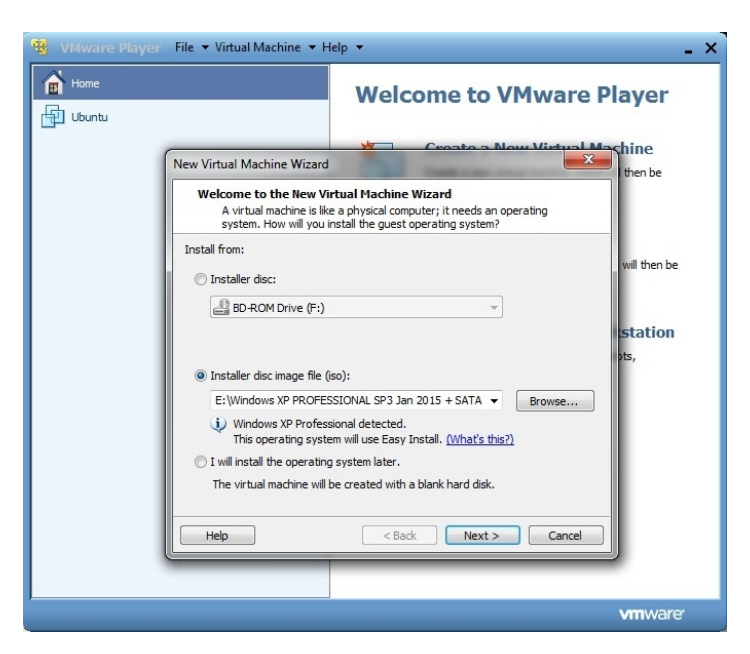

**Slika 12: Kreiranje VM – VMware Player**

Gostujući OS može se instalirati preko CD/DVD, koristeći ISO datoteku željenog operativnog sistema, ili se može kreirati prazni hard disk, te kasnije na njega instalirati operativni sustav koji, naravno, mora biti podržan.

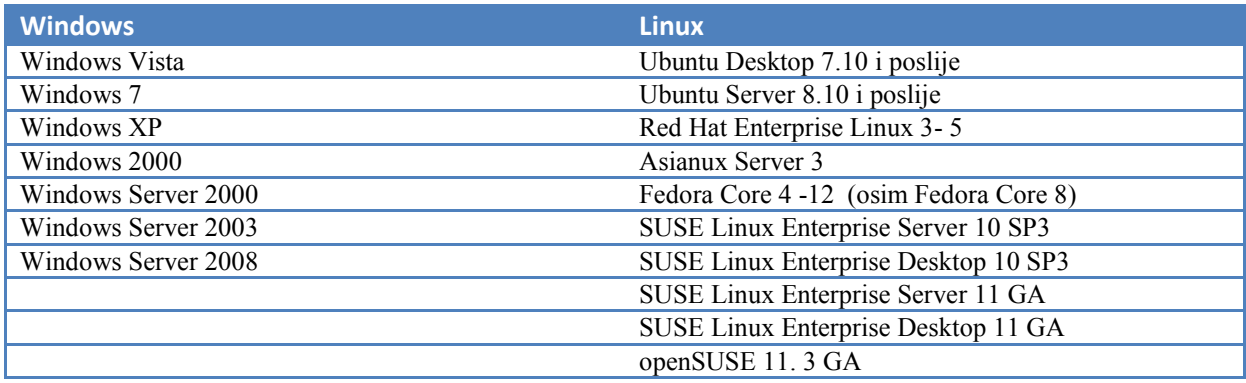

**Tabela 1: Gostujući sustavi koji podržavaju easy install [10]**

Za potrebe testiranja izvedena je instalacija *Windows Xp* i *Windows 7* koristeći drugu opciju, tj. ISO datoteku koja se nalazila na domaćinu. Kod prve dvije opcije instaliranja *Windowsa* nudi se i opcija *'easy install'*, a dalje se slijede upute. Kod treće opcije *VMware* nudi listu sustava koji su podržani, te odma treba izabrati operativni sustav koji se namjerava instalirati.

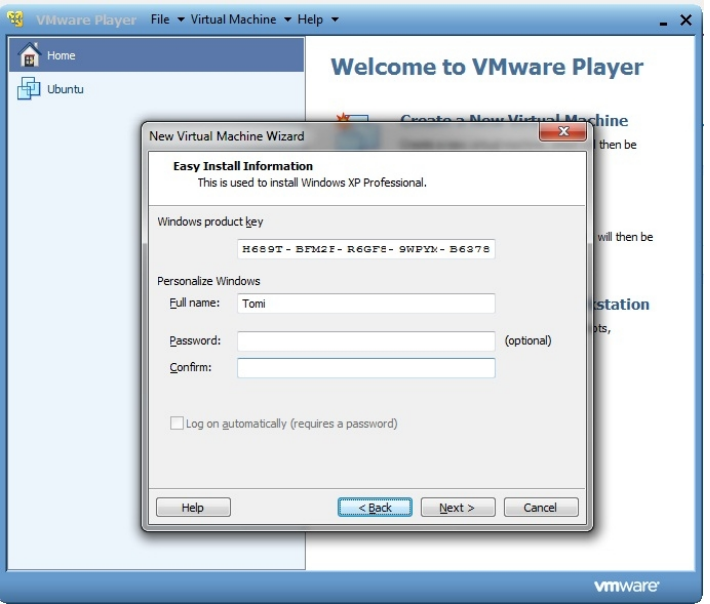

**Slika 13: Kreiranje VM – VMware Player(2)**

Unosi se Cd key, te se personalizira novi OS, daje mu se ime i lozinka (opcionalno) ako ga želimo zaštiti.

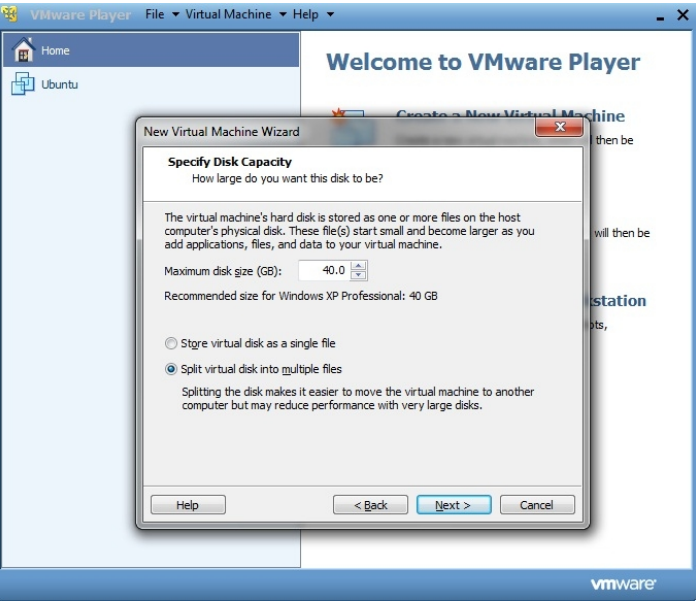

**Slika 14: Kreiranje VM – VMware Player(3)**

Sljedeće se odabire veličina diska koju će na raspolaganju imati VM, te se bira da li će imati jednu particiju ili više njih. U ovom slučaju odabrano je 40GB prostora na hard disku za *Windows XP* (sam *VMware* to preporuča), dok npr. za *Windows 7 VMware* preporuča 60GB.

Treba napomenuti da ako više mjesta rezerviramo za VM, manje će nam preostati na našem domaćinu – fizičkom računalu.

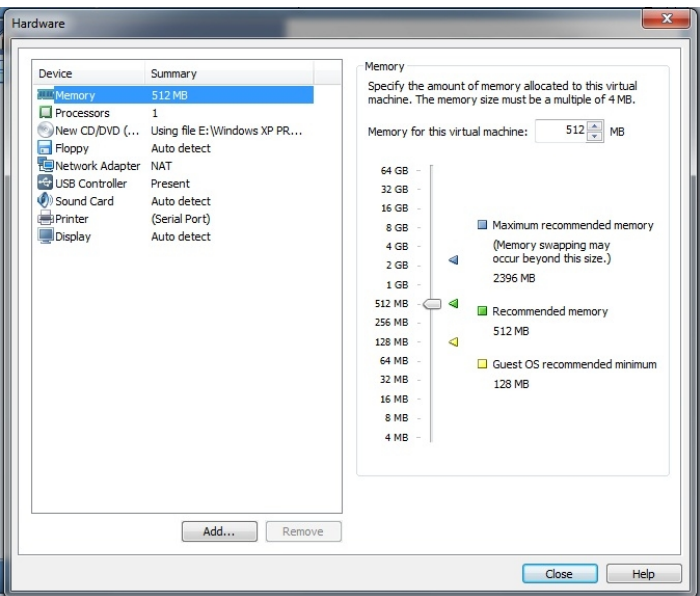

**Slika 15: Kreiranje VM – VMware Player(4)**

Prilikom instalacije treba specificirati karakteristike hardvera koje će biti dostupne virtualnom stroju. Za *Windows XP* preporučena je radna memorija od 512MB, dok je za *Windows 7* preporučeno 1024MB. Naravno, to se može smanjiti (nije preporučeno zbog slabijih performansi) i povećati u slučaju da nam treba više resursa. Ako imamo 64 bitni *host* maksimalna memorija na gostu je 64GB, a u slučaju 32 bitnog *hosta* maksimalna memorija je 8GB. Memorija je naravno ograničena i ukupnom memorijom *hosta*, znači ukupna memorija koju možemo raspodijeliti na više VM može biti memorija koju ima *host*. Može se i birati broj jezgri procesora (u ovom slučaju rezervirana je jedna). VM koristi i mrežnu i zvučnu karticu domaćina. Dakle omogućava pristup Internetu, te reprodukciju zvuka.

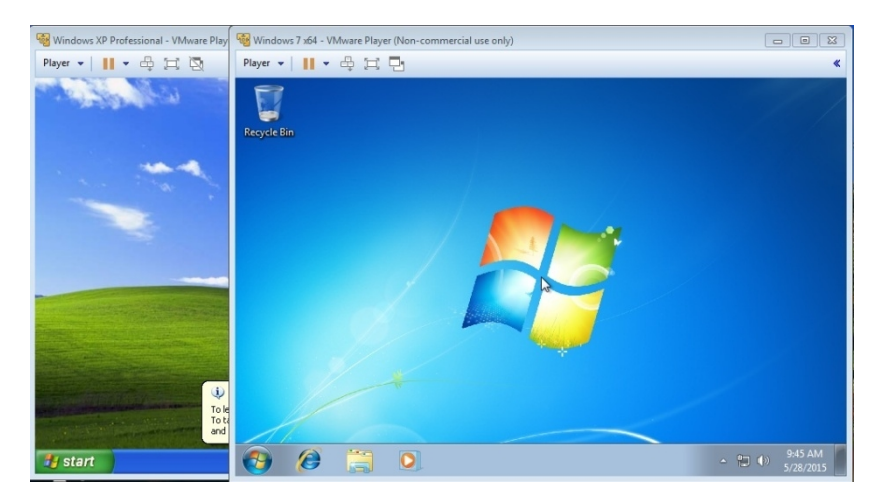

**Slika 16:Dvije VM istovremeno pokrenute – VMware Player**

Kad je instaliran operacijski sustav, ili više njih, moguće je samo prebacivati prozore za odabir VM koju želimo koristiti. Datoteke između VM i *hosta* mogu se jednostavno kopirati, može se stvoriti i *share folder*, a može se i priključiti USB na VM.

#### **6.1.2 Oracle VM VirtualBox**

*Oracle VM VirtualBox* je hipervizor za x86 računala u vlasništvu *Oracle Corporation*, a spada u grupu hipervizora tipa 2. Prvi ga je napravio *Innotek GmbH*, dok *Oracle* njime upravlja od 2010. godine. Prije je *Oracle VM VirtualBox* bio poznat i po imenima *Sun VirtualBox*, *Sun xVMVirtualBox* i *Innotek VirtualBox*. *VirtualBox* se instalira na postojeći operativni sistem (*host*), te zatim stvara i upravlja gostujućim virtualnim strojevima od kojih svaki ima svoj operativni sustav i virtualno okruženje. *Host* operativni sustavi na koji se može instalirati *VirtualBox* su *Linux*, *OS X*, *Windows*, *Solaris* i *Open Solaris*. Podržani gostujući sustavi su razne verzije *Windowsa*, *Linuxa*, *BSD*, *OS/2*, *Solarisa*, *Haiku* itd. Da bi se postigle bolje performanse potrebno je instalirati *Guest Additions* koji sadržava drivere uređaja i sistemske aplikacije koje optimiziraju gostujući operativni sustav i omogućuju bolje performanse i lakše korištenje. Otkad je izašla verzija 4.0 u prosincu 2010. godine temeljni paket je besplatan. Korisnici *VirtualBoxa* mogu istalirati više gostujućih OS-a na jednom *hostu*. Svaki gost može biti pokrenut, pauziran i zaustavljen neovisno unutar svojeg virtualnog stroja. Korisnik može posebno konfigurirati svaku VM i instalirati softver na nju ako domaćinov hardver to podržava. Aplikacije domaćina i gosta mogu međusobno komunicirati, a ako ih tako konfiguriramo, i različiti gostujući sustavi mogu također međusobno komunicirati. U odsustvu sklopovski potpomognute virtualizacije, *VirtualBox* usvaja standardni "*software-based*" virtualizacijski pristup. Ovaj način podržava 32 bitni gost OS koji se izvodi u prstenima 0 i 3 *Intelove* arhitekture.

Kod sklopovski potpomognute virtualizacije *VirtualBox* podržava *Intel-ovu Vt-x* i *AMD-ovu AMD-V* hardverski potpomognutu virtualizaciju. Korištenjem takvog načina virtualizacije *VirtualBox* može pokrenuti svaki gost u njegovom vlastitom adresnom prostoru. *VirtualBox* neke gostujuće OS-ove podržava samo na hostovima s sklopovski potpomognutom virtualizacijom.

Sustav emulira hard disk u jednom od tri formata:

VDI – Specifični format za *VirtualBox*, datoteke se pohranjuju pod ekstenzijom . vdi VMDK – Koriste ga *VMware* proizvodi kao što su *VMware Workstation* i *VMware Player*.

Pohranjuje podatke pod ekstenzijom . vdmk

VHD – Ovaj format potiče od *Microsofta*, a počinje s *Windowsom 7* i *Windows Serverom 2008 R2*. Datoteke su pohranjene s ekstenzijom . vhd.

Dakle, virtualna mašina *VirtualBoxa* može korististi diskove koji su prethodno stvoreni u *Vmware-u* ili *Microsoftu* kao i svoj vlastiti izvorni oblik. Može se povezati s iSCSI (eng. *Internet Small Computer System Interface*) i na čiste particije hosta koristeći ih kao virtualne hard diskove. [12]

#### **Zahtjevi**

Za korištenje *VirtualBoxa* potrebno je:

 dovoljno snažan x86 hardver. Bilo koji *Intelov* ili *AMDov* procesor trebao bi zadovoljiti uvjete

- ovisno na kojem OS je *VirtualBox* instaliran, treba nam najmanje 512MB RAM memorije, odnosno onoliko koliko je potrebno hostu da normalno radi i plus memorija za gosta
- instalacija *VirtualBoxa* zauzima 157MB
- podržani *host* operativni sustav. Svi *Windowsi* od *XP-a* na dalje, mnoge verzije *Linuxa*, *Mac OS X*, *Solaris* i *Open Solaris*
- podržani gostujući operativni sustav. Od *Windowsa 98* na dalje, mnoge verzije *Linuxa*, *Mac OS X*, *Solaris*, *Open Solaris* i još neki drugi [11]

## **Opcije i značajke**

Kratki pregled najznačajnijih opcija u *VirtualBoxu*:

- prenosivost kako zahtjeva postojući operativni sustav na koji se instalira, tako može biti istodobno pokrenut i sa svim ostalim aplikacijama. Funkcijski je gotovo isti na svim host platformama i korišteni su isti formati datoteka što omogućava da koristimo virtualnu mašinu i na drugom hostu s drugačijim operativnim sustavom. Također, virtualne mašine se mogu lako izvoziti i uvoziti koristeći *Open Virtualization Format* (OVF). Tako se mogu uvoziti i virtualne mašine koje su kreirane s drugim virtualizacijskim softverom
- nije potrebna virtualizacija hardvera ovo omogućava korištenje *VirtualBoxa* i na starijem hardveru
- *Guest Additions Guest Additions* je *VirtualBoxov* paket softvera koji se instalira unutar gostujućeg sustava, a služi nam za poboljšanje performansi i pruža dodatnu integraciju i komunikaciju s hostom. Omogućava korištenje *shared foldera* koji nam daje pristup podacima s hosta, omogućava automatsko podešavanje rezolucije, 3D grafiku itd.
- odlična hardver podrška *guest multiprocessing* može podržati do 32 jezgre
	- podržava USB
	- kompatibilnost hardvera
	- puna ACPI podrška
	- *multiscreen* rezolucije
	- ugrađena iSCSI podrška
	- *PXE network boot*
- *Multigeneration branched snapshots VirtualBox* ima mogućnost *snapshota*, odnosno može spremiti stanje virtualnog stroja. Tako se možemo kasnije vratiti na stanje kad je napravljen *snapshot* i dalje raditi s time. [11]

#### **Kreiranje VM**

Postupak instalacije *Oracle VM VirtualBoxa* vrlo je jednostavan pa se neće detaljnije prikazivati nego će biti prikazan postupak kreiranja virtualne mašine.

Nakon instalacije samog programa, tj. nakon što se pokrene *VirtualBox* prikaže se sljedeći prozor:

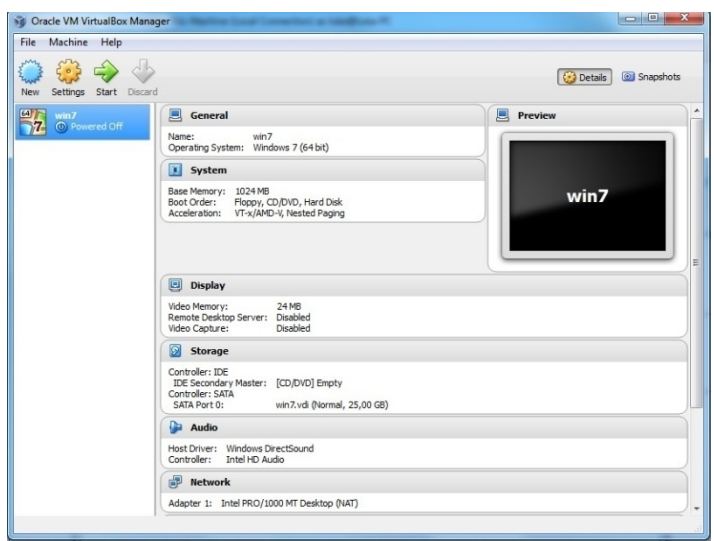

**Slika 17: VirtualBox**

Za kreiranje virtualne mašine koristi se tipka '*New*' i pojavljuje se prozor koji nudi odabir operacijskog sustava koji se namjerava instalirati. Odabire se ime gosta i verzija OS koji se instalira.

Sljedeće na redu je specifikacija memorije koja se dodijeljuje virtualnom stroju.

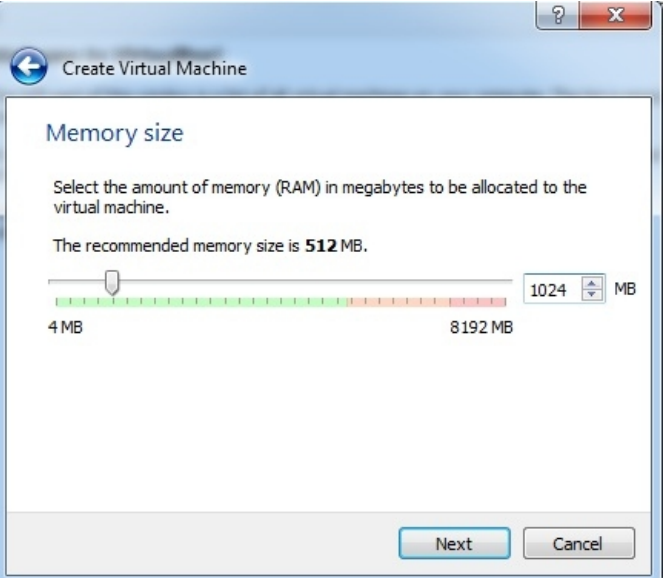

**Slika 18: Kreiranje VM - VirtualBox**

Pošto je odabran *Windows 7* kao gostujući OS, dodijeljeno mu je 1GB radne memorije. Nadalje treba dodijeliti prostor na hard disku koji je namjenen za virtalnu mašinu. Može se kreirati novi hard disk, ali nije nužno. Ako želimo npr. samo isprobati neki CD sa *Linuxom*

onda nam hard disk nije potreban. Za potrebe testiranja kreiran je novi hard disk i dodijeljeno mu je 40GB prostora. Također kod kreiranja hard diska nudi se više tipova.

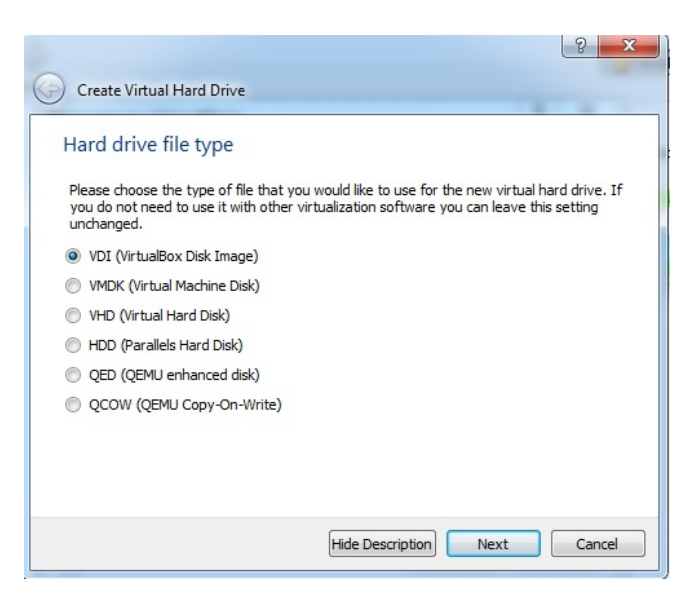

**Slika 19: Kreiranje VM - VirtualBox(2)**

Ako se ne namjerava koristiti drugi virtualizacijski softver odabire se VDI tip diska (to je *VirtualBox* format), iako *VirtualBox* podržava sve navedene. VMDK i VHD format koristi se ako se VM namjerava koristiti i u drugim softverima.

Što se tiče hard diska potrebno je još odabrati fiksnu veličinu ili dinamički dodijeljenu veličinu.

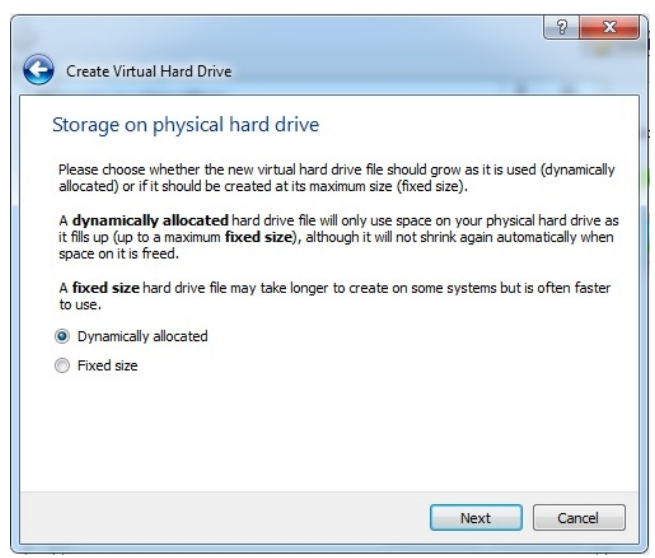

**Slika 20: Kreiranje VM - VirtualBox(3)**

Razlika između fiksne i dinamički dodijeljene veličine je u tome što fiksna veličina odmah zauzme prostor koji smo joj dodijelili ako je i samo dio virtualnog prostora u upotrebi, a dinamički dodijeljena zauzima prostor sukladno podacima koje spremamo na disk. Znači prvo zauzima jako malo prostora, a kad mi spremamo ili instaliramo neke programe tako se i veličina povećava, a naravno povećavati se može samo do određene veličine koju mi odredimo. Kako se svaki put kad se podaci spremaju disk širi, tako virtualnoj mašini treba više resursa pa je zato VM nešto sporija kod dinamički dodijeljene veličine, no nakon nekog vremena stopa rasta se smanji pa se smanji i vrijeme zapisavanja na disk i te razlike su kasnije gotovo zanemarive. Dinamički je bolji odabir ako povremeno koristimo virtualnu mašinu jer
tako šparamo na prostoru. Prednost fiksne veličine je to što je virtualna mašina u tom slučaju brža dok samo kreiranje traje nešto duže, ovisno o veličini koju smo odredili i samoj brzini našeg diska.

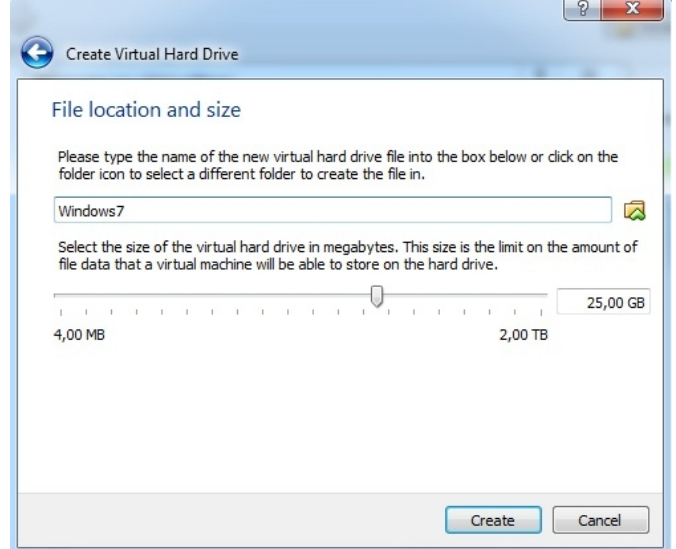

**Slika 21: Kreiranje VM - VirtualBox(4)**

Nakon što je virtualni stroj kreiran treba još instalirati željeni OS na njemu. Nude se dvije mogućnosti za instalaciju; sa CD/DVD pogona ili instalacija iz . iso datoteke.

OS se instalira kao i na normalnom računalom pa se neće prikazivati tijek instalacije. Poželjno je još instalirati i *VirtualBox Addons*. To su dodaci koji nude mogućnost korištenja miša između *hosta* i gosta bez da koristimo dodatnu tipku za prebacivanje (Ctrl), zajednički *clipboard*, bolje performanse, *shared foldere* i slično. S time je instalacija OS-a u potpunosti završena i dobiva se potpuno funkcionalan OS na VM.

| <b>Windows</b>        | Mac OS X             | <b>Linux</b>       | <b>Solaris</b>     |
|-----------------------|----------------------|--------------------|--------------------|
| Windows $XP(32)$      | 10.6 (Snow           | 10.04, 10.10,      | Solaris 11,        |
| bit)                  | Leopard (32 i 64     | 11.04, 11.10,      | uključujući i      |
|                       | bit)                 | 12.04, 12.10,      | Solaris 11 Express |
|                       |                      | 13.04, 13.10       |                    |
| <b>Windows Server</b> | 10.7 (Lion, 32 bit i | Debian             | Solaris 10         |
| 2003 (32 bit)         | 64 bit)              | $GNU/L$ inux 6.0 i |                    |
|                       |                      | 7.0                |                    |
| Windows Vista (32)    | 10.8 (Mountain       | Oracle Enterprise  |                    |
| $i$ 64 bit)           | Lion, $64$ bit)      | Linux 5, Oracle    |                    |
|                       |                      | Linux 6            |                    |
| Windows Server        | 10.9 (Mavericks,     | Redhat Enterprise  |                    |
| 2008 (32 i 64 bit)    | 64 bit)              | Linux $5$ i $6$    |                    |
| Windows 7 (32 bit)    |                      | Fedora Core 6-19   |                    |
| <i>i</i> 64 bit)      |                      |                    |                    |
| Windows 8 (32 bit     |                      | Gentoo Linux       |                    |
| $i$ 64 bit)           |                      |                    |                    |
| <b>Windows Server</b> |                      | openSUSE 11.0,     |                    |
| 2012 (64 bit)         |                      | 11.1, 11.2, 11.3,  |                    |
|                       |                      | 11.4, 12.1, 12.2   |                    |
|                       |                      | Mandriva 2010 i    |                    |
|                       |                      | 2011               |                    |

**Tabela 2: Podržani OS-ovi domaćini – VirtualBox [11]**

Što se tiče *Windows* i *Linux* hosta sve radi normalno i podržane su sve opcije, no kod *MAC OS X*i *Solarisa* se javljaju određeni problemi. Kod *Max OS X* hosta potreban je Intelov hardver, *VirtualBox* ne nudi opciju *Guest Additions*, rezolucija koju podržava je 1024x768 i gostujući OS može koristiti samo jednu jezgru procesora. *Solaris* pak ne podržava USB uređaje kod *Solaris 10* hosta, odnosno da bi USB uređaji normalno funkcionirali treba imati verziju *Solaris 11 snv\_124* ili više. Također i web kamere imaju probleme s slabim performansama, a nema ni podržane *wireless* adaptere s '*bridged networking'*. [12]

# **6.2 Hipervizori tipa 1**

## **6.2.1 Hyper V**

*Hyper V* je Microsoftov alat za virtualizaciju izdan 26. lipnja 2008. godine s *Windows Serverom 2008* i nadalje izlazi s svakom sljedećom verzijom *Windows Servera*. *Hyper V* je hipervizor tipa 1, odnosno "*bare metal*" hipervizor i može stvoriti virtualne mašine na x86-64 sustavima. Microsoft pruža *Hyper V* na dva načina; kao dio *Windowsa* i kao *Hyper V Server*. Ako se instalira zasebno, samo *Hyper V Server* onda imamo samo komandnu liniju bez grafičkog sučelja, dok kao dio *Windowsa* nudi puno grafičko sučelje i puno je lakši rad. [13]

#### **Arhitektura**

*Hyper V* provodi izolaciju virtualnih strojeva na način da koristi particiju u kojoj se OS izvodi. Hipervizor instanca mora imati minimalno jednu "roditeljsku" (eng. *parent*) particiju na kojoj se izvodi podržavana verzija *Windows Servera* (2008 i dalje). Virtualizacijski stog izvodi se u "roditeljskoj" particiji i ima izravan pristup hardverskim uređajima. Iz "roditeljske" particije mogu se zatim stvarati "dječje" (eng. *child*) particije koje služe kao domaćin za gostujuće OS. "Dječje" particije kreiraju se korištenjem *API hypercalla*. "Dječje" particije nemaju pristup hardverskim resursima, nego umjesto toga imaju virtualni pogled na resurse. Bilo kakav zahtjev za virtualnim uređajima je preusmjeren preko *VM Bus* (eng. *Virtual Machine Bus*) do uređaja u roditeljskoj particiji koji onda rješava zahtjeve. Virtualni uređaji također mogu iskoristiti prednost *Windows Server* značajki (*Enlightened I/O*) za spremanje, umrežavanje i grafičke podsustave. Trenutno samo neki operacijski sustavi (*Windows Server 2008* i kasnije verzije, *Windows Vista* i kasnije verzije, *Red Hat Enterprise Linux, SUSE Linux, FreeBSD*) podržavaju značajku *Enlightened I/O*, a koja im omogućava da se brže izvršavaju kao gostujući sustavi. [13]

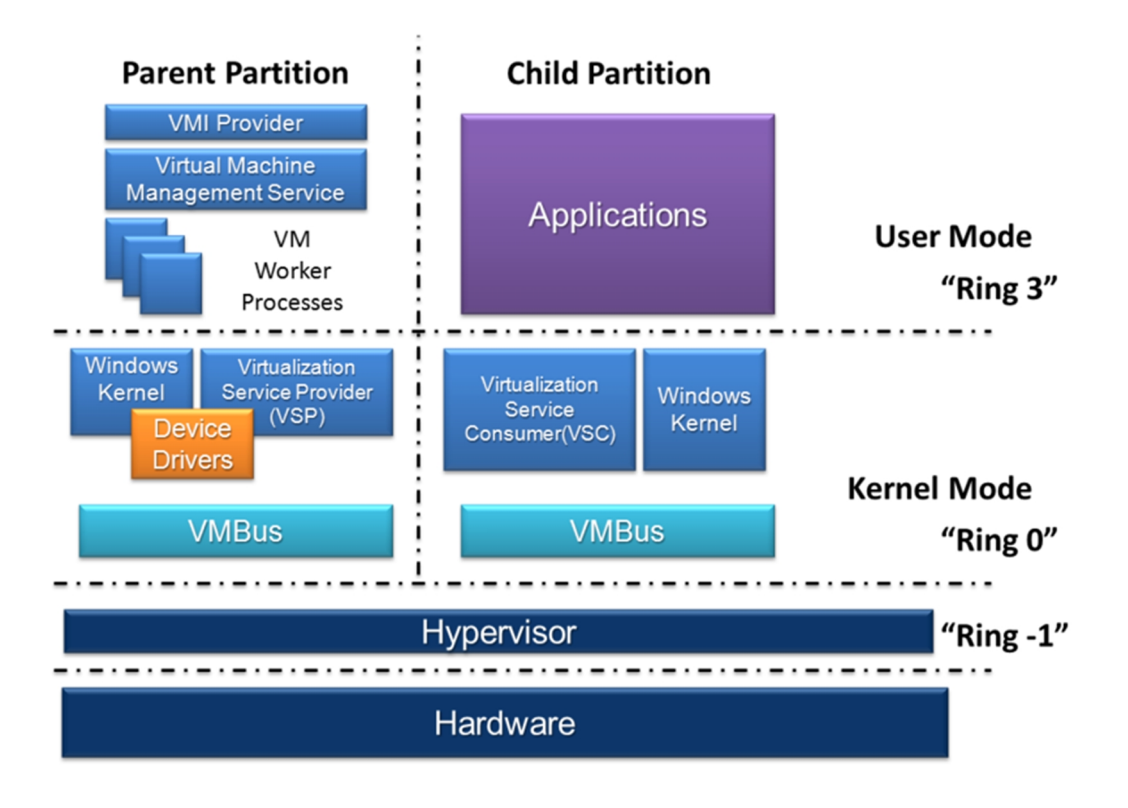

**Slika 22: Hyper V arhitektura [13]**

# **Zahtjevi**

Da bi se mogao instalirati *Hyper V*, treba najprije imati *Windows Server 2008, Windows Server 2008 R2 Standard, Enterprise* ili*Datacenter* izdanje, *Windows Server 2012 Standard* ili *Datacenter* izdanje, ili *Windows 8* (ili 8.1) *Pro* ili *Enterprise* izdanje. *Hyper V* je podržan na x86-64 varijantama *Windowsa*.

Procesor - Zahtjeva x86-64 procesor koji treba imati hardverski potpomognutu virtualizaciju Memorija – Najmanje 2GB (u praksi je to puno više da bi se postigao normalan rad više virtualnih mašina)

| Gostujući OS                           | <b>Broj virtualnih CPU</b> | <b>Izdanje</b>            | <b>CPU</b> arhitektura |
|----------------------------------------|----------------------------|---------------------------|------------------------|
| Windows Server 2012                    | $1 - 4$                    | Enterprise, Datacenter    | X64                    |
| Windows Home Server<br>2011            | $1, 2$ ili 4               | Standard                  | x64                    |
| Windows Server 2008                    | $1-4$                      | Web, Standard,            | x64                    |
| <b>R2 SP1</b>                          |                            | Enterprise, Datacenter    |                        |
| <b>Windows Server</b>                  | $1 - 4$                    | Web, HPC, Standard,       | IA-32, x64             |
| 2008 SP2                               |                            | Enterprise, Datacenter    |                        |
| <b>Windows Server</b>                  | $1$ ili $2$                | Web, Standard,            | IA-32, x64             |
| 2003 SP2                               |                            | Enterprise, Datacenter    |                        |
| Windows Server 2003 R2                 | $1$ ili $2$                | Web, Standard,            | IA-32, x64             |
|                                        |                            | Enterprise, Datacenter    |                        |
| Windows 2000 Server<br>SP <sub>4</sub> | 1                          | Server, Advanced Server   | $IA-32$                |
| Windows 7                              | $1-4$                      | Professional, Enterprise, | IA-32, x64             |
|                                        |                            | Ultimate                  |                        |
| <b>Windows Vista</b>                   | $1$ ili $2$                | Business, Enterprise,     | IA-32, x64             |
|                                        |                            | Ultimate                  |                        |
| Windows XP SP2-SP3                     | $1$ ili $2$                | Professional              | $IA-32$                |
| Windows XP x64 SP2                     | $1$ ili $2$                | N/A                       | X64                    |
| <b>SUSE Linux Enterprise</b>           | $1-4$                      | N/A                       | IA-32, x64             |
| Server 10 SP4 ili 11 SP1-              |                            |                           |                        |
| SP3                                    |                            |                           |                        |
| Red Hat Enterprise                     | $1-4$                      | N/A                       | IA-32, x64             |
| Linux $5.5-7.0$                        |                            |                           |                        |
| CentOS 5.5-7.0                         | $1-4$                      | N/A                       | IA-32, x64             |
| Ubuntu 12.04-14.04                     | $1-4$                      | N/A                       | IA-32, x64             |
| Debian 7.0                             | $1-4$                      | N/A                       | IA-32, x64             |
| Oracle Linux 6.4                       | $1-4$                      | Red Hat Compatible        | IA-32, x64             |
|                                        |                            | Kernel                    |                        |

**Tabela 3: Podržani gostujući sustavi- Hyper V [13]**

# **Opcije i značajke**

Ključne značajke *Hyper V Servera 2012* su sljedeće:

- klijent *Hyper V Hyper V* je sada dostupan na desktop verzijama operacijskog sustava *Windows*
- dinamička memorija omogućuje da se više VM praktičnije izvršavaju na jednom računalu, efikasnije se troši memorija
- *Hyper V Replica* ova značajka omogućuje da se virtualne mašine repliciraju između sustava za pohranu podataka, grozdova (eng. *cluster*) i podatkovnih centara da se omogući kontinuitet poslovanja
- uvoženje virtualnih mašina
- *live migrations* proces premještanja VM ili aplikacije bez gašenja klijenta ili aplikacije
- mjerenje potrošnje resursa za određenu VM
- snapshoot
- novi format virtualnog diska omogućuje veću maksimalnu veličinu, stabilnost i efikasnost
- virtualni *switch* [14]

## **Instalacija**

Za korištenje *Hyper V* najprije je instaliran *Hyper V Server 2012 R2 Core* na odvojenu, praznu particiju računala. To je verzija *Hyper V Servera* bez GUI (eng. *Graphical User Interface*), odnosno grafičkog sučelja. Sama instalaciju *Hyper V Servera* neće biti prikazana, nego će biti prikazano što se događa nakon instalacije.

Dakle, nakon što je instalacija gotova potrebno je kreirati novu lozinku koju obavezno treba koristiti, nije ju moguće isključiti, kod svakog pokretanja *Hyper V Servera*. Zatim se pojavljuje sljedeći prozor prikazan na slici ispod.

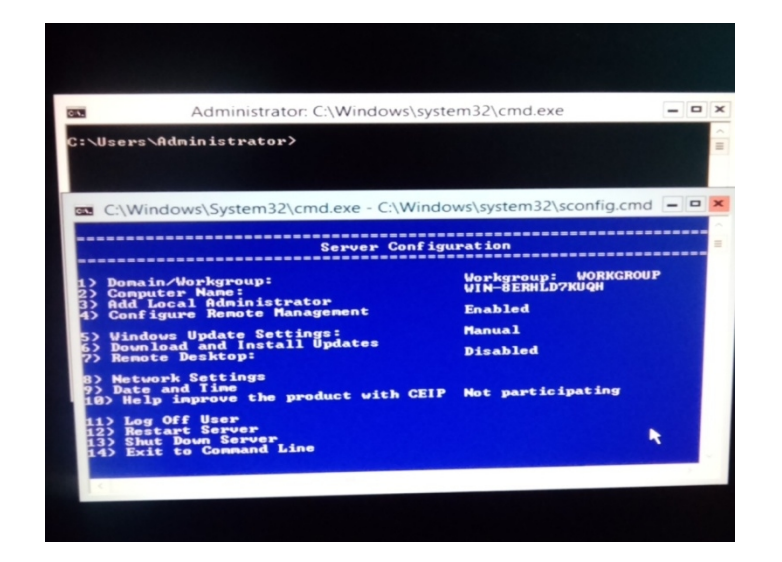

**Slika 23: Komandno sučelje - Hyper V**

Kao što je navedeno, *Hyper V Server* dolazi bez grafičkog sučelja pa tako imamo samo komandno sučelje. Kao što se i vidi na slici, zapravo i nema puno opcija i na neki je način limitirano, no to je sve s čim se može raspolagati. Zbog lakšeg snalaženja, najprije je promjenjeno ime računala, a zatim su se konfigurirale mrežne postavke.

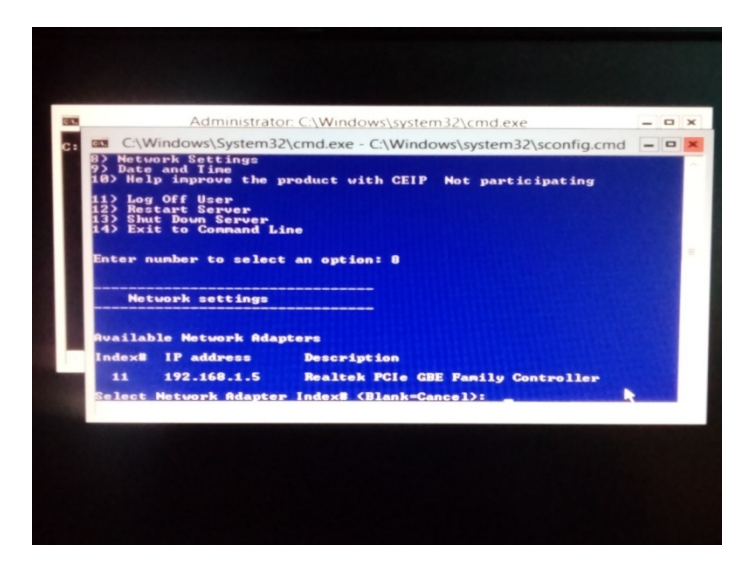

**Slika 24: Konfiguracija mrežnih postavki - Hyper V**

Odabire se broj 8 za ulazak u mrežne postavke i odabire se mrežna karticu. Na računalu je samo jedna pa je to onda i jedini izbor.

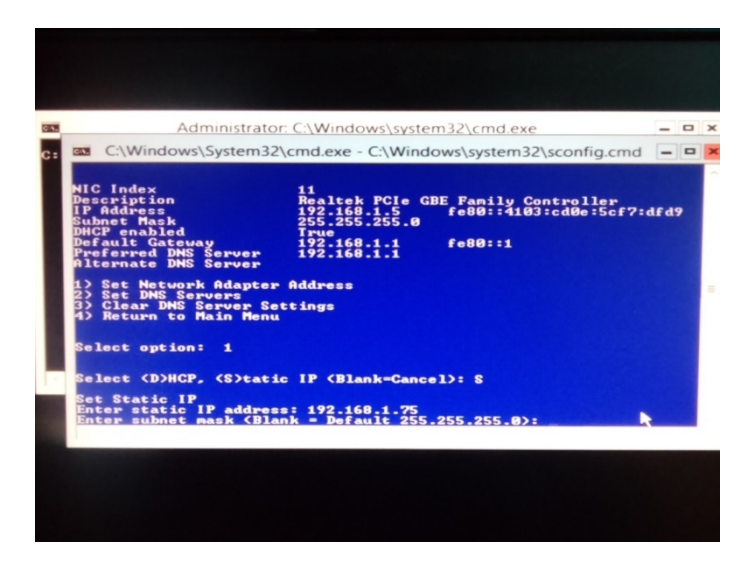

**Slika 25: Konfiguracija mrežnih postavki - Hyper V(2)**

Kod mrežnih postavki treba postaviti adresu mrežne kartice i postaviti DNS (eng. *Domain Name System*). Postavlja se statička IP adresa i unosi se ručno, a *subnet maska* ostaje ista.

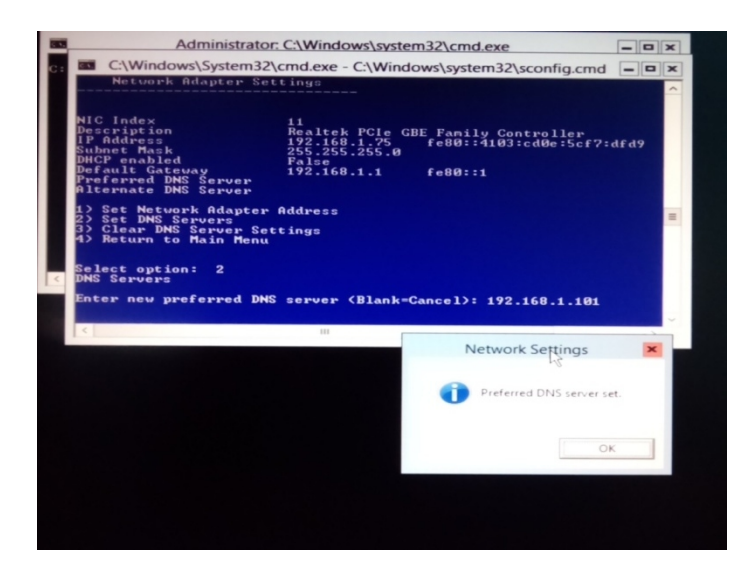

**Slika 26: Konfiguracija mrežnih postavki - Hyper V(3)**

Odabire se broj za postavljanje DNS servera i unosi se adresa za DNS server.

Moguće su još postavke kao priključivanje domeni ili radnoj grupi, omogućavanje remote pristupa, postavke za update, datum i vrijeme i sl.

## **Kreiranje VM**

*Hyper V Server* je instaliran i konfiguriran, a sad još treba *Hyper V Manager* kojim se upravlja. *Hyper V Manager* instaliran je tako da je najprije na odvojenu particiju hard diska instaliran *Windows 8.1 Pro*, a zatim je *Hyper V* omogućen kao uloga (eng. *role*). Tu dolazimo do pitanja da li je tada *Hyper V* još uvijek hipervizor tipa 1 pošto smo prvo instalirali OS. Odgovor je da je *Hyper V* još uvijek hipervizor tipa 1 zbog jer nije zapravo instaliran na OS-u, nego zapravo prilikom instaliranja OS-a se konvertira u nešto kao VM i stavi hipervizor, u ovom slučaju *Hyper V*, ispod sebe tako da on ima direktnu komunikaciju s hardverom. Nakon što je *Windows 8.1 Pro* instaliran, *Hyper V* treba omogućiti. Znači on se cijelo vrijeme nalazi u *Windowsu* kao dio njega i ne treba ga instalirati posebno kao hipervizore tipa 2, no koristi ga mali broj korisnika te se zbog toga mora uključiti naknadno.

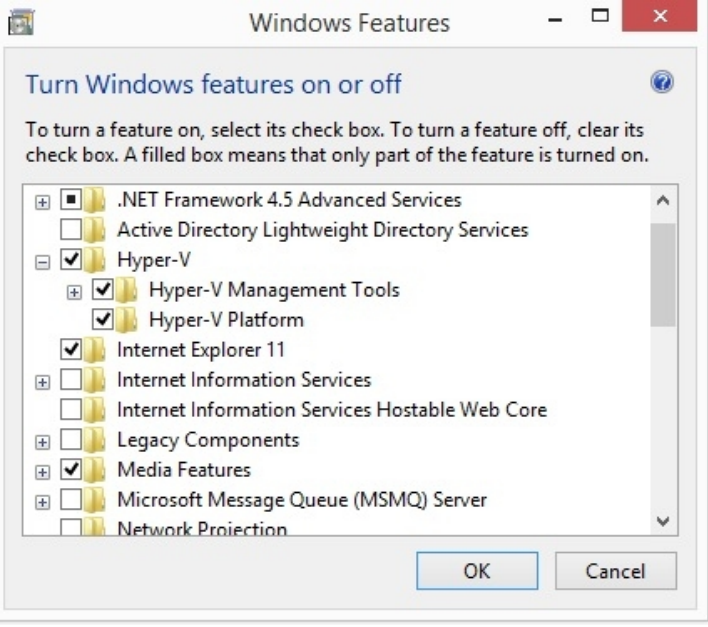

**Slika 27: Omogućavanje Hyper V role**

*Hyper V* se omogućuje u OS-u. Potrebno je pokrenuti *Control Panel*, zatim *Programs*, kliknuti na *Turn Windows features on or off* i pojavljuje se slika prikazana iznad. Nakon postavljene kvačice spreman je za korištenje, a kako izgleda nakon pokretanja prikazano je na slici ispod.

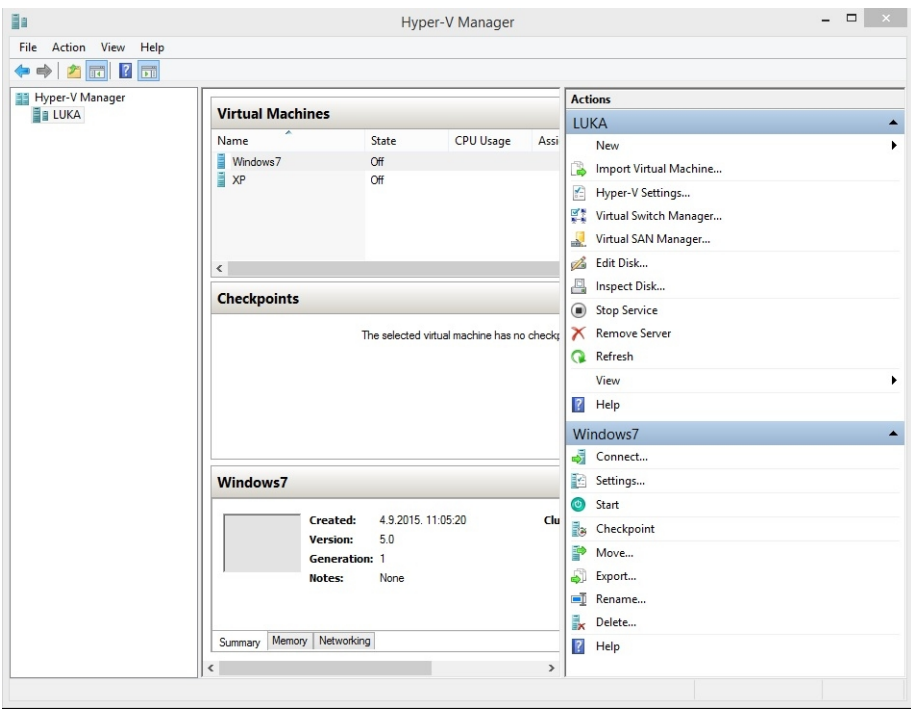

**Slika 28: Hyper V Manager**

*Hyper V manager* sada nudi stvaranje virtualnih mašina, a postupak stvaranja prikazan je u nastavku.

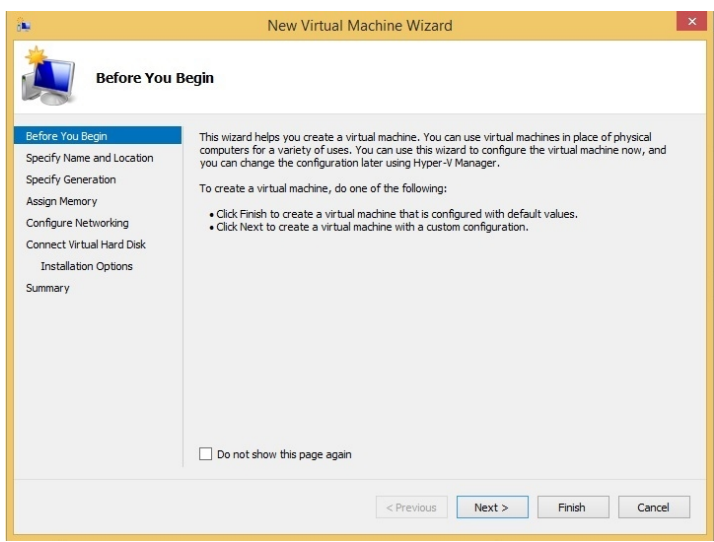

**Slika 29: Kreiranje VM - Hyper V**

Nudi se čarobnjak (eng. *wizard*) za stvaranje VM i dalje se slijede upute. Najprije se odabire ime za VM, te željena lokacija za instalaciju.

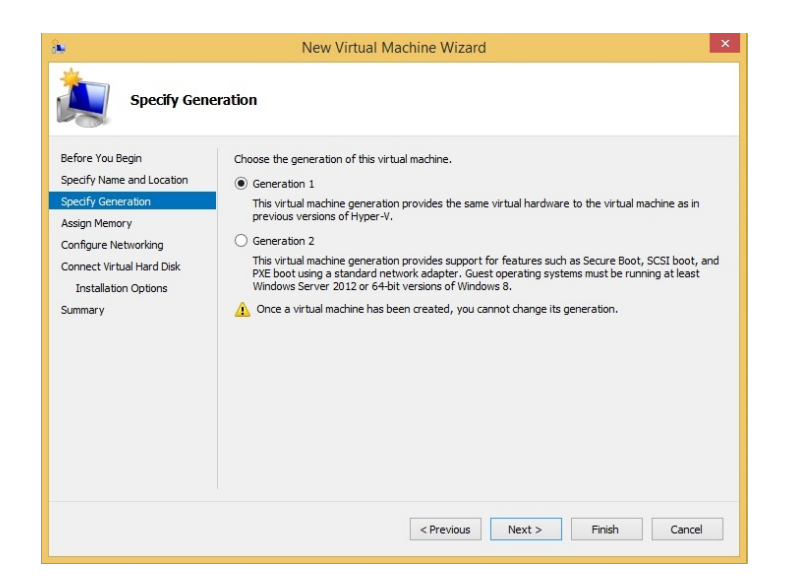

**Slika 30: Kreiranje VM - Hyper V(2)**

Dalje se bira generacija za VM. Nudi se generacija 1 i generacija 2. Generacija 1 osigurava isti virtualni hardver za VM kao i prijašnje verzije *Hyper V*-a, a generacija 2 nudi podršku za značajke kao što su *Secure Boot*, *SCSI boot* i *PXE boot* i pritom koristeći standardnu mrežnu karticu. Generacija 2 moguća je samo ako se namjerava instalirati *Windows Server 2012* ili 64 bitna verziju *Windowsa 8*. Pošto je instaliran *Windows 7*, odabrana je generacija 1.

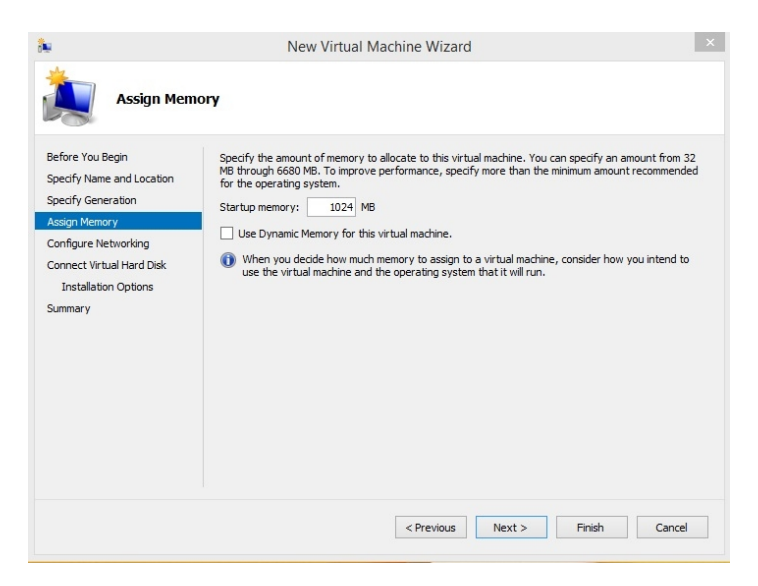

**Slika 31: Kreiranje VM - Hyper V(3)**

Sljedeće na redu je odabir memorije za VM. Za neke osnovne aplikacije na *Windows 7* biti će dovoljno 1GB pa je to i odabrano. Nudi se još i dinamička memorija. To znači da je memorija koju koristi virtualna mašina promjenjiva pa tako nema točno određenu maksimalnu vrijednost. Na taj način memorija se iskorištava efikasnije i dodijeljuje se ovisno o potrebama, tj. opterećenju.

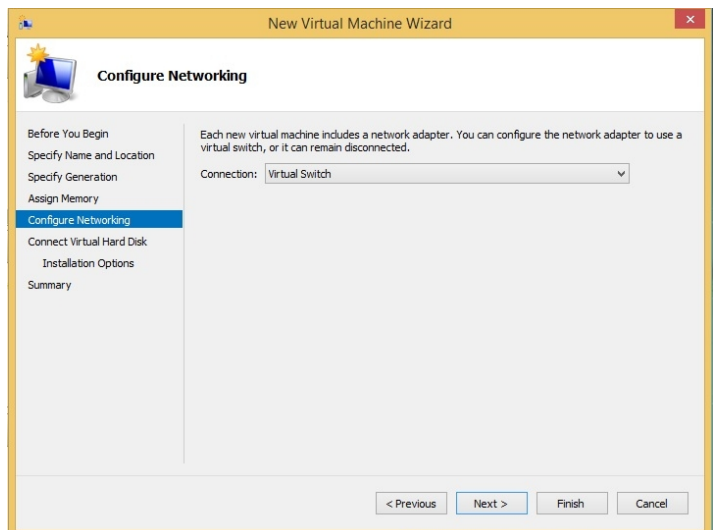

**Slika 32: Kreiranje VM - Hyper V(4)**

Ako želimo da virtualna mašina ima Internet potrebno je odabrati mrežni adapter. U ovom slučaju konfiguriran je već prije, postavljen kao eksterni (eng. *external*) i sada ga je moguće odabrati.

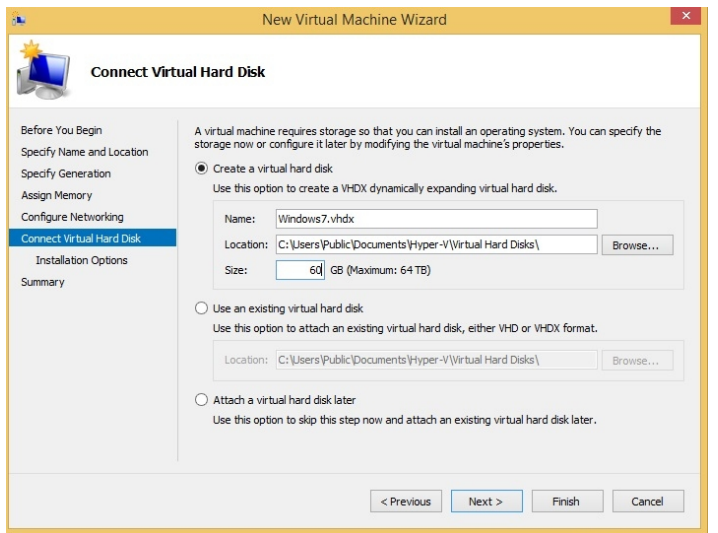

**Slika 33: Kreiranje VM - Hyper V(5)**

Kao i svaki drugi sustav, i virtualna mašina zahtjeva prostor za instalaciju pa joj tako treba dodijeliti hard disk. Nudi se opcija za kreiranje novog virtualnog hard diska i pritom se stvara hard disk s ekstenzijom .vhdx, zatim može se koristiti već prije kreirani hard disk, a može se i priključiti kasnije. Odabrana je prva opcija i dodijeljeno je 40GB, dok je maksimalno moguće 64TB.

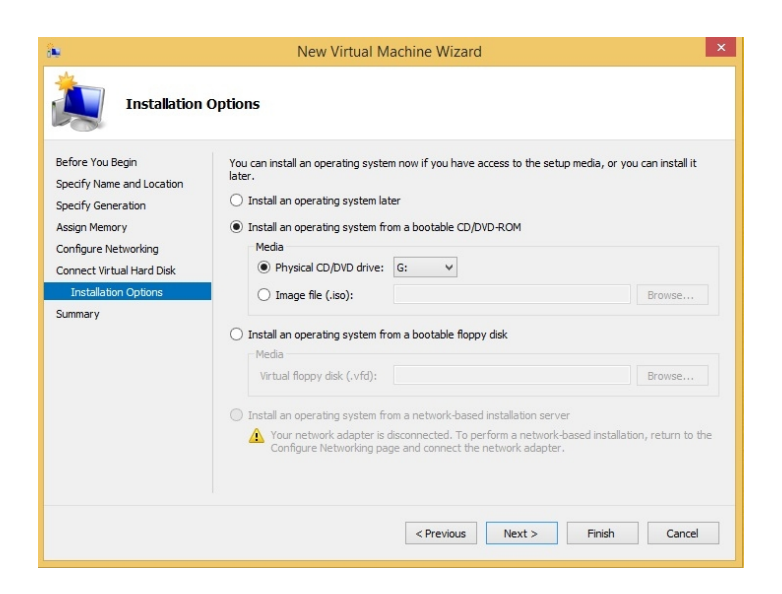

**Slika 34: Kreiranje VM - Hyper V(6)**

Gostujući operativni sustav može se instalirati sa CD/DVD-ROM-a, kao slika s ekstenzijom . iso, sa diskete, Interneta ili pak ga se može instalirati kasnije. Kad je VM konfigurirana preostaje kliknuti na "*Finish*" i zatim se pojavljuje prozor sa instalacijom *Windowsa* koja se neće prikazivati jer je instalacija uobičajena.

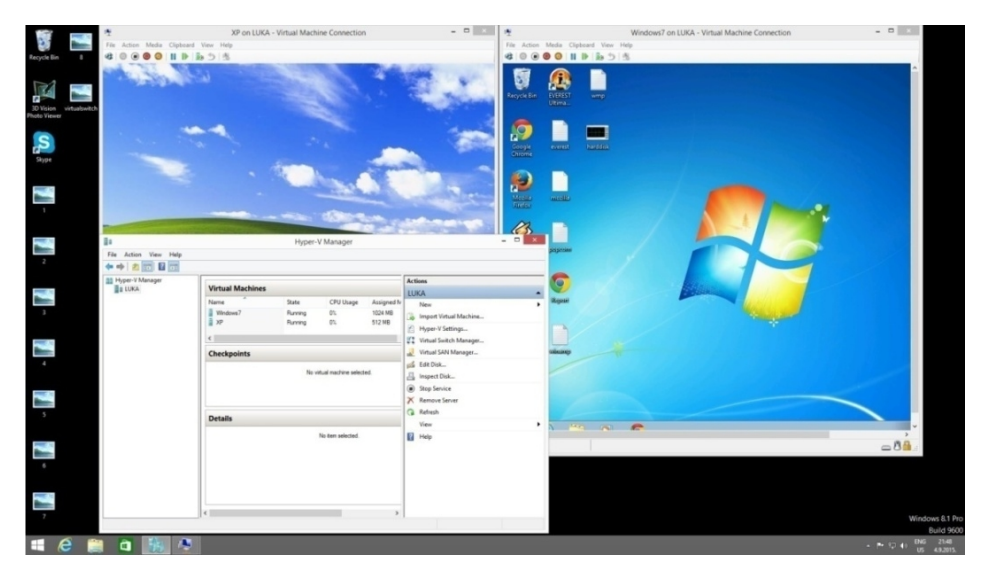

**Slika 35: Dvije VM istodobno pokrenute - Hyper V**

Slika iznad prikazuje istodobno pokrenute dvije VM, na jednoj je *Windows 7*, a na drugoj *Windows XP*. *Hyper V Manager* prikazuje zauzeće procesora i memorije.

Da bi VM normalno radila i funkcionirala potrebno je instalirati "*Integration Services*" koji se instaliraju preko izbornika na VM na način da se učita kao disk i zatim slijedi normalna instalacija.

Za razliku od hipervizora tipa 2, *Hyper V* ne nudi mogućnost priključivanja USB uređaja. Ono što je zanimljivo je stabilnost *Hyper V-a*. Ako u *Task Manageru* ručno srušimo *explorer process*, odnosno zaustavimo rad samog *Windowsa*, *Hyper V* i njegove VM još uvijek normalno rade i funkcioniraju što dokazuje da *Hyper V* ima direktnu komunikaciju sa hardverom. Valja i napomenuti da kad je omogućen *Hyper V*, nije moguće instalirati druge hipervizore, javlja se greška.

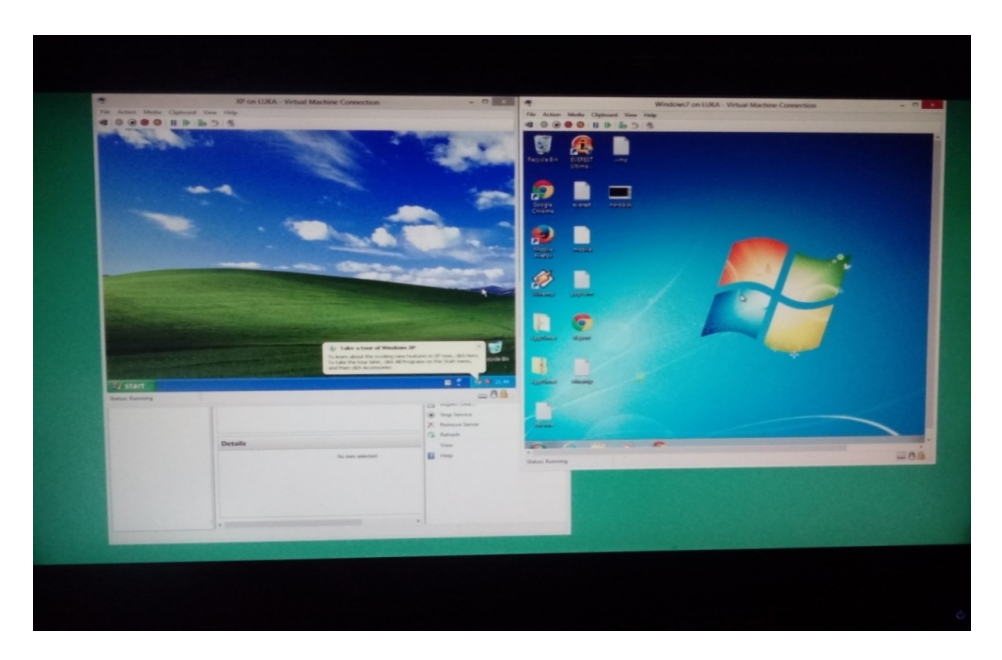

**Slika 36: Pokrenute VM bez osnovnog OS - Hyper V**

## **6.2.2 XenServer**

*Xen* je nastao kao dio istraživačkog projekta na sveučilištu u Cambridgeu, a projekt su vodili viši predavači na sveučilištu – Ian Pratt i Simon Crosby. Prvi put je objavljen 2003. godine, a od 2007. je u vlasništvu tvrtke *Citrix System*. To je *open source* projekt koji omogućuje sigurno pokretanje operacijskih sustava i aplikacija na jednom računalu i tako omogućuje konsolidaciju hardvera i automatizaciju koja pak pridonosi smanjenju troškova i pojednostavljuje upravljanje poslužiteljima i aplikacijama. Verzija 6.5 (korištena u testiranju) izašla je 15. siječnja 2015. [15]

# **Opcije i značajke**

Neke od opcija i značajki *XenServera* su sljedeće:

- *multi server managament XenCenter* omogućava kompletnu administraciju i upravljavanje svim VM
- administracija bazirana na ulozi (eng. *Role Based Administration*) poboljšava sigurnost i omogućava dodijeljeni pristup i korištenje *XenServer* "bazena" (eng. *Pool*)
- izvještavanje kod greške u sistemu prima se brzi izvještaj i dijagnoza kvara
- *live* migracija premještanje VM mašina na novi domaćin bez prestanka rada
- upravljanje snagom domaćina ovime se postiže niža potrošnja električne energije
- upravljanje memorijom smanjuje troškove i poboljšava performanse aplikacija i zaštitu na način da djeli neiskorištenu memoriju između VM [15]

# **Zahtjevi**

*XenServer* zahtjeva najmanje dva x86 računala. Jedno je računalo predviđeno kao domaćin, a drugo da vrti *XenCenter* aplikaciju. Računalo na kojem je *XenServer* instaliran u potpunosti je posvećeno samo *XenServeru* i ne koristi se za druge aplikacije. Instalacija nekog drugog softvera direktno na *XenServer* nije podržana. Drugo računalo, ono koje se koristi da vrti *XenCenter* nema ograničenja kao *XenServer* i može sadržavati i druge aplikacije.

Sistemski zahtjevi za *XenServer* su sljedeći: Procesor: Jedan ili više 64 bit x86 procesora sa minimalno 1.5Ghz, preporučeno je 2Ghz ili više i višejezgreni procesor RAM: 2GB minimum Hard disk: Minimalno 16GB, preporučeno 60GB i više Mreža: 100Mbit/s ili brža mrežna kartica. Preporučeno je 1GB ili više, a za redundanciju je preporučeno više mrežnih kartica [15]

Zahtjevi za *XenCenter* su niži i danas bi ih trebalo zadovoljavati svako računalo.

## **Instalacija**

*XenServer* instalira se direktno na "goli metal" (eng. *bare metal*) hardver izbjegavajući složenost, troškove i slabije performanse u podlozi operativnog sustava. Koristi upravljačke programe na *Linux kernelu* uređaja. Može se izvoditi na raznim hardverima i uređajima za pohranu, no *Citrix* preporuča korištenje ovjerenih uređaja koje navodi na svojoj listi. Prije nego što se instalira *XenServer* treba znati da će instalacija izbrisati sve podatke koji su na disku. *XenServer* nije moguće instalirati samo na jednu particiju i koristiti druge, ne podržava *dual boot*. Za potrebe testiranja instaliran je pomoću USB-a, a prvi prozor koji se pojavi je sljedeći.

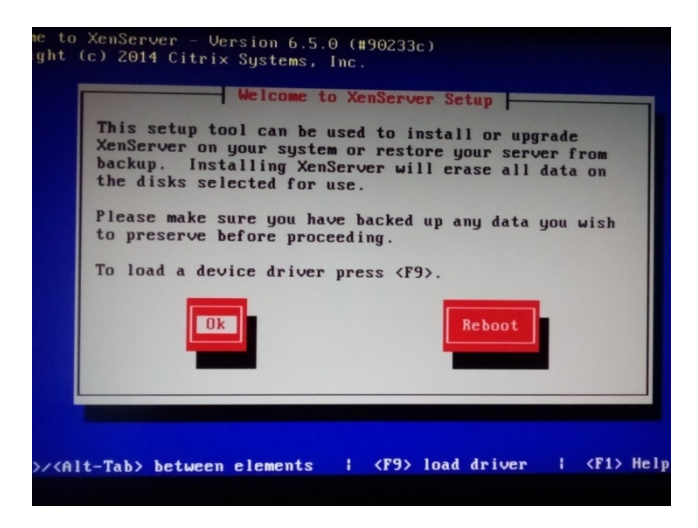

**Slika 37: XenServer - instalacija**

Moguće je instalirati *XenServer* i na USB ili eksterni hard disk, no ne na USB s kojeg se vrši instalacija nego treba dodatni koji mora imati minimalno 16GB prostora. Isproban je i taj način, no instalacija na USB je vrlo spora.

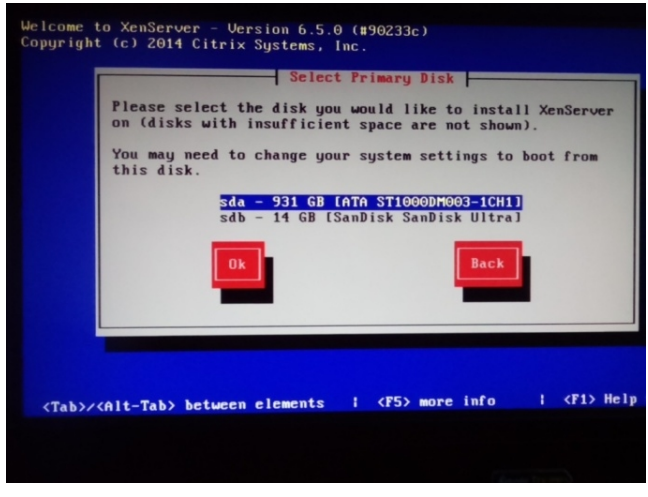

**Slika 38: XenServer - instalacija (2)**

Odabire se disk na koji ide instalacija*XenServera* – vidljivo je da se nudi samo cijeli disk, a ne particije iako ih ima 4.

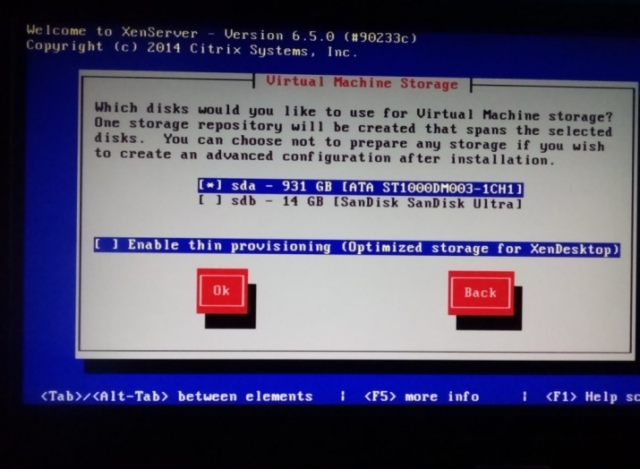

**Slika 39: XenServer - instalacija (3)**

Dalje je moguće odabrati disk na koji će se spremati virtualne mašine. Pošto testno računalo ima samo jedan disk, i instalacija i spremanje VM vrši se na istom disku.

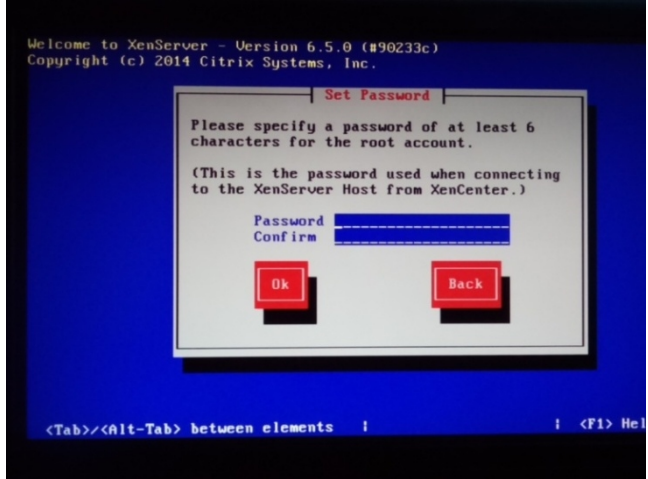

**Slika 40: XenServer - instalacija (4)**

Potrebno je postaviti lozinku za *XenServer* koja će se upotrebljavati kod spajanja na server.

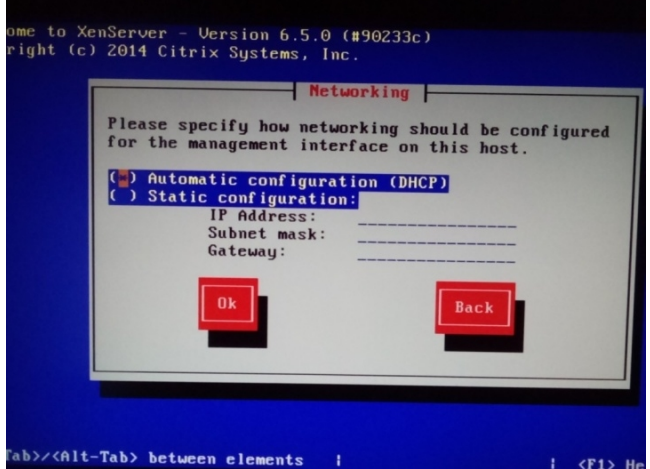

**Slika 41: XenServer - instalacija (5)**

Potrebno je odabrati konfiguraciju mreže. Nudi se automatska ili statička konfiguracija. Za testiranje odgovara automatska pa je ta opcija i odabrana.

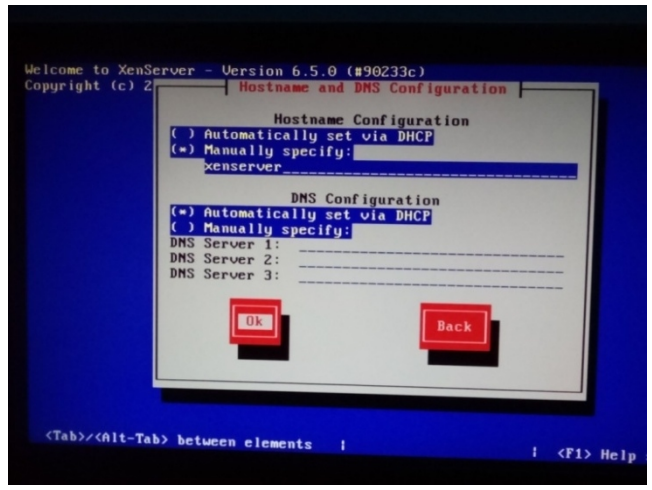

**Slika 42: XenServer - instalacija (5)**

Za lakše snalaženje promjenjeno je ime domaćina, a DNS konfiguracija se postavlja automatski.

Dalje se još odabire kontinent, odnosno grad i postavljaju se vrijeme i datum. Kad su definirane sve postavke počinje instalacija koja prilikom instaliranja na hard disk ne traje dugo. Restarta se računalo, uklone se svi lokalni medije i time je završena instalacija i konfiguracija *XenServera*.

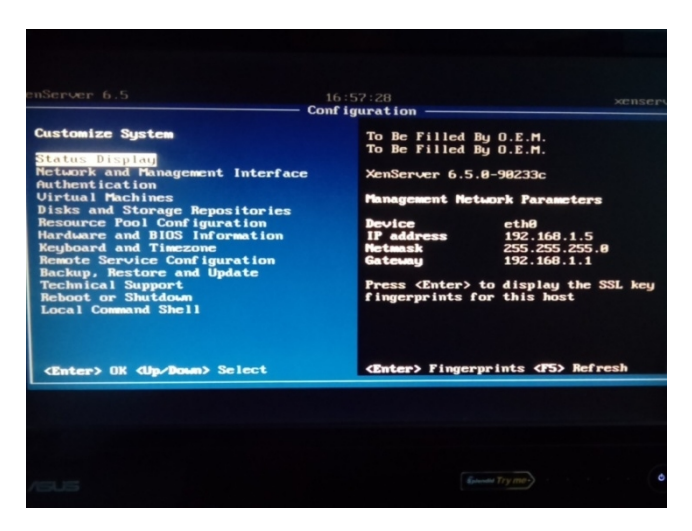

**Slika 43: XenServer**

Sljedeći korak je instalacija programa *XenCenter*. On se instalira na drugom računalu i preko njega se spaja na *XenServer*. Može se samostalno skinuti instalacija za *XenCenter*, a može se i u preglednik (eng. *browser*) upisati IP adresa domaćina i tamo se nudi instalacija za *XenCenter*. Instalacija neće biti prikazana jer je standardna.

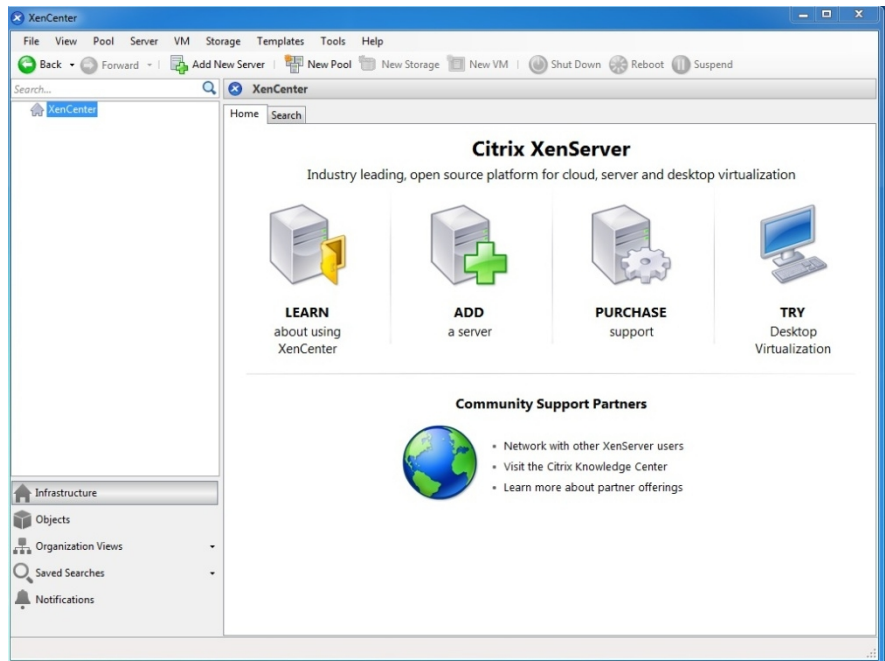

**Slika 44: XenCenter**

Kad se pokrene *XenCentar* potrebno ga je povezati se domaćinom, odnosno *XenServerom*. To se napravi tako da se klikne na "*Add a server"*, a zatim se upiše IP adresa domaćina koja je ili automatski kreirana ili je ručno postavljena, a vidi se na početnom zaslonu domaćina.

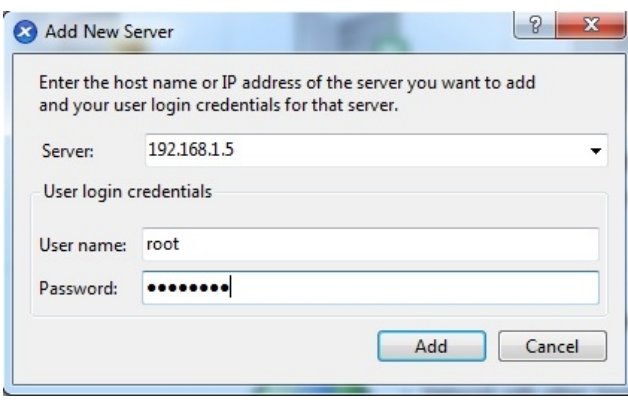

**Slika 45: XenCenter - dodavanje servera**

Osim IP adrese potrebno je korisničko ime i lozinka. Korisničko ime ne definiramo sami i ono je uvijek "*root*", a lozinka je ona koja se postavi prilikom instalacije *XenServera*.

## **Kreiranje VM**

Kad je *XenCenter* povezan se serverom, VM se kreira pomoću čarobnjaka pritiskom na "*New VM*".

| <b>Template</b>           | Search                           |                 | Q |
|---------------------------|----------------------------------|-----------------|---|
| Name                      | Name                             | Category        |   |
| <b>Installation Media</b> | Windows 7 (32-bit)               | <b>Windows</b>  | Ė |
| Home Server               | Windows 7 (64-bit)               | <b>Windows</b>  |   |
| CPU & Memory              | Windows 8 (32-bit)               | Windows         |   |
| Storage                   | $\frac{1}{2}$ Windows 8 (64-bit) | <b>Windows</b>  |   |
| Networking                | Windows Server 2003 (32-bit)     | Windows         |   |
| Finish                    | Windows Server 2003 (64-bit)     | <b>Windows</b>  |   |
|                           | Windows Server 2008 (32-bit)     | Windows         |   |
|                           | Windows Server 2008 (64-bit)     | <b>Windows</b>  |   |
|                           | Windows Server 2008 R2 (64-bit)  | Windows         |   |
|                           | Windows Server 2012 (64-bit)     | <b>Windows</b>  |   |
|                           | Windows Server 2012 R2 (64-bit)  | <b>Windows</b>  |   |
|                           | Windows Vista (32-bit)           | <b>Windows</b>  |   |
|                           | <b>RM</b> SAFE                   | $3.8.87 - 0.02$ | ٠ |

**Slika 46: Kreiranje VM - Xen**

*XenCenter* nudi predloške za operacijske sustave i odabire se onaj koji želimo instalirati, no nisu podržani svi sustavi pa se tako nude neke verzije *Windowsa*, *Cent OS*, *Debian*, *Oracle*, *Red Hat*, *Suse*, *Ubuntu* i *Citrix*. Dalje se odabire ime za gostujući VM.

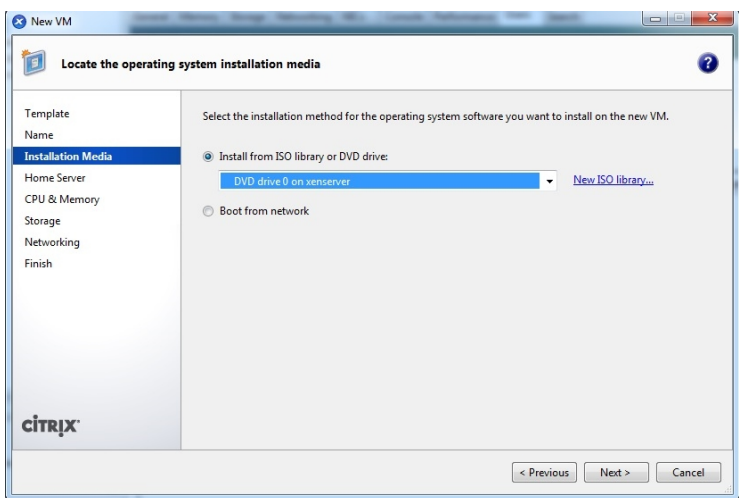

**Slika 47: Kreiranje VM - Xen (2)**

OS se može instalirati pomoću . iso datoteke, CD/DVD-a ili sa Interneta. Za potrebe testiranja instalirano je sa DVD-om. Instalacijski disk potrebno je ubaciti u *XenServer*, a instalacija se zatim vrši preko *XenCenter*.

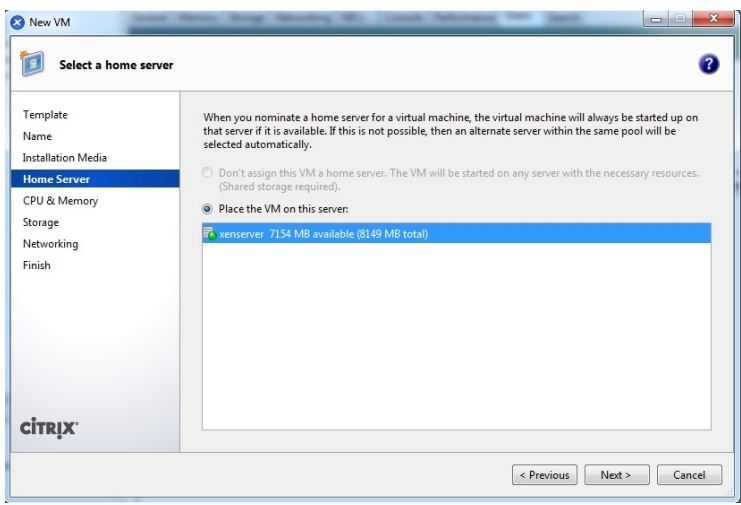

**Slika 48: Kreiranje VM - Xen (3)**

Kako za potrebe testiranja nemam više računala na koje bih instalirao *XenServer*, tako se nudi samo jedna opcija za odabir servera.

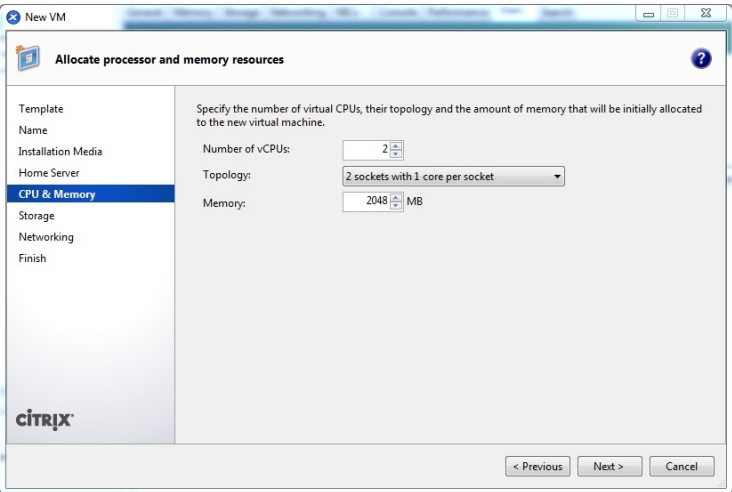

**Slika 49: Kreiranje VM - Xen (4)**

Minimalna memorija koja se može dodijeliti na OS *Windows 7 Ultimate 64 bit* je 2GB pa je tako i postavljeno, a još su i dodijeljene 2 jezgre procesora.

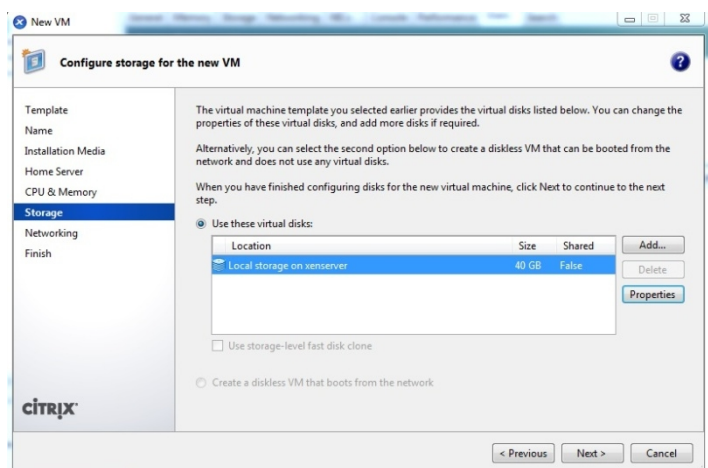

**Slika 50: Kreiranje VM - Xen (5)**

Virtualnoj mašini dodijeljuje se prostor na hard disku, u ovom slučaju dodijeljeno je 40GB. Alternativno, može se kreirati VM bez diska koja se pokreće sa Interneta i ne koristi virtualni disk. Dalje se odabire mreža, jedina ponuđena zbog prisutnosti samo jedne mrežne kartice.

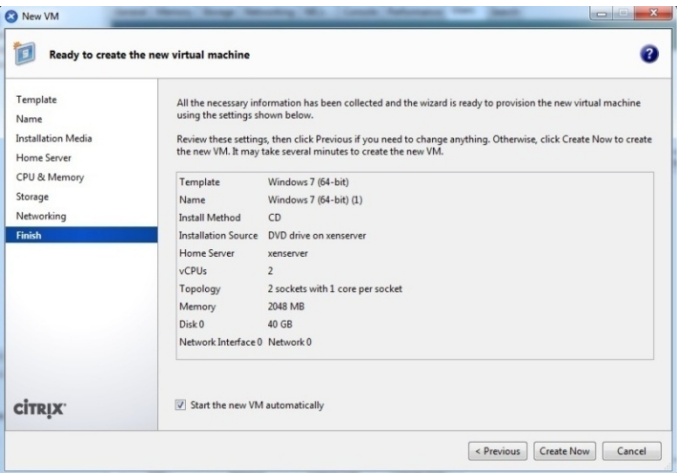

**Slika 51: Kreiranje VM - Xen (6)**

Sa ovim je konfiguracija VM gotova i preostaje kliknuti na "*Create Now*" da bi instalacija operacijskog sustava krenula. Ta instalaciju neće biti prikazana jer je standardna.

Kad je instalacija VM gotova ona se pokreće s početnog zaslona, a zatim se nudi konzola (eng. *console*) za njeno upravljanje. Bitno je spomenuti da upravljanje VM ovisi i o mreži, odnosno ako je Internet spor biti će i spor odaziv na virtualnoj mašini. *XenServer*, odnosno *XenCenter* ima manji problem s pokretanjem VM, a čitajući iskustva ostalih korisnika to se često dešava, no samo kad se VM pokreće prvi put nakon gašenja servera. Dolazi do pogreške i nije moguće pokrenuti VM, a problem se riješi tako da se *XenServer* restarta i ponovo se ubaci instalacijski CD. Nakon toga sve dalje radi normalno. Za neke dodatne opcije, kao što su npr. performanse memorije, potrebno je još instalirati "*XenServer Tools*" koji se instalira pritiskom na "VM" – "*Install XenServer Tools.*". Automatski se ubaci datoteka koja pokreće postupak instalacije, a sama instalacija je jednostavna.

# **7. Testiranje i usporedba**

Testovi su izvršeni na relativno novom stolnom računalu čije performanse zadovoljavaju potrebe testiranja prikazanih u radu. Napravljena su dva seta testiranja, odnosno rađeni su isti testovi na virtualnim računalima s drugačije dodijeljenim performansama koje su prikazane u nastavku poglavlja.

Performanse računala na kojem su napravljene instalacije i testiranja virtualnih sustava su sljedeće:

- Procesor: *AMD FX (tm) -6300 Six-Core-Processor 3. 5GHz*
- Memorija (RAM) *:* 8GB DDR 3
- Grafička kartica: *NVIDIA GeForce GTX 750 Ti 2GB*
- Hard disk: 1TB
- OS: Windows 7 Ultimate 64 bit

# **7.1 Usporedba performansi operacijskih sustava – studijski primjer 1**

Za potrebe testiranja performansi virtualnih sustava na svakom je hipervizoru instaliran isti tip OS, dodijeljene su iste performanse svakom gostujućem sustavu i svi su testirani u istim uvjetima.

Performanse virtualnih računala na kojem su se izvršavali testovi su sljedeće:

- Procesor: *AMD FX (tm) -6300 3. 5GHz –* jedna jezgra
- Memorija (RAM) : 1GB DDR3
- Hard disk: 40GB
- OS: *Windows 7 Home Premium 64 bit*

Rađeni su testovi brzine pokretanja programa, brzine memorije, brzine procesora, brzine hard diska i brzine pokretanja OS-a. Testovi su rađeni pomoću programa *Everest Ultimate Edition*, *Crystal Disk Mark* i *Apptimer*, a pokretanje OS-a mjereno je štopericom.

Nisu stavljeni rezultati *XenServera* jer zahtjeva minimalno 2GB RAM memorije, dok su ostali testirani sustavi imali po 1GB.

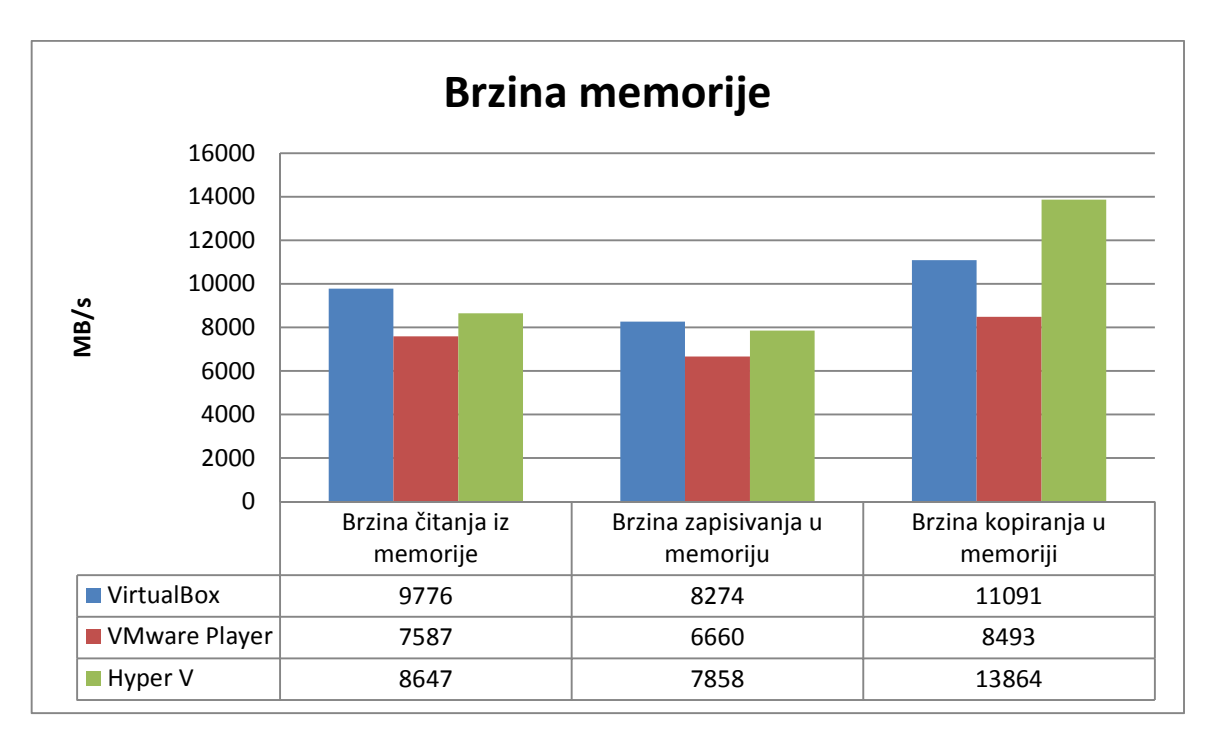

**Graf 1: Brzina memorije**

Graf prikazuje brzinu memorije, odnosno brzinu čitanja iz memorije, brzinu zapisivanja u memoriju i brzinu kopiranja u memoriji. Rezultati su izraženi u MB/s, a test je rađen pomoću programa *Everest Ultimate Edition*.

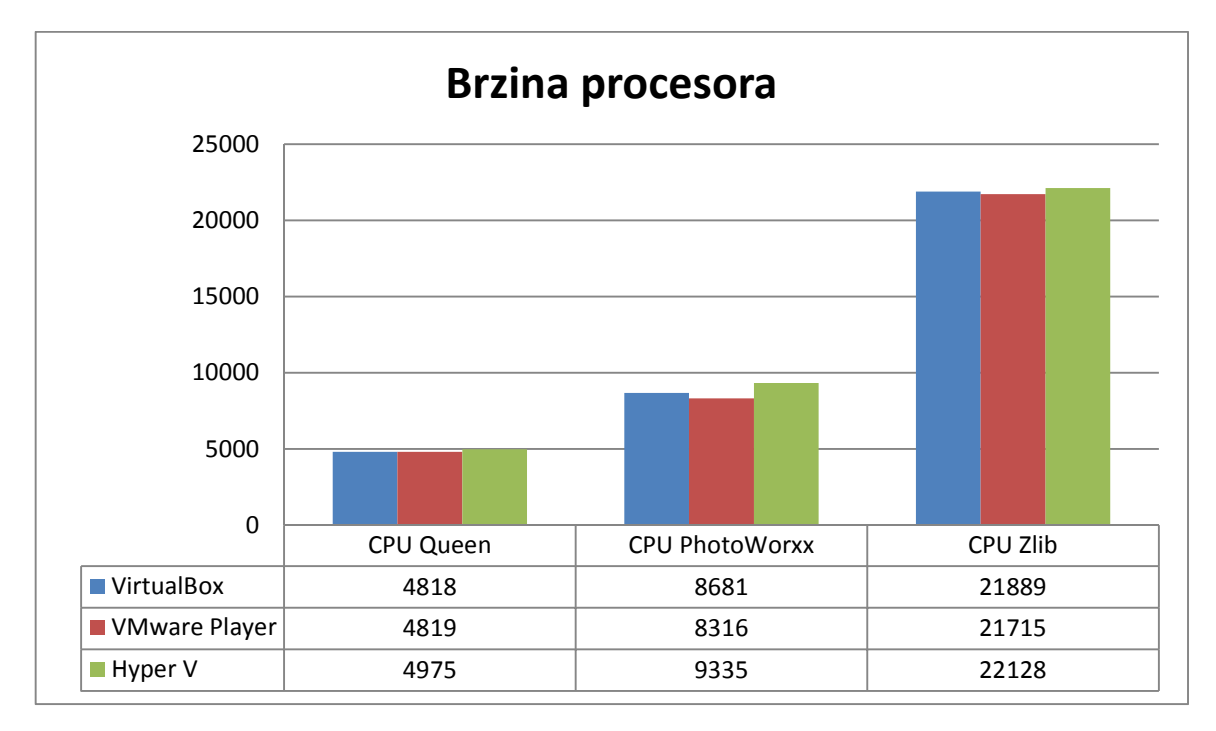

#### **Graf 2: Brzina procesora**

Graf prikazuje brzinu procesora za tri vrste testa. Prikazani su rezultati koji nemaju mjernu jedinicu.

Testovi *CPU Queen* i *CPU PhotoWorxx* su sintetički testovi koji djeluju na funkciju mnogo puta iznova s nekoliko veličina. *CPU Queen* radi tako da pronalazi moguće solucije za klasični problem kraljice na šahu. Procesor s manjim pogreškama postiže bolji rezultat. Kao i *Queen* test, i Photoworxx testira pogreške na arhitekturi. Sintetički *Photoworxx* testira aritmetiku *integera* i izvodi množenje jedinica procesora i podsustava memorije. *CPU Zlib* mjeri kombinirano procesor i performanse memorijskog podsustava . [16]

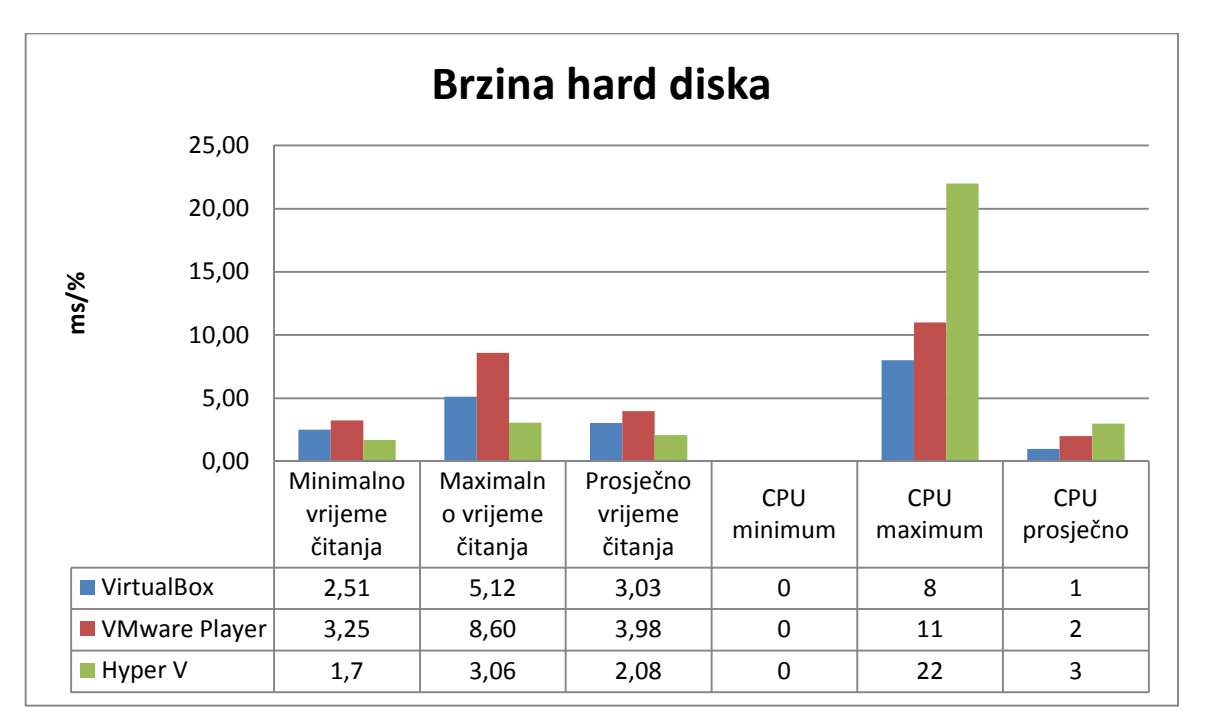

#### **Graf 3: Brzina čitanja hard diska**

Kako kod mjerenja brzine čitanja hard diska test pokazuje parametre koji se odnose na čitanje i one koji se odnose na zauzeće procesora, os je označena sa ms/%. Za čitanje se koristi ms, a za zauzeće procesora %. Sam graf prikazuje prosječno vrijeme čitanja s hard diska, prikazujući pritom minimalno, maksimalno i prosječno vrijeme, a uz to je prikazano i zauzeće procesora, također minimalno, maksimalno i prosječno. Test je rađen s programom *Everest Ultimate Edition.*

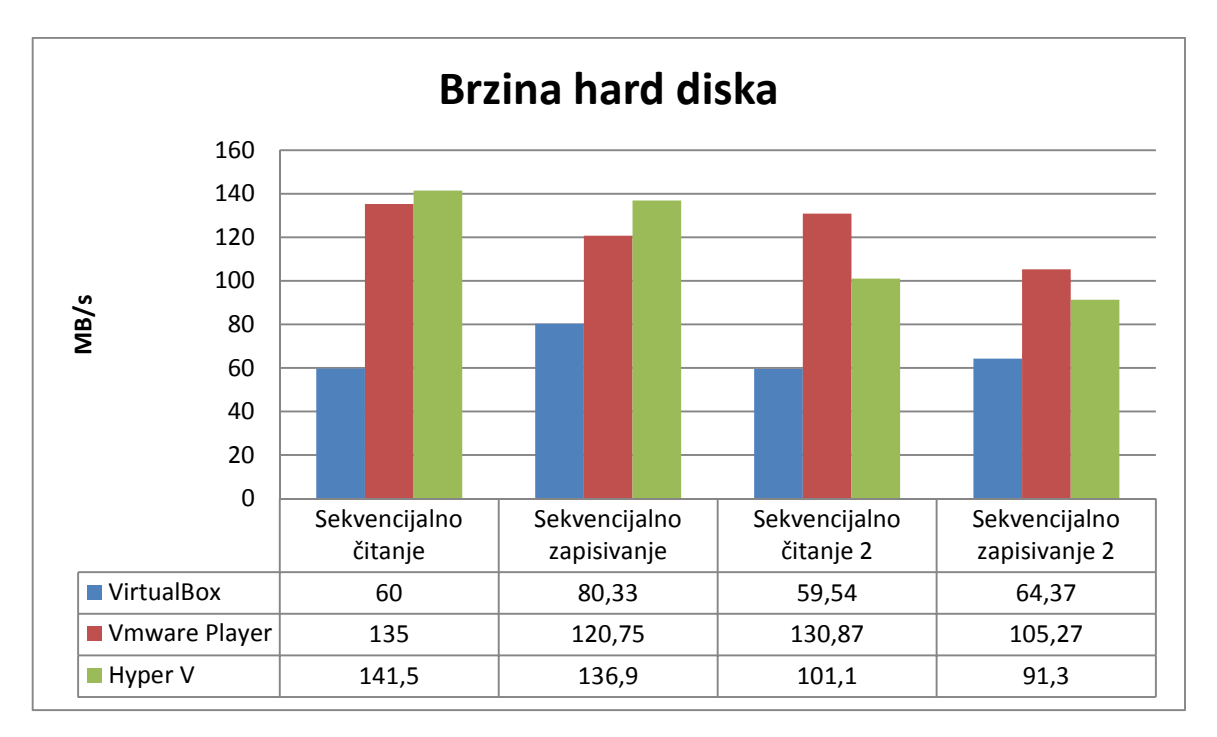

**Graf 4: Brzina hard diska**

Graf prikazuje sekvencijalna čitanja i zapisivanja na hard disk. Testovi su rađeni s programom *Crystal Disk Mark*, a rezultati su izraženi u MB/s.

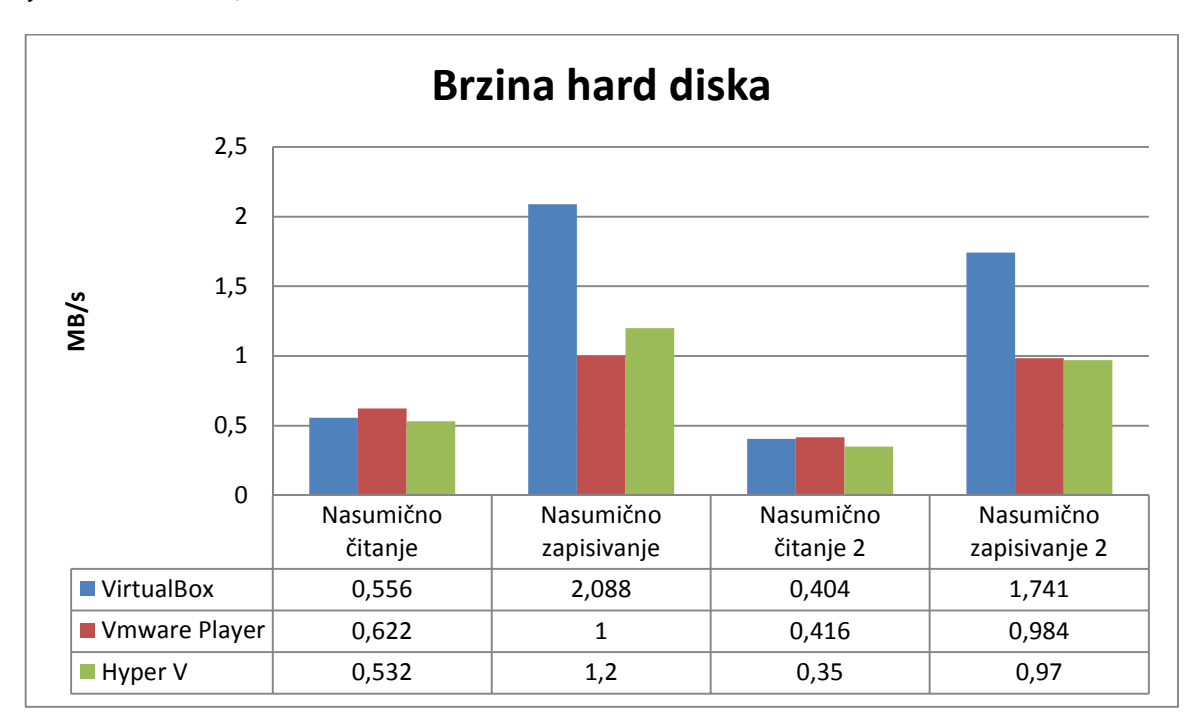

#### **Graf 5: Brzina hard diska (2)**

Graf prikazuje nasumična čitanja i zapisivanja na hard disk. Testovi su rađeni s programom *Crystal Disk Mark*, a rezultati su izraženi u MB/s.

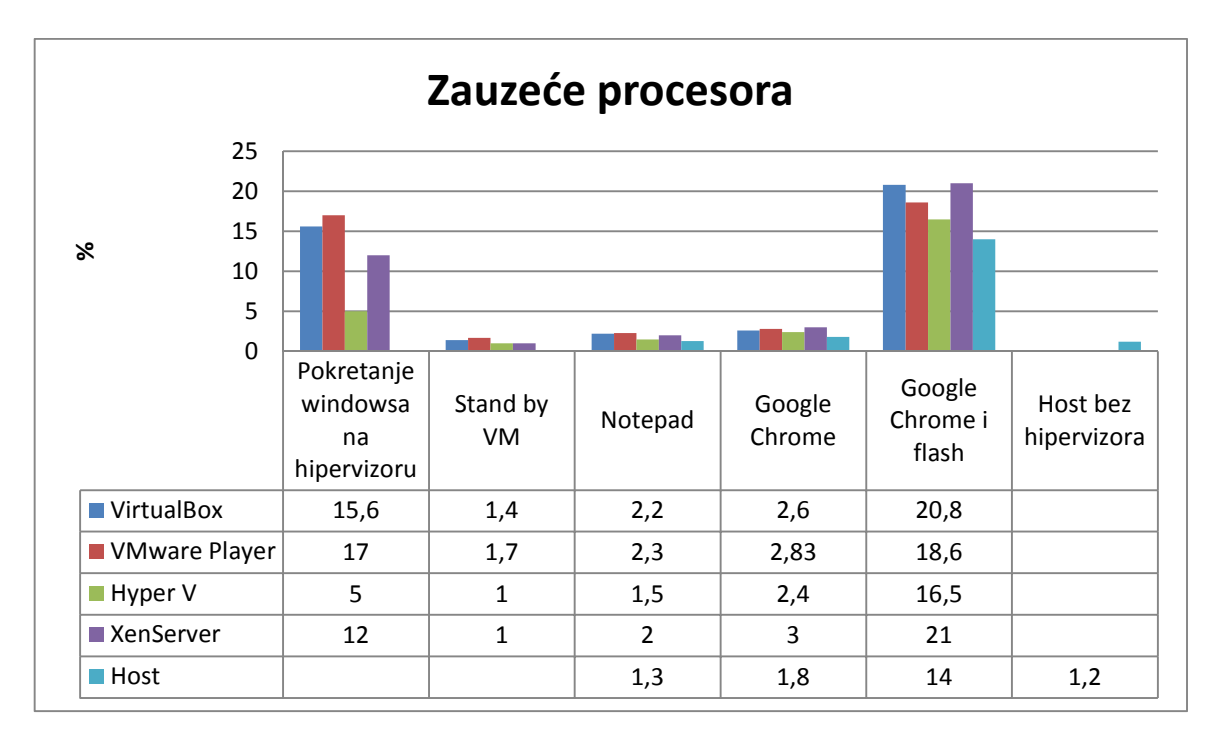

**Graf 6: Zauzeće procesora**

Graf prikazuje ukupno zauzeće procesora domaćina za vrijeme kad su radili na grafu navedeni programi. Zauzeće se pratilo pomoću *Task Managera* kod HT2, a kod HT1 zauzeće je prikazivao sam program za upravljanje VM.

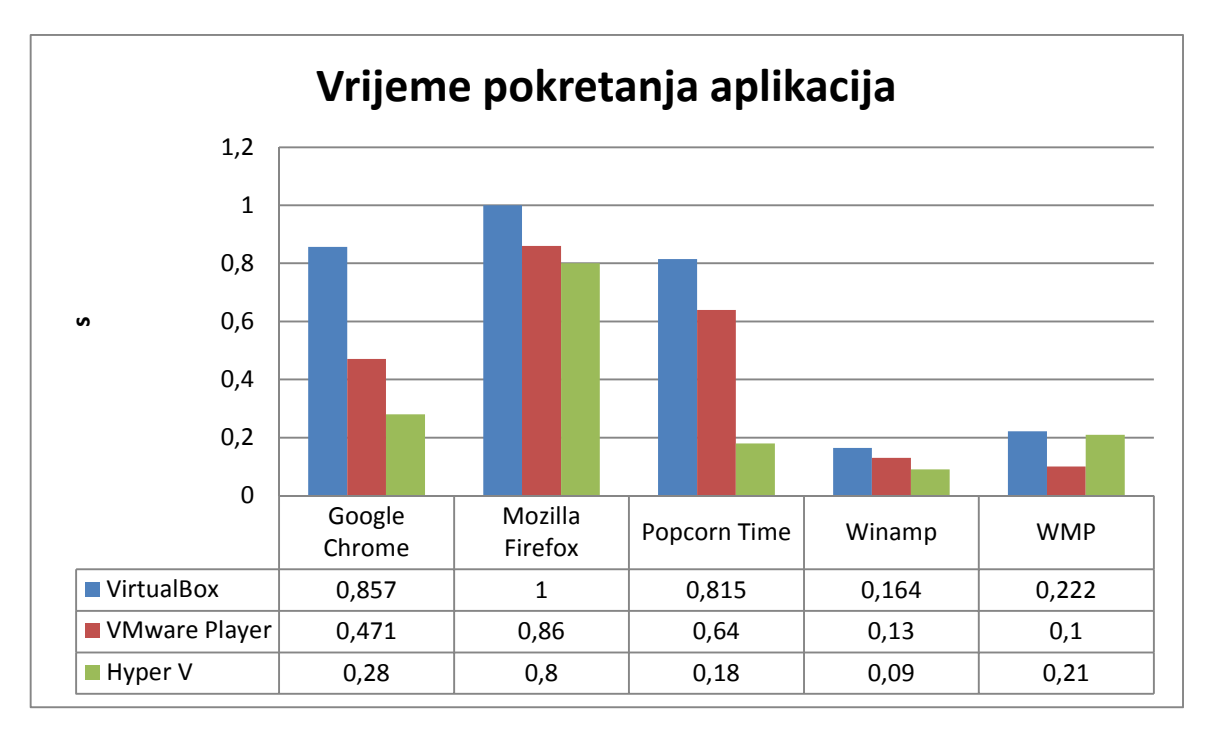

#### **Graf 7: Vrijeme pokretanja aplikacija**

Graf prikazuje vrijeme mjerenja pokretanja pojedinog programa. Test je rađen sa aplikacijom *AppTimer*. Svaki je program pokrenut 5 puta i u graf/tablicu unešeno je prosječno vrijeme izraženo u sekundama.

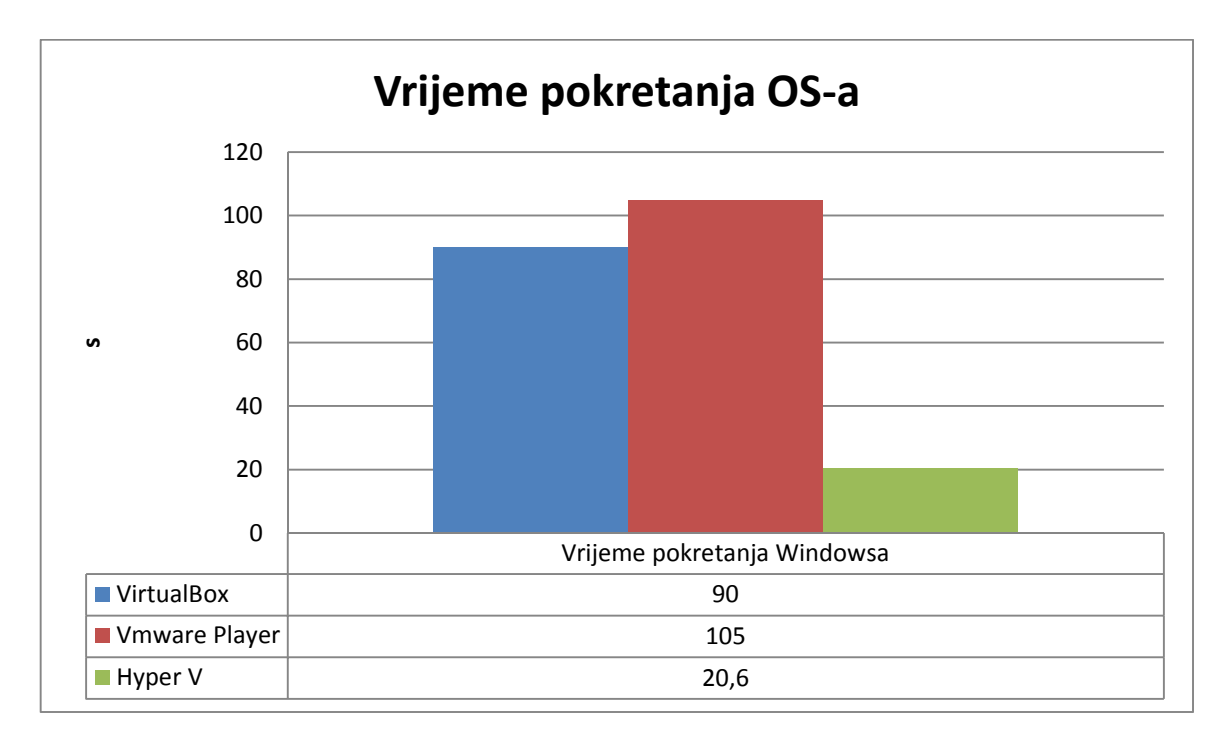

#### **Graf 8: Vrijeme pokretanja OS**

Graf prikazuje vrijeme potrebno za pokretanje OS-a. Vrijeme je mjereno običnom štopericom, a rezultati su izraženi u sekundama.

# **7.2 Usporedba performansi operacijskih sustava – studijski primjer 2**

Kao i kod studijskog primjera 1, i kod ovog su testiranja dodijeljene iste performanse svakom virtualnom sustavu na svakom hipervizoru, instaliran je isti tip OS i svi su testirani u istim uvjetima.

Performanse virtualnih računala na kojem su se izvršavali testovi su sljedeće:

- Procesor: *AMD FX*  $(tm)$  -6300 3. 5GHz dvije jezgre
- Memorija (RAM) : 2GB DDR3
- Hard disk: 40GB
- OS: *Windows 7 Home Premium 64 bit*

Rađeni su testovi brzine pokretanja programa, brzine memorije, brzine procesora, brzine hard diska i brzine pokretanja OS-a. Testovi su rađeni pomoću programa *Everest Ultimate Edition*, *Crystal Disk Mark* i *Apptimer*, a pokretanje OS-a mjereno je štopericom. Svi su testovi isti kao i kod studijskog primjera 1 pa se neće posebno opisivati svaki graf.

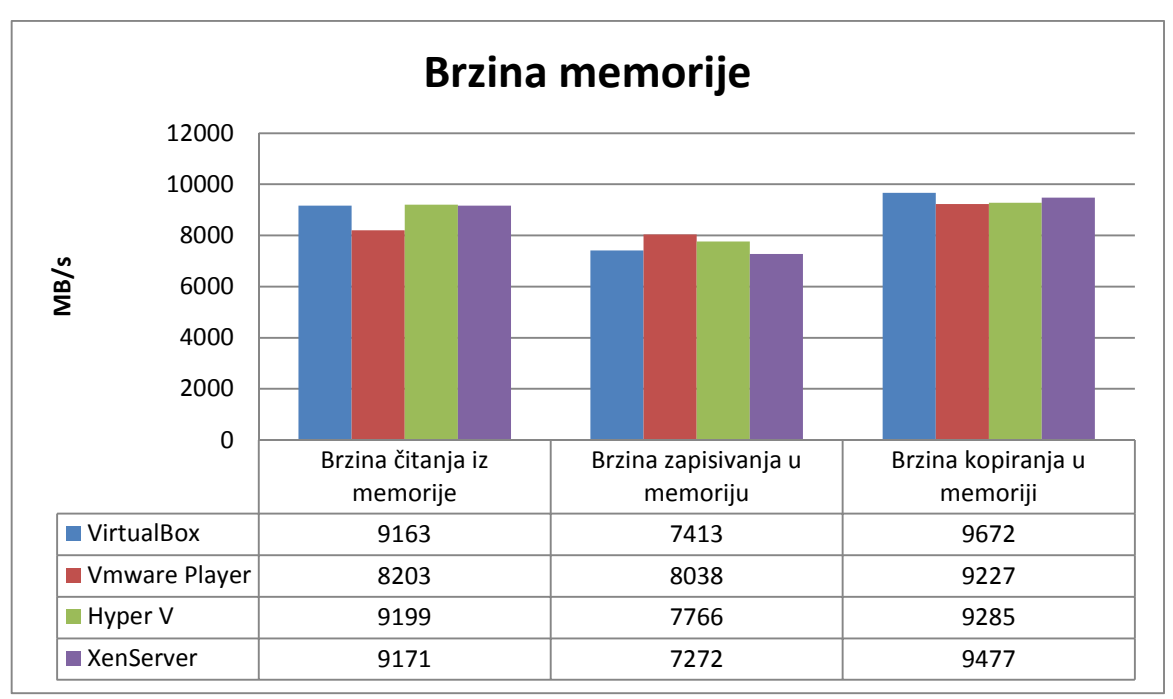

**Graf 9: Brzina memorije**

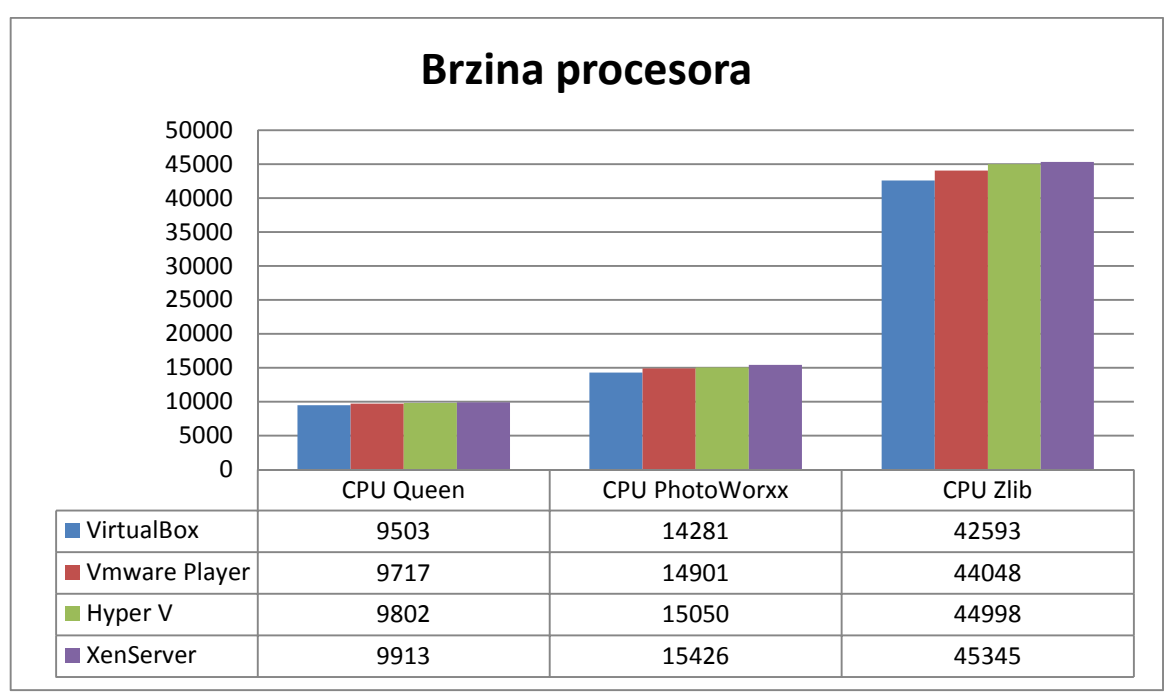

**Graf 10: Brzina procesora**

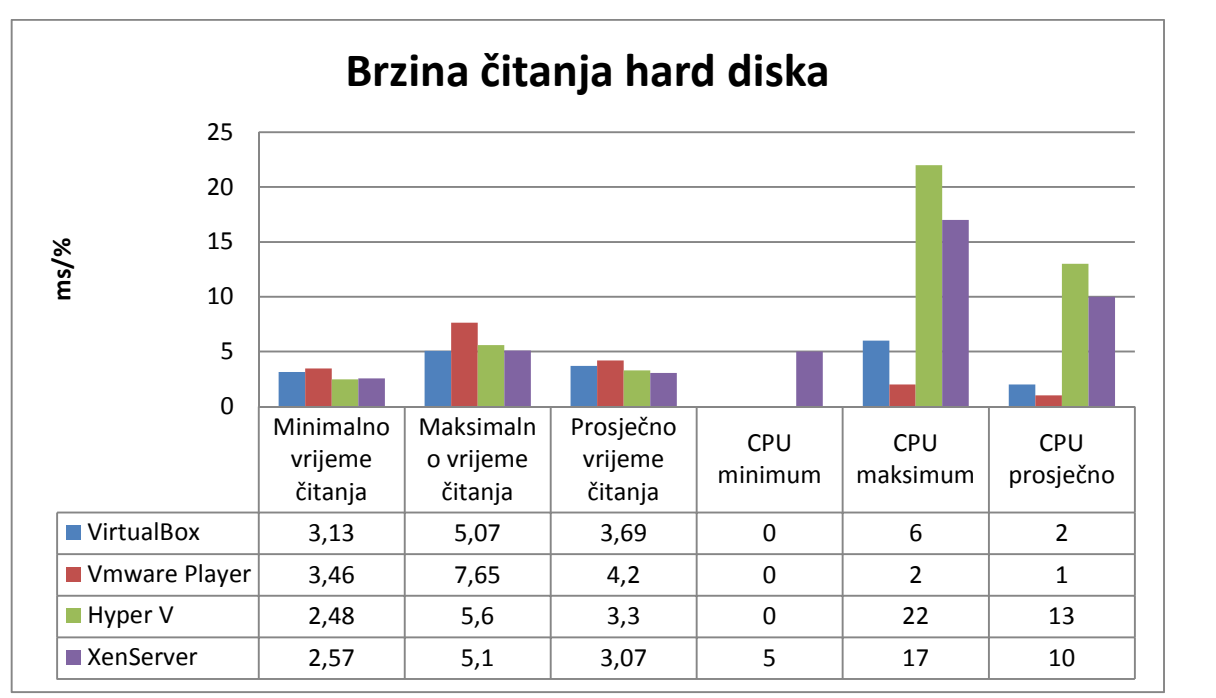

**Graf 11: Brzina čitanja hard diska**

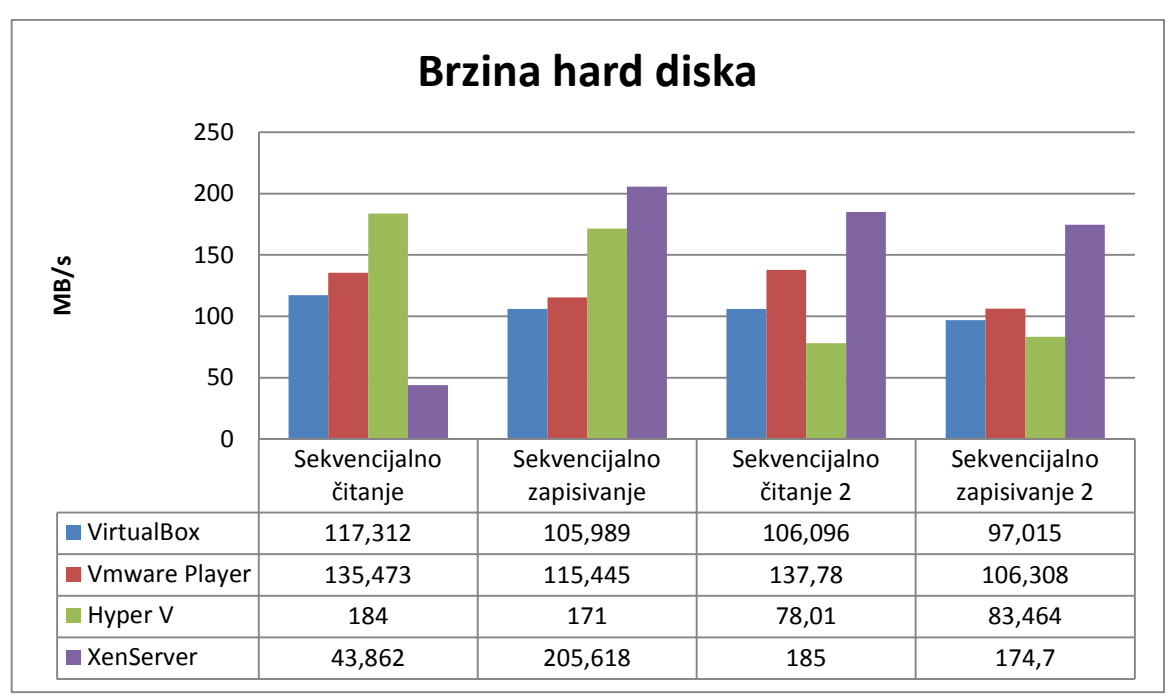

**Graf 12: Brzina hard diska**

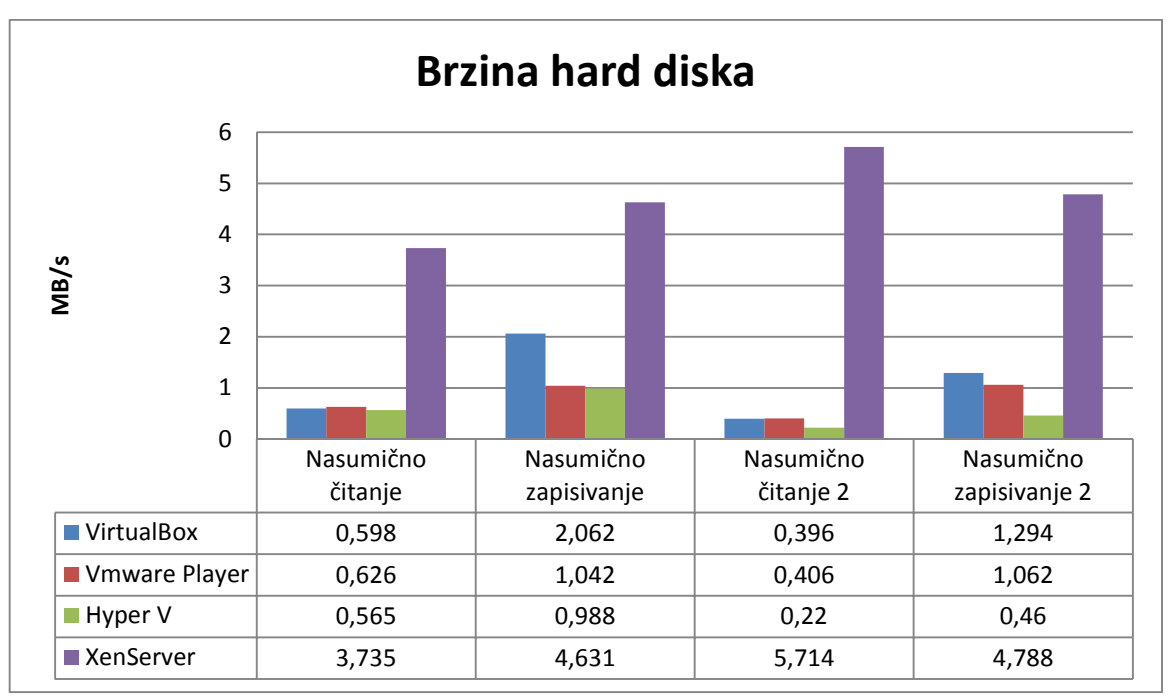

**Graf 13: Brzina hard diska**

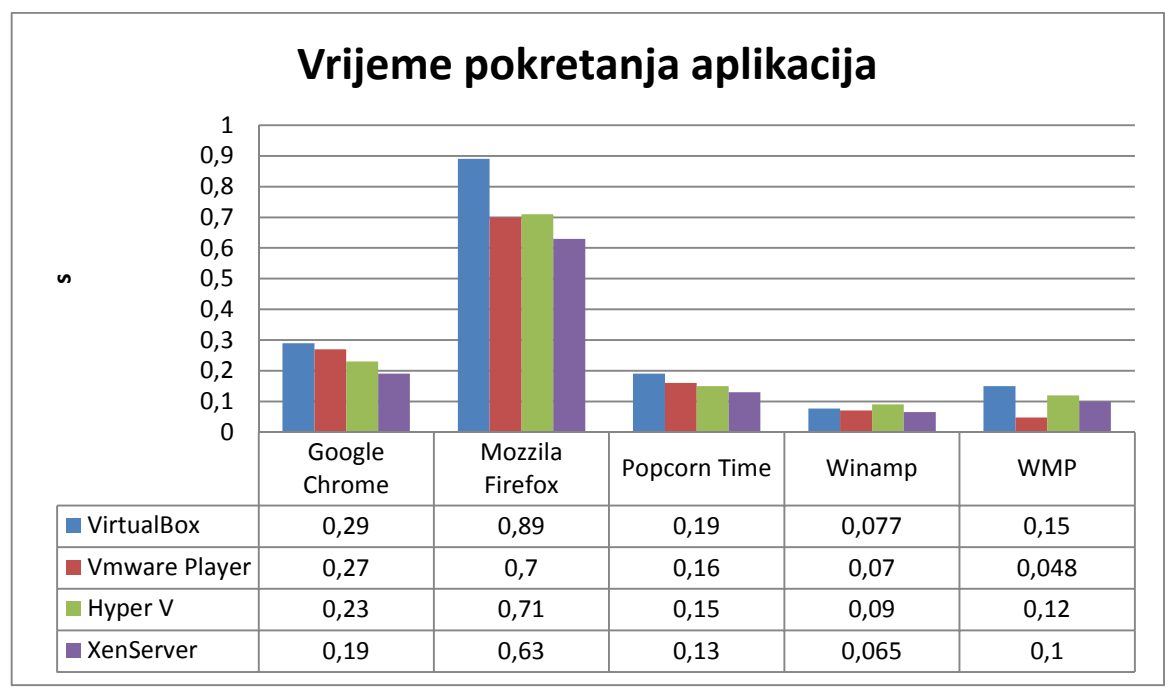

**Graf 14: Vrijeme pokretanja aplikacija**

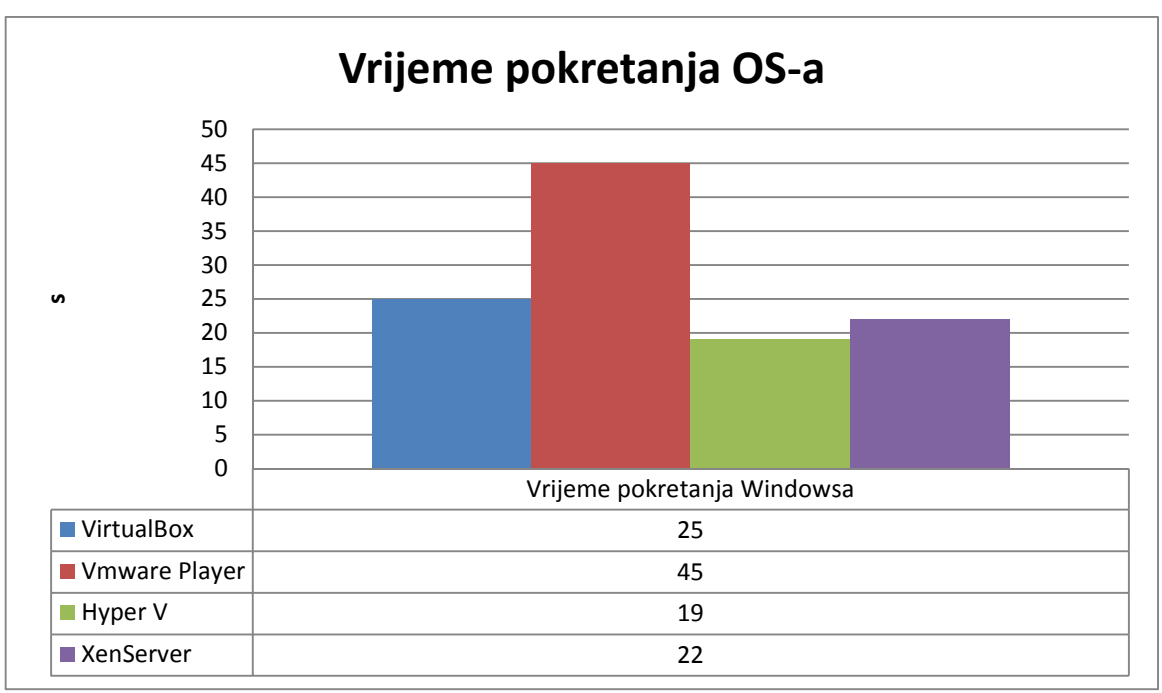

#### **Graf 15: Vrijeme pokretanja OS**

Sveukupno gledajući rezultati testova uglavnom su onakvi kakvi su i morali biti. HT1, oni koji komuniciraju direktno s hardverom, imaju bolje rezultate u gotovo svim testovima uz poneku iznimku.

Kod HT2, *VMware Playera* i *VirtualBoxa*, rezultati su uglavnom slični, uz možda malu prednost *VirtualBoxa*. Inače što se tiče samog korištenja *VMware Playera* i *VirtualBoxa*, moj glas ide *VMware Playeru* zbog nešto lakšeg rada. Kod *VirtualBoxa* nekoliko puta sam se suočavao s problemima učitavanja USB uređaja, a i sam program znao se smrznuti. Nije jasno zbog čega se to znalo dešavati, ponovo pokretanje sustava riješilo je problem. Možda bi kod detaljnijeg korištenja i proučavanja promijenio mišljenje, no zasad je tako. Rezultati nisu puno prevagnuli u korist *VirtualBoxa*, a i to se ni ne primjeti kod korištenja.

Što se tiče hipervizora 1, *Hyper V* i *XenServera*, bolja iskustva imam sa *XenServerom*. Naišao sam na samo jedan manji problem koji je brzo riješen, a neočekivano dobro je radio (ako zanemarimo sporiji odaziv koji se znao dogoditi zbog mreže), bez zamrzavanja ili bilo kakvih problema, dok sam se već i pri samoj instalaciji *Hyper V Servera* namučio i istraživao zbog čega nešto ne radi, ili ne radi kako treba. Rezultati testova na strani su *XenServera*, no ni ta razlika nije previše očita.

## **7.3 Mjerenje potrošnje električne energije**

Mjerenje je obavljeno pomoću mjerača potrošnje struje marke *Perel*, tipa *E305EM6-G* sljedećih tehničkih karakteristika:

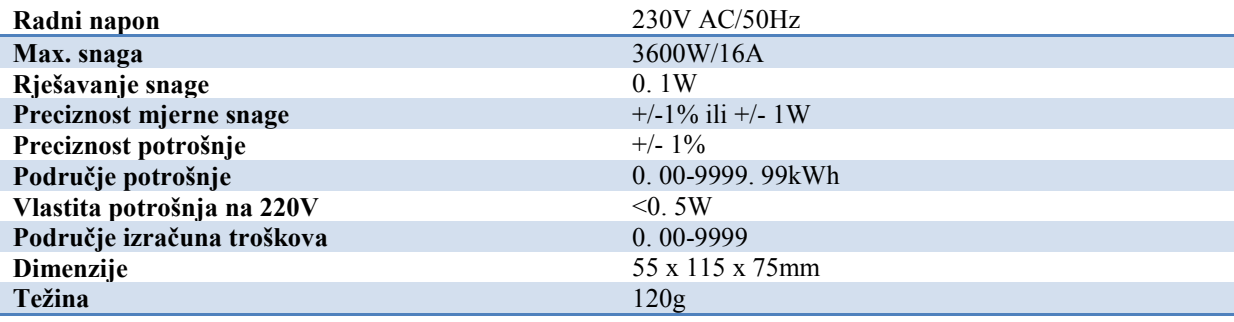

**Tabela 4: Tehnički podaci mjerača potrošnje struje**

Mjerenje se obavlja tako da se uređaj priključi u utičnicu pod naponom, te se zatim na njega priključi željeno trošilo, odnosno u ovom slučaju računalo (bez monitora).

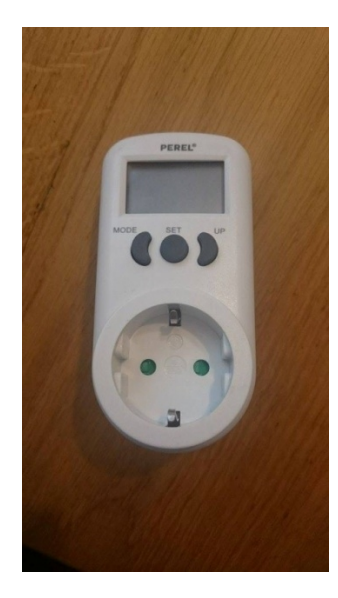

**Slika 52: Mjerač potrošnje struje**

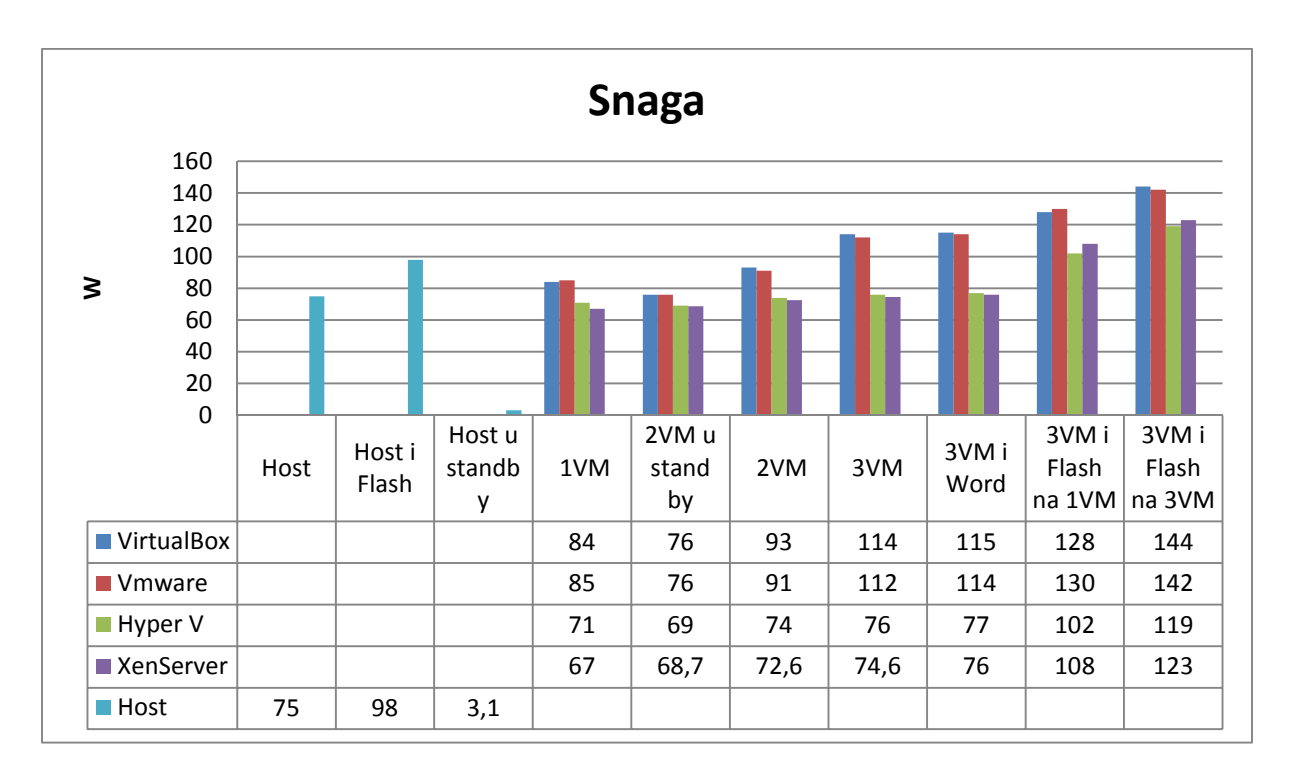

#### **Graf 16: Mjerenje snage**

Na grafu iznad mjerena je snaga na svakom od hipervizora. Najprije je izmjerena samo snaga računala bez pokrenutih hipervizora, odnosno virtualnih mašina na hipervizorima, a zatim su redom uključivane jedna, dvije i tri virtualne mašine, te razne aplikacije na njima. Treba napomenuti da potrošnja nije bila konstantna kod istog opterećenja, nego je varirala između dvije-tri vrijednosti pa je na graf stavljena srednja vrijednost. Kao što i graf prikazuje, virtualne mašine ne troše puno električne energije ako gledamo (kod HT2) da kad imamo pokrenute 3 VM, znači 3 operativna sustava sveukupno se razvije samo cca 45% više snage nego da je pokrenuto samo računalo bez VM. Razlike su još manje ako promatramo HT2, te nam tako za 3VM treba samo otprilike 10% snage više nego kad radi samo 1VM.

# **8. Zaključak**

Odluku o temi završnog rada donio sam još na drugoj godini kad sam izrađivao seminarski rad na temu programskih rješenja za virtualizaciju koja me tad zainteresirala. Iako je prisutna već više od 50 godina, prvo saznanje o njoj dobio sam tek kod pisanja seminarskog rada. Virtualizacija posljednjih godina postaje sve češće korišten koncept u poslovnim okruženjima i smatram da će u budućnosti biti sve više prisutna, pogotovo zbog neprestanog napretka u razvoju računalnog hardvera koji će bez virtualizacije biti neiskorišten, te zbog toga smatram da je korisno upoznati se sa tematikom virtualizacije i njenim mogućnostima. O virtualizaciji bi se moglo još mnogo toga napisati jer je to definitivno jedna opširna cjelina koja zahtjeva i prijašnja znanja iz računarstva. Iako ni približno nisam stigao pohvatati sve mogućnosti koje nam nudi svaki virtualizacijski softver, prednosti je lako uočiti. Kako me računarstvo kao cjelina interesira, možda mi baš ovaj rad u budućnosti i pomogne kod traženja posla čija potražnja, što se tiče virtualizacije, može samo narasti.

Korištena je razna literatura, uglavnom strana i gotovo u potpunosti dostupna na Internetu. Strana literatura malo je otežavala pisanje općeg djela o pojmovima i rješavanju problema koji su nastajali kod raznih instalacija i testova, no uz malo upornosti i '*googlanja*' svaki je problem uspješno riješen.

U Varaždinu, 16. listopada 2015.

Potpis:

# **9. Literatura**

#### Internet izvori:

[1] http://www. omega-software. hr/ - članak "Virtualizacijom do uštede i povećanja produktivnosti", dostupno 11. 09. 2015.

- [3] http://www. cert. hr/sites/default/files/NCERT-PUBDOC-2009-12-285. pdf, dostupno 11. 09. 2015.
- [4] https://en. wikipedia. org/wiki/Hardware-assisted\_virtualization, dostupno 11. 09. 2015.
- [5] https://en. wikipedia. org/wiki/X86\_virtualization, dostupno 11. 09. 2015.
- [6] http://www1. fsr. ba/~zseremet/Grid/Vjezbe-GridRacunalniSustavi. pdf, dostupno 11. 09. 2015.
- [7] https://en. wikipedia. org/wiki/Virtual\_private\_server, dostupno 11. 09. 2015.
- [8] http://www. ucionica. net/racunala/racunarstvo-u-oblaku-sto-je-to-i-cemu-sluzi-1999/, dostupno 11. 09. 2015.
- [9] http://www. cert. hr/sites/default/files/NCERT-PUBDOC-2010-03-293. pdf, dostupno 11. 09. 2015.
- [10]http://www. vmware. com/pdf/VMwarePlayerManual10. pdf, dostupno 11. 09. 2015.
- [11] https://www. virtualbox. org/manual/ch01. html, dostupno 11. 09. 2015.
- [12] https://en. wikipedia. org/wiki/VirtualBox, dostupno 11. 09. 2015.
- [13] https://en. wikipedia. org/wiki/Hyper-V, dostupno 11. 09. 2015.
- [14] https://technet. microsoft. com/en-us/library/hh833682. aspx, dostupno 11. 09. 2015.

[15] http://xenserver. org/overview-xenserver-open-source-virtualization/open-source-virtualization-features. html, dostupno 11. 09. 2015.

[16] http://archive. benchmarkreviews. com/index. php?option=com\_content&task=view&id=475&Itemid=63&limitstart=9, dostupno 11. 09. 2015.

[17] http://www. madeinalabama. com/2015/06/google-build-600-million-alabama-data-center/, dostupno 11. 09. 2015.

- [18] http://www.plus.hr/hosting/vps, dostupno 11.09.2015.
- [19] https://www.avalon.hr/vps-hosting/, dostupno 11.09.2015.
- [20] https://en.wikipedia.org/wiki/Popek\_and\_Goldberg\_virtualization\_requirements, dostupno 15.9.2015.

#### Knjige:

[2] Virtualization, a beginner's guide, Danielle Ruest, Nelson Ruest

# Slike, tablice i grafovi

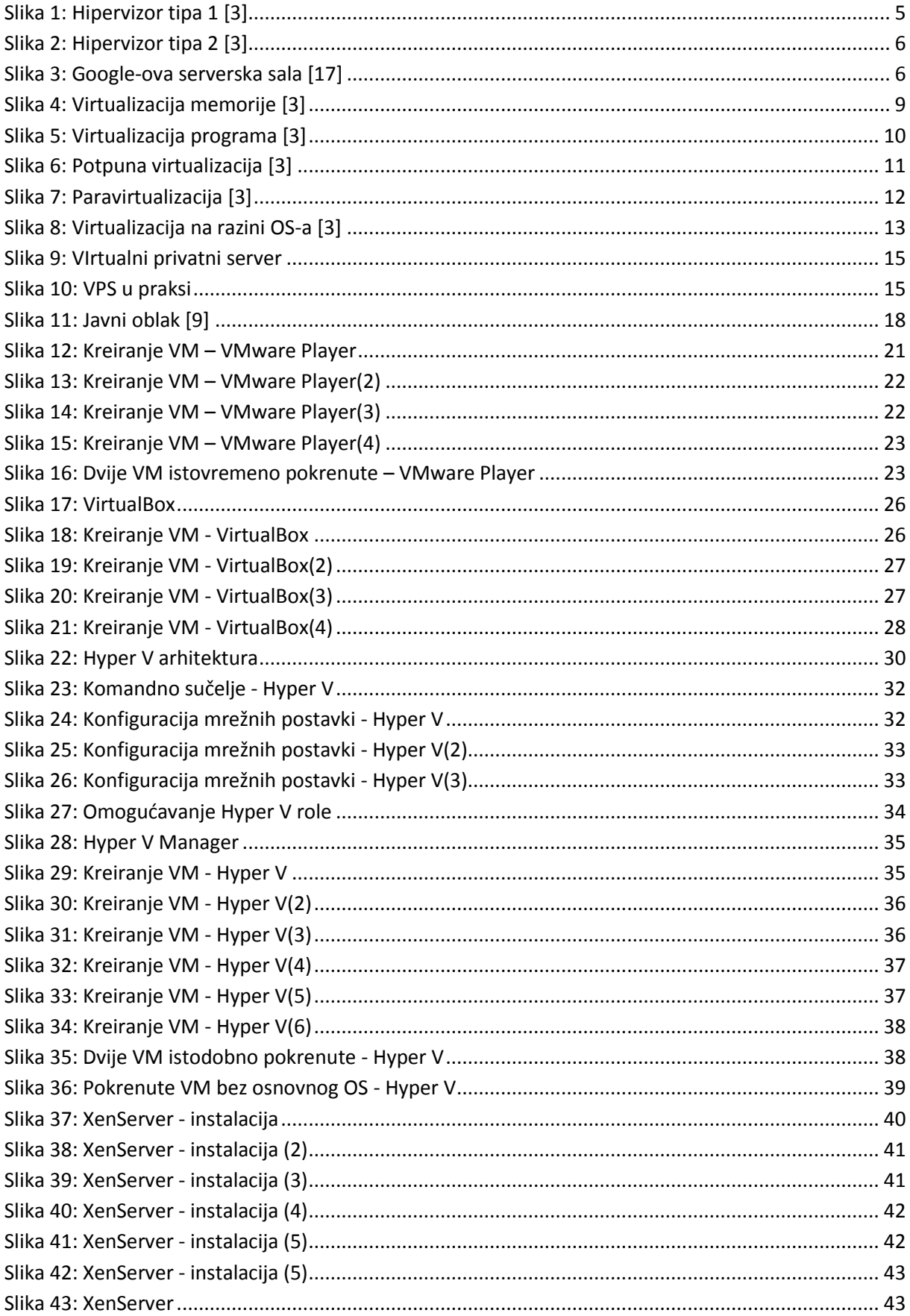

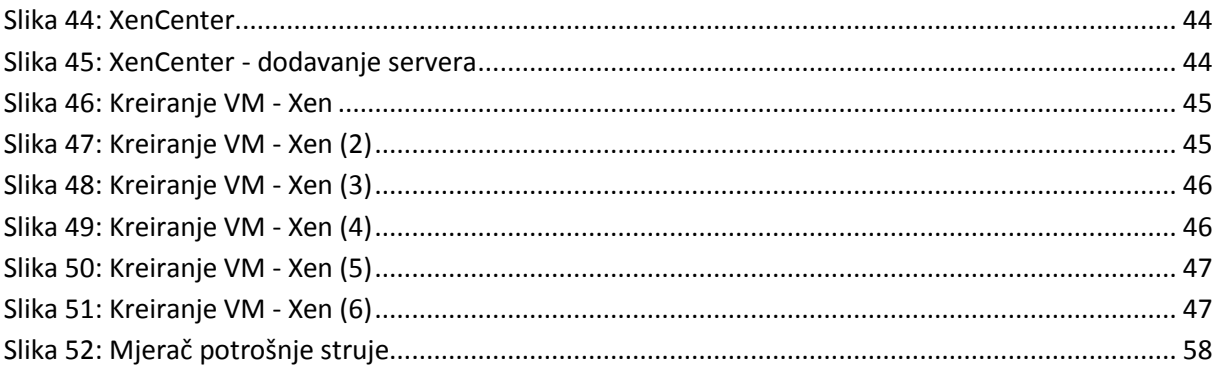

# **Tablice**

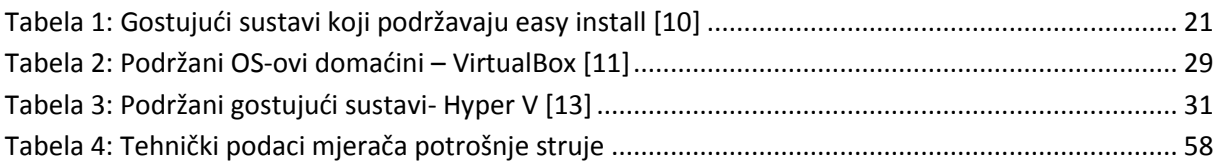

# Grafovi

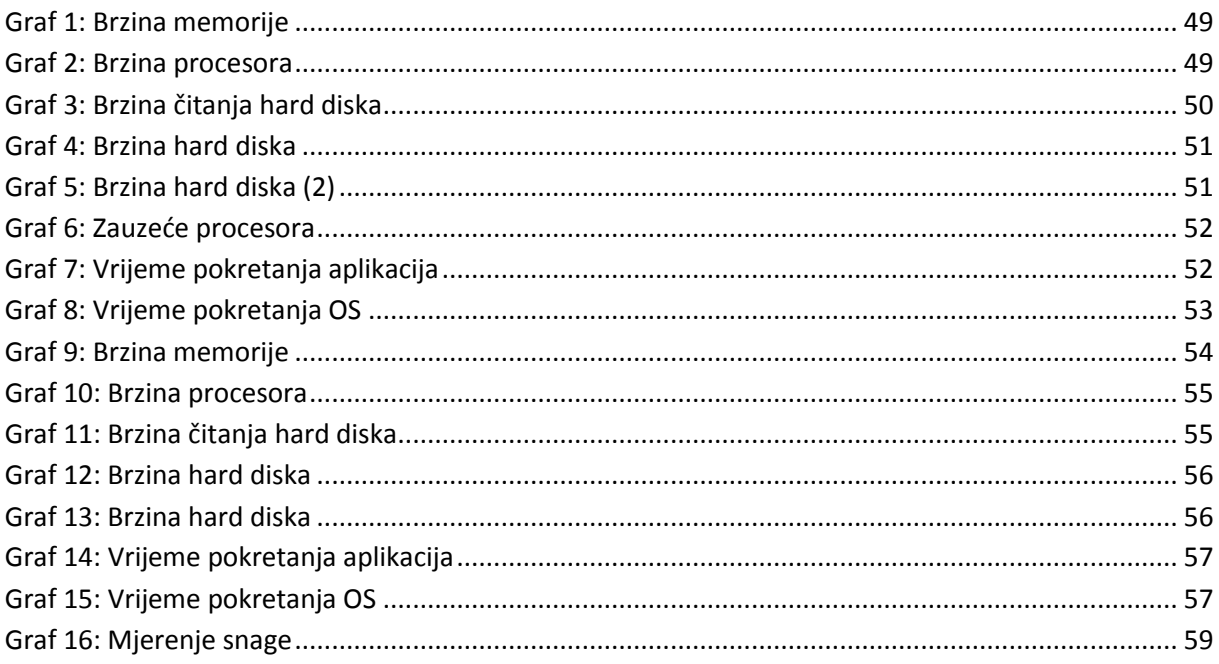
**HTAON UNIVERSITY** 

## Sveučilište Sjever

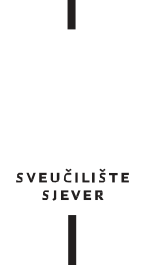

## IZJAVA O AUTORSTVU I SUGLASNOST ZA JAVNU OBJAVU

Završni rad isključivo je autorsko djelo studenta koji je isti izradio te student odgovara za istinitost, izvornost i ispravnost teksta rada. U radu se ne smiju koristiti dijelovi tuđih radova (knjiga, članaka, doktorskih disertacija, magistarskih radova, izvora s interneta, i drugih izvora) bez navođenja izvora i autora navedenih radova. Svi dijelovi tuđih radova moraju biti pravilno navedeni i citirani. Dijelovi tuđih radova koji nisu pravilno citirani, smatraju se plagijatom, odnosno nezakonitim prisvajanjem tuđeg znanstvenog ili stručnoga rada. Sukladno navedenom studentisu dužni potpisati izjavu o autorstvu rada.

Ja, Tomislav Marciuš (ime i prezime) pod punom moralnom, materijalnom i kaznenom odgovornošću, izjavljujem da sam isključivi autor završnog rada pod naslovom "Virtualizacija i analiza performansi virtualnih sustava pokrenutih na različitim virtualizacijskim platformama" te da u navedenom radu nisu na nedozvoljeni način (bez pravilnog citiranja) korišteni dijelovi tuđih radova.

> Student/ica: Tomislav Marciuš

 $\overline{z}$ 

(vlastoručni potpis)

Sukladno Zakonu o znanstvenoj djelatnost i visokom obrazovanju završne/diplomske radove sveučilišta su dužna trajno objaviti na javnoj internetskoj bazi sveučilišne knjižnice u sastavu sveučilišta te kopirati u javnu internetsku bazu završnih/diplomskih radova Nacionalne i sveučilišne knjižnice. Završni radovi istovrsnih umjetničkih studija koji se realiziraju kroz umjetnička ostvarenja objavljuju se na odgovarajući način.

Ja, Tomislav Marciuš (ime i prezime) neopozivo izjavljujem da sam suglasan s javnom objavom završnog rada pod naslovom "Virtualizacija i analiza performansi virtualnih sustava pokrenutih na različitim virtualizacijskim platformama" čiji sam autor.

> Student/ica: Tomislav Marciuš

(vlastoručni potpis)